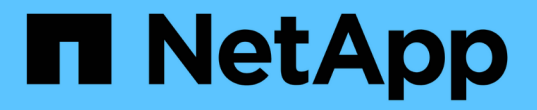

## **SVM**에서 파일 모니터링 및 관리를 위해 **FPolicy**를 사용합니다 ONTAP 9

NetApp April 24, 2024

This PDF was generated from https://docs.netapp.com/ko-kr/ontap/nas-audit/two-parts-fpolicy-solutionconcept.html on April 24, 2024. Always check docs.netapp.com for the latest.

# 목차

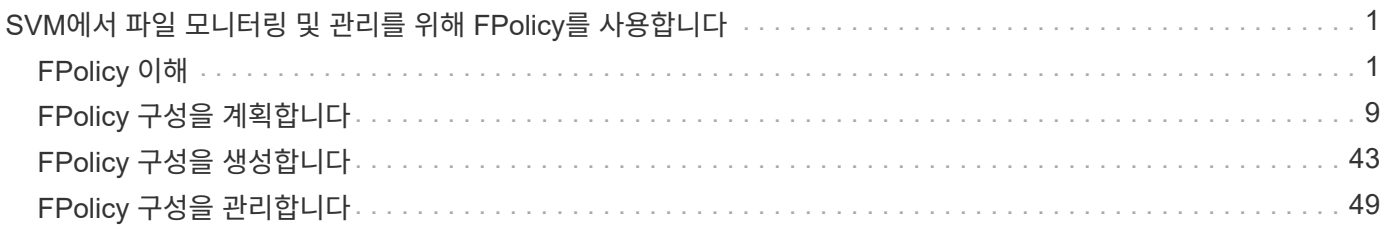

## <span id="page-2-0"></span>**SVM**에서 파일 모니터링 및 관리를 위해 **FPolicy**를 사용합니다

## <span id="page-2-1"></span>**FPolicy** 이해

**FPolicy** 솔루션의 두 부분은 무엇입니까

FPolicy는 파트너 솔루션을 통해 SVM(스토리지 가상 머신)의 파일 액세스 이벤트를 모니터링 및 관리하는 데 사용되는 파일 액세스 알림 프레임워크입니다. 파트너 솔루션을 사용하면 데이터 거버넌스 및 규정 준수, 랜섬웨어 보호 및 데이터 이동성과 같은 다양한 사용 사례를 해결할 수 있습니다.

파트너 솔루션에는 NetApp 지원 타사 솔루션과 NetApp 제품 워크로드 보안 및 클라우드 데이터 센스 가 모두 포함됩니다.

FPolicy 솔루션에는 두 가지 부품이 있습니다. ONTAP FPolicy 프레임워크는 클러스터의 활동을 관리하고 파트너 애플리케이션(일명 외부 FPolicy 서버)에 알림을 보냅니다. 외부 FPolicy 서버는 ONTAP FPolicy에서 보낸 알림을 처리하여 고객 사용 사례를 이행합니다.

ONTAP 프레임워크는 FPolicy 구성을 생성하고 유지하며 파일 이벤트를 모니터링하고 외부 FPolicy 서버에 알림을 보냅니다. ONTAP FPolicy는 외부 FPolicy 서버와 SVM(스토리지 가상 머신) 노드 간의 통신을 허용하는 인프라를 제공합니다.

FPolicy 프레임워크는 외부 FPolicy 서버에 연결되며, 클라이언트 액세스의 결과로 특정 파일 시스템 이벤트에 대한 알림을 FPolicy 서버로 보냅니다. 외부 FPolicy 서버에서 알림을 처리하고 응답을 노드로 다시 보냅니다. 알림 처리 결과로 발생하는 작업은 응용 프로그램과 노드와 외부 서버 간의 통신이 비동기 또는 동기인지 여부에 따라 달라집니다.

## 동기식 및 비동기식 알림입니다

FPolicy는 FPolicy 인터페이스를 통해 외부 FPolicy 서버에 알림을 보냅니다. 알림은 동기 또는 비동기 모드로 전송됩니다. 알림 모드는 FPolicy 서버에 알림을 보낸 후 ONTAP에서 수행하는 작업을 결정합니다.

• \* 비동기 알림 \*

비동기 알림을 사용할 경우 노드는 FPolicy 서버의 응답을 기다리지 않으므로 시스템의 전반적인 처리량이 향상됩니다. 이 유형의 알림은 FPolicy 서버에서 알림 평가의 결과로 어떤 작업도 수행할 필요가 없는 애플리케이션에 적합합니다. 예를 들어, 스토리지 가상 시스템(SVM) 관리자가 파일 액세스 활동을 모니터링하고 감사하려고 할 때 비동기 알림이 사용됩니다.

비동기 모드에서 작동하는 FPolicy 서버에서 네트워크 중단이 발생하는 경우, 정전 중에 생성된 FPolicy 알림은 스토리지 노드에 저장됩니다. FPolicy 서버가 온라인 상태로 돌아오면 저장된 알림에 대한 알림이 표시되고 스토리지 노드에서 가져올 수 있습니다. 정전 중에 알림을 저장할 수 있는 시간은 최대 10분까지 구성할 수 있습니다.

ONTAP 9.14.1부터 FPolicy를 사용하면 SVM의 비동기적 정책에 대한 파일 액세스 이벤트를 캡처하는 영구 저장소를 설정할 수 있습니다. 영구 저장소는 클라이언트 I/O 처리를 FPolicy 알림 처리와 분리하여 클라이언트 지연 시간을 줄여 줍니다. 동기(필수 또는 비필수) 및 비동기 필수 구성은 지원되지 않습니다.

• \* 동기식 알림 \*

동기식 모드에서 실행하도록 구성된 경우 FPolicy 서버는 클라이언트 작업을 계속하기 전에 모든 알림을 확인해야 합니다. 이 유형의 알림은 알림 평가 결과에 따라 조치가 필요한 경우에 사용됩니다. 예를 들어, SVM 관리자가 외부 FPolicy 서버에 지정된 기준에 따라 요청을 허용하거나 거부하려는 경우 동기식 알림이 사용됩니다.

동기 및 비동기 애플리케이션

FPolicy 애플리케이션은 비동기식 및 동기식 모두에서 사용할 수 있습니다.

비동기식 애플리케이션은 외부 FPolicy 서버가 파일 또는 디렉토리에 대한 액세스를 변경하거나 SVM(스토리지 가상 머신)의 데이터를 수정하지 않는 애플리케이션입니다. 예를 들면 다음과 같습니다.

- 파일 액세스 및 감사 로깅
- 스토리지 리소스 관리

동기식 애플리케이션은 데이터 액세스가 변경되거나 외부 FPolicy 서버에 의해 데이터가 수정된 애플리케이션입니다. 예를 들면 다음과 같습니다.

- 할당량 관리
- 파일 액세스 차단
- 파일 아카이빙 및 계층적 스토리지 관리
- 암호화 및 암호 해독 서비스
- 압축 및 압축 해제 서비스

## <span id="page-3-0"></span>**FPolicy** 영구 저장소

ONTAP 9.14.1부터 FPolicy를 사용하면 SVM의 비동기적 정책에 대한 파일 액세스 이벤트를 캡처하는 영구 저장소를 설정할 수 있습니다. 영구 저장소는 클라이언트 I/O 처리를 FPolicy 알림 처리와 분리하여 클라이언트 지연 시간을 줄여 줍니다. 동기(필수 또는 비필수) 및 비동기 필수 구성은 지원되지 않습니다.

이 기능은 FPolicy 외부 모드에서만 사용할 수 있습니다. 사용하는 파트너 응용 프로그램이 이 기능을 지원해야 합니다. 파트너와 협력하여 이 FPolicy 구성이 지원되도록 해야 합니다.

#### 모범 사례

클러스터 관리자는 FPolicy가 활성화된 각 SVM에서 영구 저장소의 볼륨을 구성해야 합니다. 구성된 영구 저장소는 일치하는 모든 FPolicy 이벤트를 캡처하며, FPolicy 파이프라인에서 추가로 처리되어 외부 서버로 전송됩니다.

영구 저장소는 예상치 못한 재부팅이 발생하거나 FPolicy가 비활성화되었다가 다시 활성화되었을 때 마지막 이벤트가 수신된 때처럼 유지됩니다. 테이크오버 작업 후 새 이벤트는 파트너 노드에서 저장하고 처리합니다. 반환 작업 후 영구 저장소는 노드 테이크오버 발생 시 계속 처리될 수 있는 처리되지 않은 이벤트의 처리를 다시 시작합니다. 라이브 이벤트는 처리되지 않은 이벤트보다 우선 순위가 부여됩니다.

영구 저장소 볼륨이 한 노드에서 동일한 SVM의 다른 노드로 이동하는 경우 아직 처리되지 않은 알림도 새 노드로 이동됩니다. 를 다시 실행해야 합니다 fpolicy persistent-store create 보류 중인 알림이 외부 서버로 전달되도록 볼륨을 이동한 후 두 노드 중 하나에서 명령을 실행합니다.

영구 저장소 볼륨은 SVM별로 설정됩니다. 각 FPolicy가 활성화된 SVM에 대해 영구 저장소 볼륨을 생성해야 합니다.

Fpolicy에서 최대 트래픽을 모니터링할 것으로 예상되는 LIF로 노드에 영구 저장소 볼륨을 생성합니다.

영구 저장소에 누적된 알림이 프로비저닝된 볼륨 크기를 초과하면 FPolicy가 적절한 EMS 메시지와 함께 수신 알림을 삭제하기 시작합니다.

영구 저장소 볼륨 이름과 볼륨 생성 시 지정된 접합 경로가 일치해야 합니다.

스냅샷 정책을 로 설정합니다 none 에 대해 이야기해 보려고 합니다 default. 이는 스냅샷을 실수로 복구하여 현재 이벤트가 손실되지 않도록 하고 중복 이벤트 처리를 방지하기 위한 것입니다.

영구 저장소 볼륨을 외부 사용자 프로토콜 액세스(CIFS/NFS)에 액세스할 수 없도록 하여 영구 이벤트 레코드가 실수로 손상되거나 삭제되지 않도록 합니다. 이를 위해 FPolicy를 활성화한 후 ONTAP에서 볼륨을 마운트 해제하여 접합 경로를 제거하면 사용자 프로토콜 액세스에 액세스할 수 없게 됩니다.

자세한 내용은 을 참조하십시오 ["](https://docs.netapp.com/us-en/ontap/nas-audit/create-persistent-stores.html)[영구](https://docs.netapp.com/us-en/ontap/nas-audit/create-persistent-stores.html) [저장소를](https://docs.netapp.com/us-en/ontap/nas-audit/create-persistent-stores.html) [만](https://docs.netapp.com/us-en/ontap/nas-audit/create-persistent-stores.html)듭[니다](https://docs.netapp.com/us-en/ontap/nas-audit/create-persistent-stores.html)["](https://docs.netapp.com/us-en/ontap/nas-audit/create-persistent-stores.html).

## **FPolicy** 구성 유형

기본 FPolicy 구성 유형은 두 가지입니다. 하나의 구성에서는 외부 FPolicy 서버를 사용하여 알림을 처리하고 처리합니다. 다른 구성에서는 외부 FPolicy 서버를 사용하지 않습니다. 대신 ONTAP 내부 기본 FPolicy 서버를 사용하여 확장자에 따라 간단한 파일 차단을 수행합니다.

• \* 외부 FPolicy 서버 구성 \*

이 알림은 FPolicy 서버로 전송됩니다. FPolicy 서버는 요청을 심사하고 규칙을 적용하여 노드에서 요청된 파일 작업을 허용할 것인지 결정합니다. 그런 다음 동기식 정책의 경우 FPolicy 서버가 노드에 응답을 보내 요청된 파일 작업을 허용하거나 차단합니다.

• \* 기본 FPolicy 서버 구성 \*

알림은 내부적으로 스크리닝됩니다. FPolicy 범위에 구성된 파일 확장명 설정에 따라 요청이 허용되거나 거부됩니다.

• 참고 \*: 거부된 파일 확장 요청은 기록되지 않습니다.

#### 기본 **FPolicy** 구성을 생성하는 경우

기본 FPolicy 구성에서는 ONTAP 내부 FPolicy 엔진을 사용하여 파일의 확장명에 따라 파일 작업을 모니터링하고 차단합니다. 이 솔루션에는 외부 FPolicy 서버(FPolicy 서버)가 필요하지 않습니다. 이 간단한 솔루션이 필요한 경우 기본 파일 차단 구성을 사용하는 것이 좋습니다.

기본 파일 차단을 사용하면 구성된 작업 및 필터링 이벤트와 일치하는 모든 파일 작업을 모니터링한 다음 특정 확장명을 가진 파일에 대한 액세스를 거부할 수 있습니다. 기본 구성입니다.

이 구성은 파일 확장자만을 기준으로 파일 액세스를 차단하는 방법을 제공합니다. 예를 들어, 'P3' 확장자가 포함된 파일을 차단하려면 'P3'의 대상 파일 확장자를 가진 특정 작업에 대한 알림을 제공하는 정책을 구성합니다. 이 정책은 알림을 생성하는 작업에 대한 mP3 파일 요청을 거부하도록 구성되어 있습니다.

다음은 기본 FPolicy 구성에 적용됩니다.

- FPolicy 서버 기반 파일 검사에서 지원되는 것과 동일한 필터 및 프로토콜 세트도 기본 파일 차단에 대해 지원됩니다.
- 기본 파일 차단 및 FPolicy 서버 기반 파일 검사 애플리케이션을 동시에 구성할 수 있습니다.

이렇게 하려면 기본 파일 차단용으로 구성된 정책 하나와 FPolicy 서버 기반 파일 검사용으로 구성된 정책 하나를 사용하여 SVM(스토리지 가상 머신)에 대해 두 개의 개별 FPolicy 정책을 구성할 수 있습니다.

- 기본 파일 차단 기능은 파일 내용이 아닌 확장자에 따라 파일을 심사합니다.
- 심볼 링크의 경우 네이티브 파일 차단은 루트 파일의 파일 확장명을 사용합니다.

에 대해 자세히 알아보십시오 ["FPolicy:](https://kb.netapp.com/Advice_and_Troubleshooting/Data_Storage_Software/ONTAP_OS/FPolicy%3A_Native_File_Blocking) 기[본](https://kb.netapp.com/Advice_and_Troubleshooting/Data_Storage_Software/ONTAP_OS/FPolicy%3A_Native_File_Blocking) [파일](https://kb.netapp.com/Advice_and_Troubleshooting/Data_Storage_Software/ONTAP_OS/FPolicy%3A_Native_File_Blocking) [차단](https://kb.netapp.com/Advice_and_Troubleshooting/Data_Storage_Software/ONTAP_OS/FPolicy%3A_Native_File_Blocking)["](https://kb.netapp.com/Advice_and_Troubleshooting/Data_Storage_Software/ONTAP_OS/FPolicy%3A_Native_File_Blocking).

외부 **FPolicy** 서버를 사용하는 구성을 생성하는 시기

외부 FPolicy 서버를 사용하여 알림을 처리 및 관리하는 FPolicy 구성은 파일 확장자에 따라 단순한 파일 차단이 필요한 사용 사례에 적합한 강력한 솔루션을 제공합니다.

파일 액세스 이벤트를 모니터링 및 기록하고, 할당량 서비스를 제공하고, 단순 파일 확장자 이외의 기준에 따라 파일 차단을 수행하고, 계층적 스토리지 관리 애플리케이션을 사용하여 데이터 마이그레이션 서비스를 제공하려는 경우에 외부 FPolicy 서버를 사용하는 구성을 생성해야 합니다. 스토리지 가상 시스템(SVM)의 데이터 서브셋만 모니터링하는 세부적인 정책 세트를 제공할 수도 있습니다.

## 클러스터 구성 요소가 **FPolicy** 구현을 수행하는 역할을 합니다

클러스터와 포함된 SVM(스토리지 가상 머신) 및 데이터 LIF는 모두 FPolicy 구현에서 역할을 합니다.

• \* 클러스터 \*

클러스터는 FPolicy 관리 프레임워크를 포함하고 클러스터의 모든 FPolicy 구성에 대한 정보를 유지 관리하고 관리합니다.

 $• * SVM *$ 

FPolicy 구성은 SVM 레벨에서 정의됩니다. 구성 범위는 SVM 이며 SVM 리소스에서만 작동합니다. 한 SVM 구성은 다른 SVM에 상주하는 데이터에 대한 파일 액세스 요청을 모니터링하고 알림을 전송할 수 없습니다.

FPolicy 구성은 관리 SVM에서 정의할 수 있습니다. 관리 SVM에서 구성을 정의하면 모든 SVM에서 구성을 확인하고 사용할 수 있습니다.

• 데이터 LIF \*

FPolicy 서버에 대한 연결은 FPolicy 구성을 사용하여 SVM에 속하는 데이터 LIF를 통해 이루어집니다. 이러한 연결에 사용되는 데이터 LIF는 일반 클라이언트 액세스에 사용되는 데이터 LIF와 같은 방법으로 페일오버할 수 있습니다.

## **FPolicy**가 외부 **FPolicy** 서버에서 작동하는 방식

스토리지 가상 시스템(SVM)에서 FPolicy를 구성하고 사용하도록 설정한 후에는 SVM이 참여하는 모든 노드에서 FPolicy가 실행됩니다. FPolicy는 알림 처리를 위해 외부 FPolicy 서버(FPolicy 서버)와의 연결을 설정하고 유지하는 동시에 FPolicy 서버와 주고받는 알림 메시지를 관리하는 역할을 합니다.

또한 연결 관리의 일환으로 FPolicy는 다음과 같은 책임을 수행합니다.

- 파일 알림이 올바른 LIF를 통해 FPolicy 서버로 흐르도록 합니다.
- 여러 FPolicy 서버가 정책에 연결될 때 FPolicy 서버로 알림을 보낼 때 로드 밸런싱이 수행됩니다.
- FPolicy 서버에 대한 연결이 끊어지면 연결을 다시 설정하려고 시도합니다.
- 인증된 세션을 통해 FPolicy 서버에 알림을 보냅니다.
- 패스스루 읽기가 활성화된 경우 FPolicy 서버에서 클라이언트 요청을 처리하기 위해 설정하는 패스스루 읽기 데이터 연결을 관리합니다.

**FPolicy** 통신에는 제어 채널이 어떻게 사용됩니다

FPolicy는 스토리지 가상 머신(SVM)에 참여하는 각 노드의 데이터 LIF에서 외부 FPolicy 서버에 대한 제어 채널 연결을 시작합니다. FPolicy는 제어 채널을 사용하여 파일 알림을 전송합니다. 따라서 FPolicy 서버는 SVM 토폴로지를 기준으로 여러 개의 제어 채널 연결을 볼 수 있습니다.

동기 통신에 권한 있는 데이터 액세스 채널이 사용되는 방식

동기식 사용 사례에서 FPolicy 서버는 권한이 있는 데이터 액세스 경로를 통해 SVM(스토리지 가상 머신)에 있는 데이터에 액세스합니다. 권한 있는 경로를 통해 액세스하면 전체 파일 시스템이 FPolicy 서버에 노출됩니다. IT 부서는 데이터 파일에 액세스하여 정보를 수집하고, 파일을 스캔하거나, 파일을 읽거나, 파일에 쓸 수 있습니다.

외부 FPolicy 서버가 권한 있는 데이터 채널을 통해 SVM 루트에서 전체 파일 시스템에 액세스할 수 있으므로 권한이 있는 데이터 채널 연결이 보안되어야 합니다.

권한 있는 데이터 액세스 채널에서 **FPolicy** 연결 자격 증명을 사용하는 방법

FPolicy 서버는 FPolicy 구성과 함께 저장된 특정 Windows 사용자 자격 증명을 사용하여 클러스터 노드에 대한 권한 있는 데이터 액세스 연결을 만듭니다. SMB는 권한이 있는 데이터 액세스 채널 연결을 만들기 위해 지원되는 유일한 프로토콜입니다.

FPolicy 서버에 권한이 있는 데이터 액세스가 필요한 경우 다음 조건을 충족해야 합니다.

- 클러스터에서 SMB 라이센스를 활성화해야 합니다.
- FPolicy 서버는 FPolicy 구성에 구성된 자격 증명에서 실행해야 합니다.

데이터 채널을 연결할 때 FPolicy는 지정된 Windows 사용자 이름에 대한 자격 증명을 사용합니다. admin 공유 ONTAP\_admin\$에서 데이터 액세스가 가능합니다.

권한 있는 데이터 액세스를 위해 수퍼 사용자 자격 증명을 부여하는 것은 무엇을 의미하는지

ONTAP는 FPolicy 구성에 구성된 IP 주소와 사용자 자격 증명의 조합을 사용하여 수퍼 사용자 자격 증명을 FPolicy 서버에 부여합니다.

수퍼 사용자 상태는 FPolicy 서버가 데이터에 액세스할 때 다음 권한을 부여합니다.

• 권한 검사를 피하십시오

사용자는 파일 및 디렉터리 액세스에 대한 검사를 피할 수 있습니다.

• 특수 잠금 권한

ONTAP는 기존 잠금과 관계없이 모든 파일에 대한 읽기, 쓰기 또는 수정 액세스를 허용합니다. FPolicy 서버가 파일에서 바이트 범위 잠금을 사용하면 파일에서 기존 잠금을 즉시 제거할 수 있습니다.

• FPolicy 검사를 생략합니다

FPolicy 알림을 생성하지 않습니다.

**FPolicy**가 정책 처리를 관리하는 방법입니다

스토리지 가상 시스템(SVM)에 여러 FPolicy 정책이 할당될 수 있으며 각 정책은 서로 다른 우선순위를 갖습니다. SVM에 적절한 FPolicy 구성을 생성하려면 FPolicy에서 정책 처리를 관리하는 방법을 이해하는 것이 중요합니다.

각 파일 액세스 요청은 처음에 평가하여 이 이벤트를 모니터링하는 정책을 결정합니다. 모니터링되는 이벤트인 경우 관심 있는 정책과 함께 모니터링되는 이벤트에 대한 정보가 FPolicy로 전달되어 FPolicy가 평가됩니다. 각 정책은 할당된 우선 순위에 따라 평가됩니다.

정책을 구성할 때는 다음 권장 사항을 고려해야 합니다.

- 다른 정책보다 먼저 정책을 항상 평가하려면 우선 순위가 더 높은 정책을 구성합니다.
- 모니터링되는 이벤트에 대해 요청된 파일 액세스 작업의 성공이 다른 정책에 대해 평가된 파일 요청에 대한 사전 요구 사항이면 첫 번째 파일 작업의 성공 또는 실패를 보다 높은 우선 순위로 제어하는 정책을 지정합니다.

예를 들어, 하나의 정책이 FPolicy 파일 아카이빙 및 복원 기능을 관리하고 두 번째 정책이 온라인 파일의 파일 액세스 작업을 관리하는 경우, 파일 복원을 관리하는 정책은 우선 순위가 더 높아야 두 번째 정책에 의해 관리되는 작업을 허용하기 전에 파일을 복원할 수 있습니다.

• 파일 액세스 작업에 적용할 수 있는 모든 정책을 평가하려면 동기 정책을 낮은 우선 순위로 지정합니다.

정책 시퀀스 번호를 수정하여 기존 정책에 대한 정책 우선 순위를 다시 정렬할 수 있습니다. 하지만 FPolicy에서 수정된 우선 순위 순서에 따라 정책을 평가하도록 하려면 수정된 시퀀스 번호를 사용하여 정책을 사용하지 않도록 설정하고 다시 활성화해야 합니다.

노드**-**외부 **FPolicy** 서버 통신 프로세스는 무엇입니까

FPolicy 구성을 올바르게 계획하려면 노드-외부 FPolicy 서버 통신 프로세스가 무엇인지 이해해야 합니다.

각 스토리지 가상 머신(SVM)에 참여하는 모든 노드는 TCP/IP를 사용하여 외부 FPolicy 서버(FPolicy 서버)에 연결을 시작합니다. FPolicy 서버에 대한 연결은 노드 데이터 LIF를 사용하여 설정됩니다. 따라서 노드에 SVM을 위한 운영 데이터 LIF가 있는 경우에만 참여 노드가 연결을 설정할 수 있습니다.

참여 노드의 각 FPolicy 프로세스는 정책이 사용되도록 설정된 경우 FPolicy 서버에 연결을 설정하려고 시도합니다. 정책 구성에 지정된 FPolicy 외부 엔진의 IP 주소와 포트를 사용합니다.

이 연결을 통해 데이터 LIF를 통해 각 SVM에 참여하는 각 노드에서 FPolicy 서버로 제어 채널을 설정합니다. 또한 IPv4 및 IPv6 데이터 LIF 주소가 동일한 참여 노드에 있는 경우 FPolicy는 IPv4와 IPv6 모두에 대한 연결을 시도합니다. 따라서 SVM이 여러 노드로 확장되거나 IPv4 및 IPv6 주소가 둘 다 있는 경우 SVM에서 FPolicy 정책을 활성화한 후

FPolicy 서버에서 클러스터의 여러 제어 채널 설정 요청을 준비할 수 있어야 합니다.

예를 들어, 클러스터에 Node1, Node2, Node3와 같은 3개의 노드가 있고, SVM 데이터 LIF가 Node2와 Node3에만 분산되는 경우, 데이터 볼륨의 분산에 관계없이 제어 채널은 Node2와 Node3에서만 시작됩니다. Node2에는 SVM에 속하는 두 개의 데이터 LIF(LIF1 및 LIF2)가 있으며, 초기 접속은 LIF1입니다. LIF1에 장애가 발생하면 FPolicy는 LIF2에서 제어 채널을 설정하려고 시도합니다.

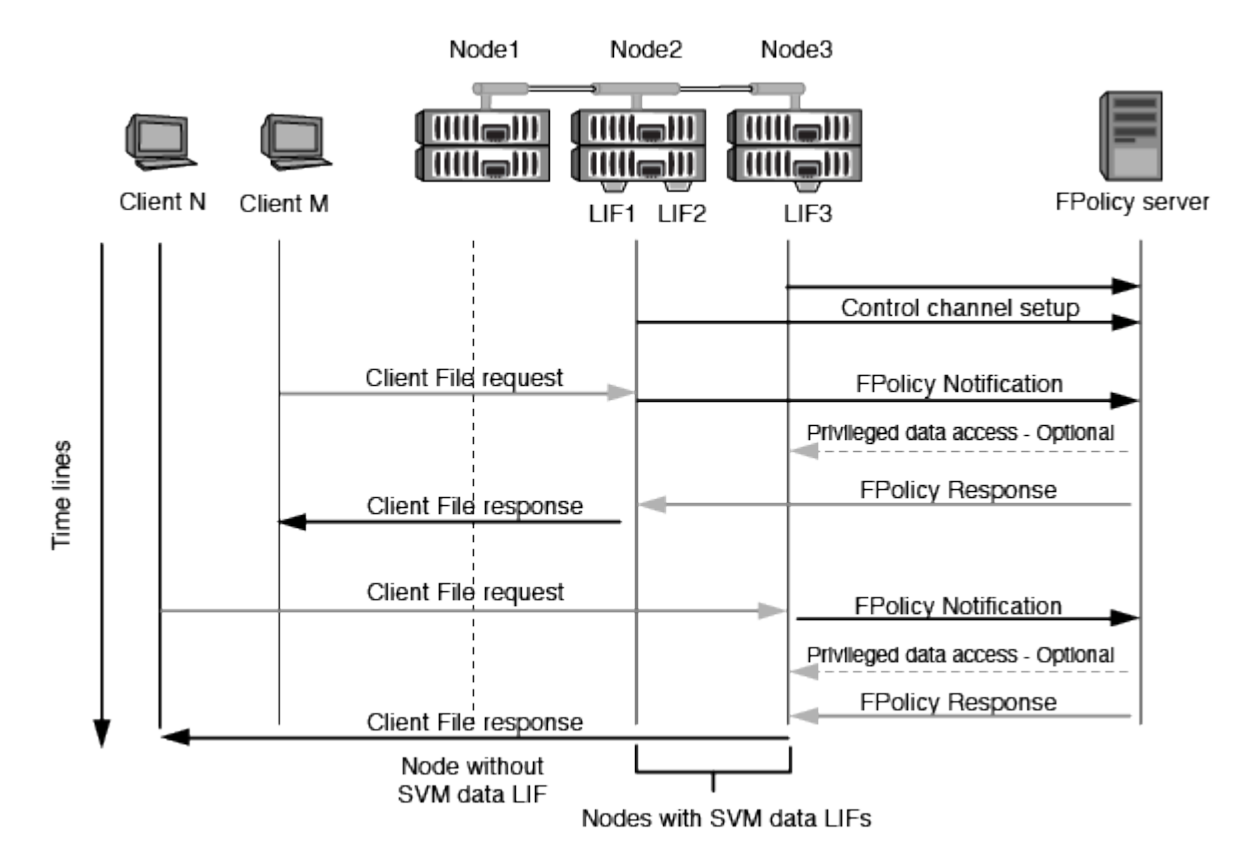

**FPolicy**가 **LIF** 마이그레이션 또는 페일오버 중에 외부 통신을 관리하는 방법입니다

데이터 LIF는 동일한 노드의 데이터 포트 또는 원격 노드의 데이터 포트로 마이그레이션할 수 있습니다.

데이터 LIF가 페일오버되거나 마이그레이션되면 FPolicy 서버에 새 제어 채널 연결이 만들어집니다. 그런 다음 FPolicy는 시간이 초과된 SMB 및 NFS 클라이언트 요청을 다시 시도할 수 있습니다. 그 결과 새 알림이 외부 FPolicy 서버로 전송됩니다. 이 노드는 FPolicy 서버 응답을 원래의 제한 시간이 초과된 SMB 및 NFS 요청에 대해 거부합니다.

노드 페일오버 중에 **FPolicy**가 외부 통신을 관리하는 방법

FPolicy 통신에 사용되는 데이터 포트를 호스팅하는 클러스터 노드에 장애가 발생하면 ONTAP는 FPolicy 서버와 노드 간의 연결을 끊습니다.

FPolicy 통신에 사용되는 데이터 포트를 다른 활성 노드로 마이그레이션하도록 페일오버 정책을 구성하여 FPolicy 서버로 클러스터 페일오버가 미치는 영향을 완화할 수 있습니다. 마이그레이션이 완료되면 새 데이터 포트를 사용하여 새 연결이 설정됩니다.

데이터 포트를 마이그레이션하도록 페일오버 정책이 구성되지 않은 경우 FPolicy 서버가 장애가 발생한 노드가 시작될 때까지 기다려야 합니다. 노드가 가동되면 새 세션 ID가 있는 해당 노드에서 새 연결이 시작됩니다.

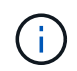

FPolicy 서버에서 Keep-alive 프로토콜 메시지의 끊어진 연결을 감지합니다. FPolicy를 구성할 때 세션 ID를 제거하는 시간이 초과되었습니다. 기본 연결 유지 시간 초과는 2분입니다.

## **FPolicy** 서비스가 **SVM** 네임스페이스 전체에서 작동하는 방식

ONTAP은 유니파이드 스토리지 가상 시스템(SVM) 네임스페이스를 제공합니다. 접합을 통해 클러스터 전체의 볼륨을 연결하여 하나의 논리적 파일 시스템을 제공합니다. FPolicy 서버는 네임스페이스 토폴로지를 인식하고 네임스페이스에서 FPolicy 서비스를 제공합니다.

네임스페이스는 SVM 내에서만 고유하며 SVM 내부에 포함되어 있습니다. 따라서 SVM 컨텍스트에서만 네임스페이스를 볼 수 있습니다. 네임스페이스에는 다음과 같은 특성이 있습니다.

- 각 SVM에는 네임스페이스 루트의 루트가 루트 볼륨으로, 네임스페이스에서 슬래시(/)로 표시되는 단일 네임스페이스가 있습니다.
- 다른 모든 볼륨에는 루트(/) 아래에 접합점이 있습니다.
- 볼륨 접합은 클라이언트에 영향을 미치지 않습니다.
- 단일 NFS 내보내기로 전체 네임스페이스에 대한 액세스를 제공할 수 있습니다. 그렇지 않으면 엑스포트 정책으로 특정 볼륨을 내보낼 수 있습니다.
- SMB 공유는 볼륨 내의 qtree 또는 네임스페이스 내의 모든 디렉토리에 생성할 수 있습니다.
- 네임스페이스 아키텍처는 유연합니다.

일반적인 네임스페이스 아키텍처의 예는 다음과 같습니다.

- 루트에서 단일 분기가 있는 네임스페이스
- 루트에서 여러 개의 분기가 있는 네임스페이스입니다
- 여러 개의 분기되지 않은 볼륨을 루트에서 벗어난 네임스페이스입니다

**FPolicy** 패스스루 읽기를 통해 어떻게 계층적 스토리지 관리의 사용성을 개선합니다

패스스루 읽기를 통해 FPolicy 서버(계층적 스토리지 관리(HSM) 서버로 작동)가 보조 스토리지 시스템에서 기본 스토리지 시스템으로 파일을 리콜하지 않고 오프라인 파일에 대한 읽기 액세스를 제공할 수 있습니다.

FPolicy 서버가 SMB 서버에 상주하는 파일에 HSM을 제공하도록 구성된 경우, 파일이 보조 스토리지에 오프라인으로 저장되고 스텁 파일만 운영 스토리지에 남아 있는 경우 정책 기반 파일 마이그레이션이 발생합니다. 스텁 파일이 클라이언트에 일반 파일로 나타나지만 실제로는 원본 파일의 크기가 같은 스파스 파일입니다. 스파스 파일에는 SMB 오프라인 비트 세트가 있고 보조 스토리지로 마이그레이션된 실제 파일을 가리킵니다.

일반적으로 오프라인 파일에 대한 읽기 요청이 수신되면 요청된 콘텐츠를 운영 스토리지로 다시 리콜한 다음 운영 스토리지를 통해 액세스해야 합니다. 데이터를 기본 스토리지로 다시 불러내야 할 경우 좋지 않은 영향을 몇 가지 일으킬 수 있습니다. 원치 않는 결과 중 하나는 요청에 응답하기 전에 콘텐츠를 다시 불러와야 하는 필요성과 기본 스토리지의 리콜 대상 파일에 필요한 공간 소비가 증가했기 때문에 발생하는 클라이언트 요청에 대한 지연 시간이 늘어난 것입니다.

FPolicy 패스스루 읽기를 사용하면 HSM 서버(FPolicy 서버)에서 2차 스토리지 시스템에서 1차 스토리지 시스템으로 파일을 리콜하지 않고 마이그레이션된 오프라인 파일에 대한 읽기 액세스를 제공할 수 있습니다. 파일을 운영 스토리지로 다시 호출하는 대신 읽기 요청을 보조 스토리지에서 직접 처리할 수 있습니다.

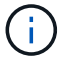

ODX(복사 오프로드)는 FPolicy 패스스루 읽기 작업에서 지원되지 않습니다.

PassThrough-read는 다음과 같은 이점을 제공하여 유용성을 향상시킵니다.

- 운영 스토리지에 요청된 데이터를 운영 스토리지로 다시 불러올 공간이 충분하지 않은 경우에도 읽기 요청을 처리할 수 있습니다.
- 스크립트 또는 백업 솔루션에서 많은 오프라인 파일에 액세스해야 하는 경우와 같이 데이터 리콜이 급증할 수 있는 경우 용량과 성능을 더욱 효과적으로 관리할 수 있습니다.
- 스냅샷 복사본의 오프라인 파일에 대한 읽기 요청을 처리할 수 있습니다.

스냅샷 복사본은 읽기 전용이므로 스텁 파일이 스냅샷 복사본에 있는 경우 FPolicy 서버가 원래 파일을 복원할 수 없습니다. 패스스루 읽기를 사용하면 이 문제가 해결됩니다.

• 보조 스토리지의 파일에 대한 액세스를 통해 읽기 요청을 처리하고 오프라인 파일을 운영 스토리지로 리콜해야 하는 시기를 제어하는 정책을 설정할 수 있습니다.

예를 들어, HSM 서버에서 파일을 운영 스토리지로 다시 마이그레이션하기 전에 지정된 시간 내에 오프라인 파일에 액세스할 수 있는 횟수를 지정하는 정책을 생성할 수 있습니다. 이 유형의 정책은 거의 액세스하지 않는 파일을 리콜하지 않습니다.

**FPolicy** 패스스루 읽기가 활성화된 경우 읽기 요청이 관리되는 방법입니다

FPolicy 패스스루 읽기를 사용하도록 설정한 경우 스토리지 가상 시스템(SVM)과 FPolicy 서버 간의 연결을 최적으로 구성할 수 있도록 읽기 요청이 관리되는 방식을 이해해야 합니다.

FPolicy 패스스루 읽기를 사용하고 SVM이 오프라인 파일에 대한 요청을 받으면 FPolicy가 표준 연결 채널을 통해 FPolicy 서버(HSM 서버)에 알림을 보냅니다.

알림을 수신한 FPolicy 서버는 알림에 전송된 파일 경로에서 데이터를 읽고, SVM과 FPolicy 서버 사이에 설정된 패스스루 읽기 전용 데이터 연결을 통해 SVM으로 요청된 데이터를 보냅니다.

데이터가 전송된 후 FPolicy 서버는 읽기 요청에 대해 허용 또는 거부로 응답합니다. 읽기 요청의 허용 또는 거부 여부에 따라 ONTAP는 요청된 정보를 보내거나 클라이언트에 오류 메시지를 보냅니다.

## <span id="page-10-0"></span>**FPolicy** 구성을 계획합니다

**FPolicy**를 구성하기 위한 요구사항**,** 고려 사항 및 모범 사례

SVM에서 FPolicy 구성을 생성하고 구성하기 전에 FPolicy를 구성하기 위한 특정 요구사항, 고려 사항 및 모범 사례를 알고 있어야 합니다.

FPolicy 기능은 CLI(Command Line Interface) 또는 REST API를 통해 구성됩니다.

**FPolicy** 설정 요구 사항

SVM(스토리지 가상 머신)에서 FPolicy를 구성하고 사용하기 전에 특정 요구사항을 알고 있어야 합니다.

• 클러스터의 모든 노드는 FPolicy를 지원하는 ONTAP 버전을 실행하고 있어야 합니다.

- ONTAP 기본 FPolicy 엔진을 사용하지 않는 경우 외부 FPolicy 서버(FPolicy 서버)가 설치되어 있어야 합니다.
- FPolicy 정책은 사용되는 SVM의 데이터 LIF에서 액세스할 수 있는 서버에 FPolicy 서버를 설치해야 합니다.

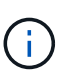

ONTAP 9.8부터 ONTAP은 아웃바운드 FPolicy 연결을 위한 클라이언트 LIF 서비스를 제공하며 이 서비스를 추가할 수 있습니다 data-fpolicy-client 서비스. ["LIF](https://docs.netapp.com/us-en/ontap/networking/lifs_and_service_policies96.html) [및](https://docs.netapp.com/us-en/ontap/networking/lifs_and_service_policies96.html) [서비스](https://docs.netapp.com/us-en/ontap/networking/lifs_and_service_policies96.html) [정책에](https://docs.netapp.com/us-en/ontap/networking/lifs_and_service_policies96.html) [대해](https://docs.netapp.com/us-en/ontap/networking/lifs_and_service_policies96.html) [자세](https://docs.netapp.com/us-en/ontap/networking/lifs_and_service_policies96.html)[히](https://docs.netapp.com/us-en/ontap/networking/lifs_and_service_policies96.html) [알아보](https://docs.netapp.com/us-en/ontap/networking/lifs_and_service_policies96.html)십시오[".](https://docs.netapp.com/us-en/ontap/networking/lifs_and_service_policies96.html)

- FPolicy 서버의 IP 주소는 FPolicy 정책 외부 엔진 구성에서 1차 또는 2차 서버로 구성해야 합니다.
- FPolicy 서버가 권한 있는 데이터 채널을 통해 데이터에 액세스하는 경우 다음과 같은 추가 요구사항이 충족되어야 합니다.
	- SMB는 클러스터에서 라이센스가 있어야 합니다.

권한 있는 데이터 액세스는 SMB 연결을 사용하여 수행됩니다.

- 권한이 있는 데이터 채널을 통해 파일에 액세스하기 위한 사용자 자격 증명을 구성해야 합니다.
- FPolicy 서버는 FPolicy 구성에 구성된 자격 증명에서 실행해야 합니다.
- FPolicy 서버와 통신하는 데 사용되는 모든 데이터 LIF는 허용되는 프로토콜 중 하나로 'CIFS'를 사용하도록 구성해야 합니다.

패스스루 읽기 연결에 사용되는 LIF가 포함됩니다.

• ONTAP 9.14.1부터 FPolicy를 사용하면 SVM의 비동기적 정책에 대한 파일 액세스 이벤트를 캡처하는 영구 저장소를 설정할 수 있습니다. 영구 저장소는 클라이언트 I/O 처리를 FPolicy 알림 처리와 분리하여 클라이언트 지연 시간을 줄여 줍니다. 동기(필수 또는 비필수) 및 비동기 필수 구성은 지원되지 않습니다.

**FPolicy**를 설정할 때의 모범 사례와 권장 사항입니다

SVM(스토리지 가상 머신)에서 FPolicy를 설정할 때 일반 구성 모범 사례와 권장 사항을 잘 활용하여 FPolicy 구성이 고객의 요구사항을 충족하는 강력한 모니터링 성능 및 결과를 제공하도록 하십시오.

성능, 사이징 및 구성과 관련된 특정 지침은 FPolicy 파트너 애플리케이션을 사용하십시오.

정책 구성

SVM에 대한 FPolicy 외부 엔진, 이벤트 및 범위를 구성하여 전반적인 경험과 보안을 향상할 수 있습니다.

- SVM용 FPolicy 외부 엔진 구성:
	- 추가 보안 제공에는 성능 비용이 발생합니다. SSL(Secure Sockets Layer) 통신을 활성화하면 공유 액세스에 성능 영향이 있습니다.
	- FPolicy 외부 엔진은 FPolicy 서버 알림 처리의 복원력과 고가용성을 제공하도록 FPolicy 서버를 두 개 이상 구성해야 합니다.
- SVM에 대한 FPolicy 이벤트 구성:

파일 작업 모니터링은 전반적인 환경에 영향을 미칩니다. 예를 들어, 스토리지 측에서 원치 않는 파일 작업을 필터링하면 작업 환경이 개선됩니다. NetApp에서는 다음 구성을 설정할 것을 권장합니다.

◦ 최소 파일 작업 유형을 모니터링하고 사용 사례를 위반하지 않고 최대 필터 수를 설정합니다.

◦ GetAttr , 읽기, 쓰기, 열기 및 닫기 작업에 필터를 사용합니다. SMB 및 NFS 홈 디렉토리 환경에서는 이러한 작업의 비율이 높습니다.

• SVM에 대한 FPolicy 범위 구성:

전체 SVM에서 정책 범위를 설정하는 대신 공유, 볼륨, 엑스포트 등의 관련 스토리지 오브젝트로 정책 범위를 제한합니다. NetApp에서는 디렉터리 확장명을 확인하는 것이 좋습니다. 를 누릅니다 is-file-extensioncheck-on-directories-enabled 매개 변수가 로 설정되었습니다 `true`디렉터리 개체는 일반 파일과 동일한 확장 검사를 받습니다.

네트워크 구성

FPolicy 서버와 컨트롤러 간 네트워크 연결 지연 시간이 짧아야 합니다. NetApp은 개인 네트워크를 사용하여 FPolicy 트래픽을 클라이언트 트래픽과 분리하는 것을 권장합니다.

또한 대기 시간과 고대역폭 연결을 최소화하기 위해 외부 FPolicy 서버(FPolicy 서버)를 고대역폭 연결을 통해 클러스터 근처에 배치해야 합니다.

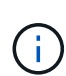

FPolicy 트래픽용 LIF가 클라이언트 트래픽을 위해 LIF와 다른 포트에서 구성된 시나리오의 경우 포트 장애로 인해 FPolicy LIF가 다른 노드로 페일오버될 수 있습니다. 따라서 FPolicy 서버에 노드에 연결할 수 없게 되어 노드의 파일 작업에 대한 FPolicy 알림이 실패합니다. 이 문제를 방지하려면 FPolicy 서버가 노드의 하나 이상의 LIF를 통해 도달하여 해당 노드에서 수행된 파일 작업에 대한 FPolicy 요청을 처리할 수 있는지 확인하십시오.

하드웨어 구성

FPolicy 서버를 물리적 서버 또는 가상 서버에 사용할 수 있습니다. FPolicy 서버가 가상 환경에 있는 경우 전용 리소스(CPU, 네트워크 및 메모리)를 가상 서버에 할당해야 합니다.

클러스터 노드-FPolicy 서버 비율은 FPolicy 서버가 과부하되지 않도록 최적화되어야 하며, 이는 SVM이 클라이언트 요청에 응답할 때 지연 시간을 유발할 수 있습니다. 최적의 비율은 FPolicy 서버를 사용하는 파트너 애플리케이션에 따라 다릅니다. NetApp은 파트너와 협력하여 적절한 가치를 결정할 것을 권장합니다.

다중 정책 구성

시퀀스 번호와 관계없이 기본 차단에 대한 FPolicy 정책이 가장 높은 우선순위를 가지며, 결정 변경 정책은 다른 정책보다 더 높은 우선순위를 갖습니다. 정책 우선 순위는 사용 사례에 따라 다릅니다. NetApp은 파트너와 협력하여 적절한 우선 순위를 결정할 것을 권장합니다.

크기 고려 사항

FPolicy는 SMB 및 NFS 작업의 인라인 모니터링을 수행하고, 외부 서버로 알림을 전송하고, 외부 엔진 통신 모드 (동기식 또는 비동기식)에 따라 응답을 기다립니다. 이 프로세스는 SMB 및 NFS 액세스 및 CPU 리소스의 성능에 영향을 줍니다.

문제를 완화하기 위해 NetApp은 파트너와 협력하여 FPolicy를 사용하기 전에 환경을 평가하고 크기를 조정하는 것이 좋습니다. 사용자 수, 작업량 특성(사용자 및 데이터 크기별 작업, 네트워크 지연 시간, 장애 또는 서버 속도 등) 등 여러 요소의 성능이 영향을 받습니다.

성능을 모니터링합니다

FPolicy는 알림 기반 시스템입니다. 알림은 처리를 위해 외부 서버로 전송되고 ONTAP에 대한 응답을 다시 생성합니다.

이 라운드 트립 프로세스는 클라이언트 액세스의 지연 시간을 늘립니다.

FPolicy 서버와 ONTAP에서 성능 카운터를 모니터링하면 솔루션에서 병목 현상을 식별하고 최적의 솔루션을 위해 필요에 따라 매개 변수를 조정할 수 있습니다. 예를 들어 FPolicy 지연 시간이 증가하면 SMB 및 NFS 액세스 지연 시간에 계단식 효과가 나타납니다. 따라서 워크로드(SMB 및 NFS)와 FPolicy 지연 시간을 모두 모니터링해야 합니다. 또한 ONTAP의 서비스 품질 정책을 사용하여 FPolicy에 사용되는 각 볼륨 또는 SVM에 대한 워크로드를 설정할 수 있습니다.

NetApp에서는 을 실행할 것을 권장합니다 statistics show –object workload 명령을 사용하여 워크로드 통계를 표시합니다. 또한 다음 매개 변수를 모니터링해야 합니다.

- 평균, 읽기 및 쓰기 지연 시간
- 총 작업 수입니다
- 카운터 읽기 및 쓰기

다음 FPolicy 카운터를 사용하여 FPolicy 하위 시스템의 성능을 모니터링할 수 있습니다.

( i )

FPolicy와 관련된 통계를 수집하려면 진단 모드에 있어야 합니다.

#### 단계

1. FPolicy 카운터 수집:

```
a. statistics start -object fpolicy -instance instance_name -sample-id ID
```
- b. statistics start -object fpolicy\_policy -instance *instance\_name* -sample-id *ID*
- 2. FPolicy 카운터 표시:
	- a. statistics show -object fpolicy –instance *instance\_name* -sample-id *ID*

```
b. statistics show -object fpolicy_server –instance instance_name -sample-id ID
```
를 클릭합니다 fpolicy 및 fpolicy server 카운터는 다음 표에 설명된 여러 성능 매개 변수에 대한 정보를 제공합니다.

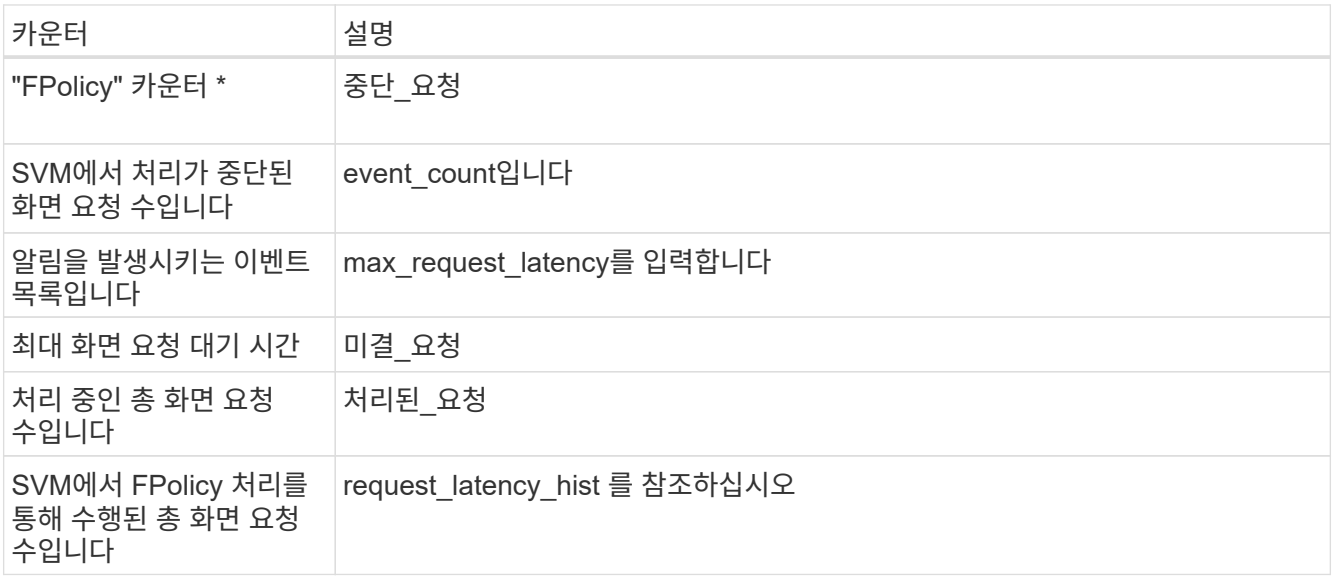

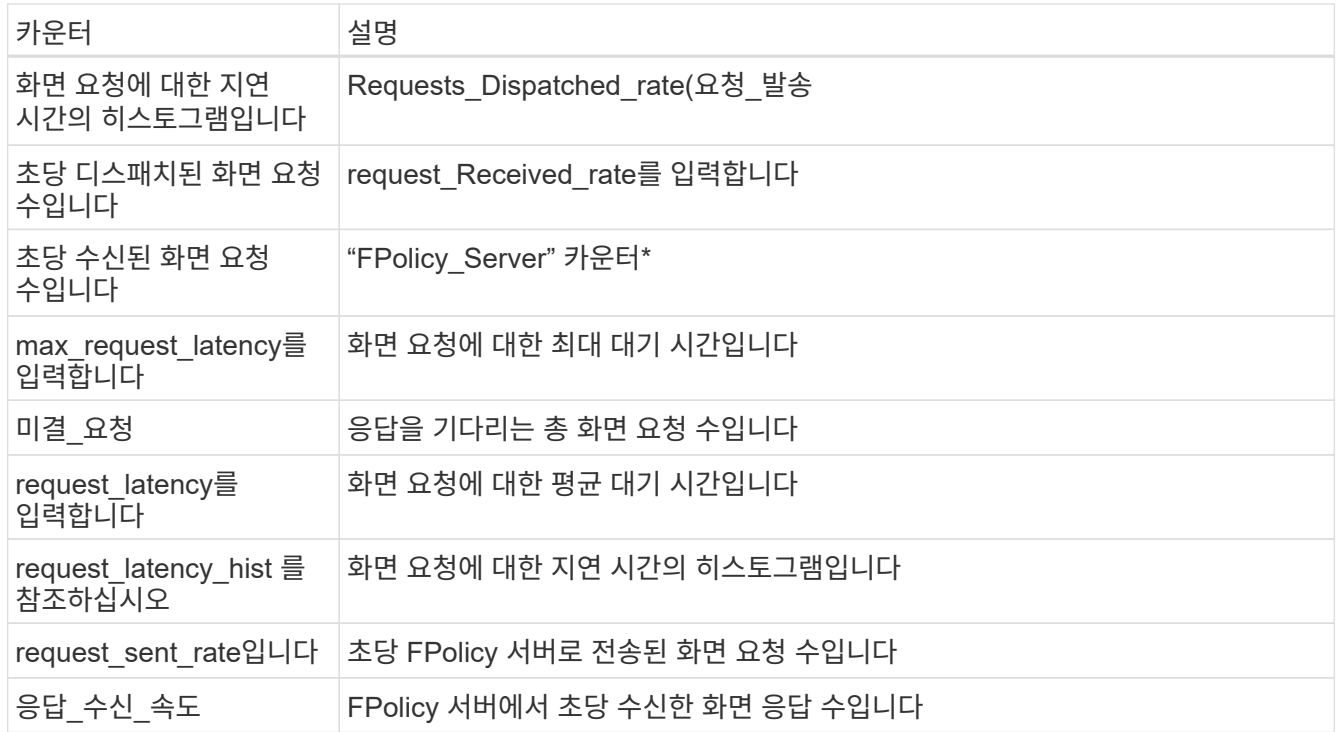

**FPolicy** 워크플로우 및 다른 기술에 대한 의존성을 관리합니다

구성을 변경하기 전에 FPolicy 정책을 사용하지 않는 것이 좋습니다. NetApp 예를 들어 활성화된 정책에 대해 구성된 외부 엔진에서 IP 주소를 추가하거나 수정하려면 먼저 정책을 사용하지 않도록 설정합니다.

NetApp FlexCache 볼륨을 모니터링하도록 FPolicy를 구성하는 경우 NetApp는 FPolicy를 구성하여 읽기 및 GetAttr 파일 작업을 모니터링하지 않는 것이 좋습니다. ONTAP에서 이러한 작업을 모니터링하려면 inode-to-path(I2P) 데이터를 검색할 필요가 있습니다. I2P 데이터는 FlexCache 볼륨에서 검색할 수 없으므로 원본 볼륨에서 가져와야 합니다. 따라서 이러한 작업을 모니터링하면 FlexCache가 제공할 수 있는 성능 이점이 없어집니다.

FPolicy와 오프박스 바이러스 백신 솔루션을 모두 구축하면 바이러스 백신 솔루션에서 먼저 알림을 받습니다. FPolicy 처리는 바이러스 백신 검사가 완료된 후에만 시작됩니다. 바이러스 백신 검사 속도가 느리면 전체 성능이 저하될 수 있으므로 바이러스 백신 솔루션의 크기를 올바르게 조정하는 것이 중요합니다.

통과 연결 **-** 읽기 업그레이드 및 되돌리기 고려 사항

패스스루 읽기를 지원하는 ONTAP 릴리즈로 업그레이드하기 전에 또는 패스스루 읽기를 지원하지 않는 릴리즈로 되돌리기 전에 반드시 알아야 하는 특정 업그레이드 및 되돌리기 고려 사항이 있습니다.

#### 업그레이드 중

모든 노드가 FPolicy 패스스루 읽기를 지원하는 ONTAP 버전으로 업그레이드된 후 클러스터는 패스스루 읽기 기능을 사용할 수 있습니다. 하지만 기존 FPolicy 구성에서는 패스스루 읽기가 기본적으로 비활성화됩니다. 기존 FPolicy 구성에서 패스스루 읽기를 사용하려면 FPolicy 정책을 비활성화하고 구성을 수정한 다음 구성을 다시 활성화해야 합니다.

#### 되돌리기

FPolicy 패스스루 읽기를 지원하지 않는 ONTAP 버전으로 되돌리기 전에 다음 조건을 충족해야 합니다.

• 패스스루 읽기를 사용하여 모든 정책을 비활성화한 다음 패스스루 읽기를 사용하지 않도록 영향을 받는 구성을

수정합니다.

• 클러스터에서 모든 FPolicy 정책을 사용하지 않도록 설정하여 클러스터에서 FPolicy 기능을 사용하지 않도록 설정합니다.

영구 저장소를 지원하지 않는 ONTAP 버전으로 되돌리기 전에 Fpolicy 정책에 영구 저장소가 구성되어 있지 않은지 확인합니다. 영구 저장소가 구성되어 있으면 되돌리기가 실패합니다.

## **FPolicy** 구성을 설정하는 단계는 무엇입니까

FPolicy가 파일 액세스를 모니터링하기 전에 FPolicy 서비스가 필요한 스토리지 가상 시스템(SVM)에서 FPolicy 구성을 생성하고 사용하도록 설정해야 합니다.

SVM에서 FPolicy 구성을 설정하고 활성화하는 단계는 다음과 같습니다.

1. FPolicy 외부 엔진을 생성합니다.

FPolicy 외부 엔진은 특정 FPolicy 구성과 관련된 외부 FPolicy 서버(FPolicy 서버)를 식별합니다. 내부 ""기본"" FPolicy 엔진을 사용하여 기본 파일 차단 구성을 생성하는 경우 FPolicy 외부 엔진을 생성할 필요가 없습니다.

2. FPolicy 이벤트를 생성합니다.

FPolicy 이벤트는 FPolicy 정책이 모니터링해야 하는 사항을 설명합니다. 이벤트는 모니터링할 프로토콜과 파일 작업으로 구성되며 필터 목록을 포함할 수 있습니다. 이벤트는 FPolicy 외부 엔진이 알림을 보내야 하는 모니터링되는 이벤트 목록의 범위를 좁히기 위해 필터를 사용합니다. 이벤트는 정책이 볼륨 작업을 모니터링하는지 여부도 지정합니다.

3. FPolicy 정책을 생성합니다.

FPolicy 정책은 적합한 범위와 함께 모니터링해야 하는 이벤트 세트를 지정하고 모니터링되는 이벤트 중 어떤 알림을 지정된 FPolicy 서버(또는 FPolicy 서버가 구성되지 않은 경우 기본 엔진)로 보내야 하는 것을 연결해야 합니다. 또한 FPolicy 서버에서 알림을 받는 데이터에 대한 권한이 부여되는지 여부를 정의합니다. 서버에서 데이터에 액세스해야 하는 경우 FPolicy 서버에 권한이 있는 액세스가 필요합니다. 액세스 권한이 필요한 일반적인 사용 사례로는 파일 차단, 할당량 관리 및 계층적 스토리지 관리가 있습니다. 이 정책은 이 정책 구성이 FPolicy 서버를 사용하는지 또는 내부 ""기본"" FPolicy 서버를 사용하는지 여부를 지정하는 것입니다.

정책은 스크리닝이 필수인지 여부를 지정합니다. 스크리닝이 필수이고 모든 FPolicy 서버가 다운되었거나 정의된 제한 시간 내에 FPolicy 서버로부터 응답이 없는 경우, 파일 액세스가 거부됩니다.

정책의 경계는 SVM입니다. 정책은 여러 SVM에 적용할 수 없습니다. 하지만 특정 SVM에는 범위, 이벤트, 외부 서버 구성이 같거나 다른 여러 FPolicy 정책이 있을 수 있습니다.

4. 정책 범위를 구성합니다.

FPolicy 범위는 정책에서 모니터링에서 활동하거나 제외하는 볼륨, 공유 또는 엑스포트 정책을 결정합니다. 또한 FPolicy 모니터링에서 포함하거나 제외할 파일 확장명을 결정합니다.

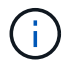

제외 목록이 포함 목록보다 우선합니다.

5. FPolicy 정책을 사용합니다.

정책이 활성화되면 제어 채널 및 옵션으로 권한이 있는 데이터 채널이 연결됩니다. SVM이 참여하는 노드의 FPolicy

프로세스에서 모니터링 파일 및 폴더 액세스를 시작하고, 구성된 조건과 일치하는 이벤트의 경우 FPolicy 서버에 알림을 보내거나, FPolicy 서버가 구성되지 않은 경우 기본 엔진에 알림을 보냅니다.

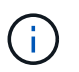

정책에서 네이티브 파일 차단을 사용하는 경우 외부 엔진이 구성되어 있지 않거나 정책과 연결되지 않습니다.

## **FPolicy** 외부 엔진 구성을 계획하십시오

**FPolicy** 외부 엔진 구성을 계획하십시오

FPolicy 외부 엔진(외부 엔진)을 구성하기 전에 외부 엔진을 생성하는 것이 무엇을 의미하는지 및 사용 가능한 구성 매개 변수를 이해해야 합니다. 이 정보는 각 매개변수에 대해 설정할 값을 결정하는 데 도움이 됩니다.

**FPolicy** 외부 엔진을 생성할 때 정의되는 정보입니다

외부 엔진 구성에서는 FPolicy가 다음 정보를 포함하여 외부 FPolicy 서버(FPolicy 서버)에 연결하고 관리하는 데 필요한 정보를 정의합니다.

- SVM 이름
- 엔진 이름입니다
- 기본 및 보조 FPolicy 서버의 IP 주소와 FPolicy 서버에 연결할 때 사용할 TCP 포트 번호입니다
- 엔진 유형이 비동기식인지 동기식인지 여부
- 노드와 FPolicy 서버 간의 연결을 인증하는 방법

상호 SSL 인증을 구성하도록 선택한 경우 SSL 인증서 정보를 제공하는 매개 변수도 구성해야 합니다.

• 다양한 고급 권한 설정을 사용하여 연결을 관리하는 방법

여기에는 시간 초과 값, 재시도 값, 연결 유지 값, 최대 요청 값, 전송 및 수신 버퍼 크기 값, 세션 시간 초과 값 등을 정의하는 매개 변수가 포함됩니다.

'vserver FPolicy policy external-engine create' 명령은 FPolicy 외부 엔진을 생성하는 데 사용됩니다.

기본 외부 엔진 매개 변수는 무엇입니까

다음 기본 FPolicy 구성 매개 변수 표를 사용하여 구성을 계획할 수 있습니다.

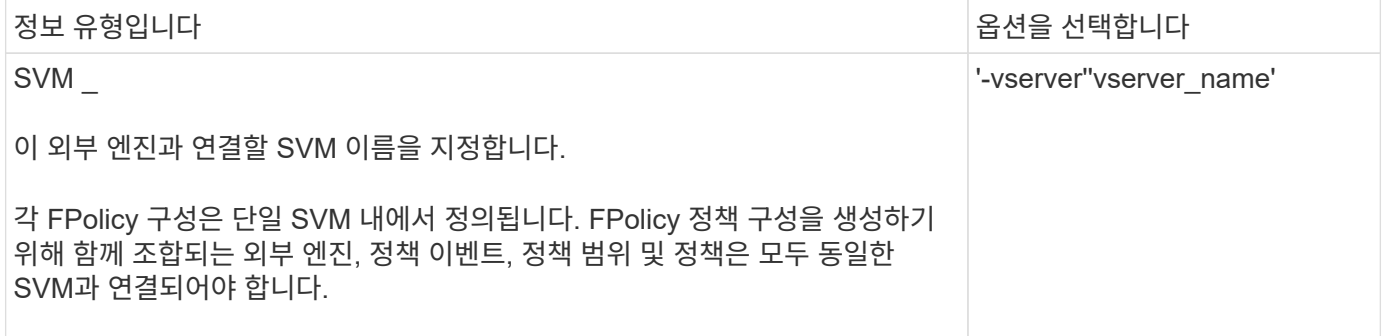

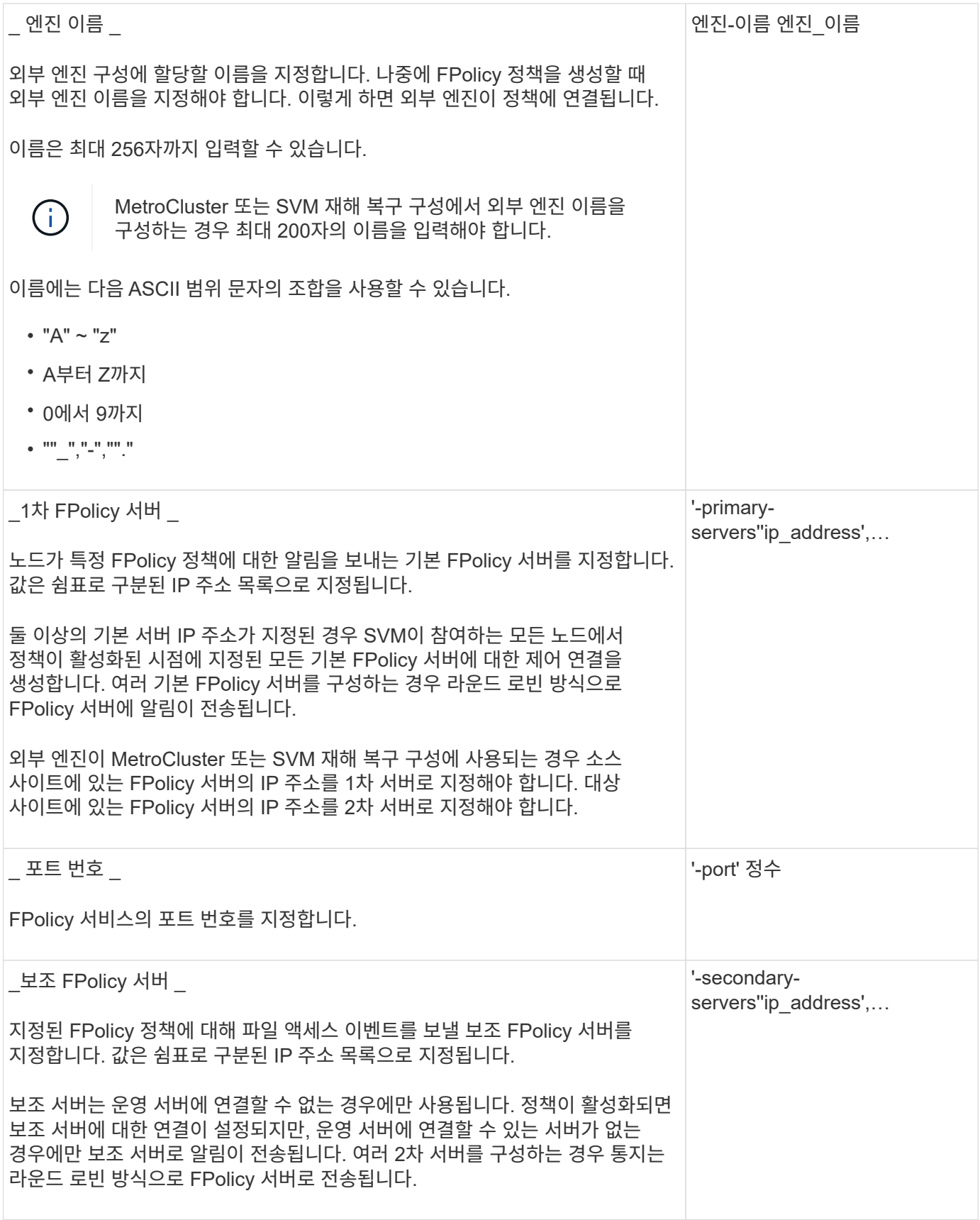

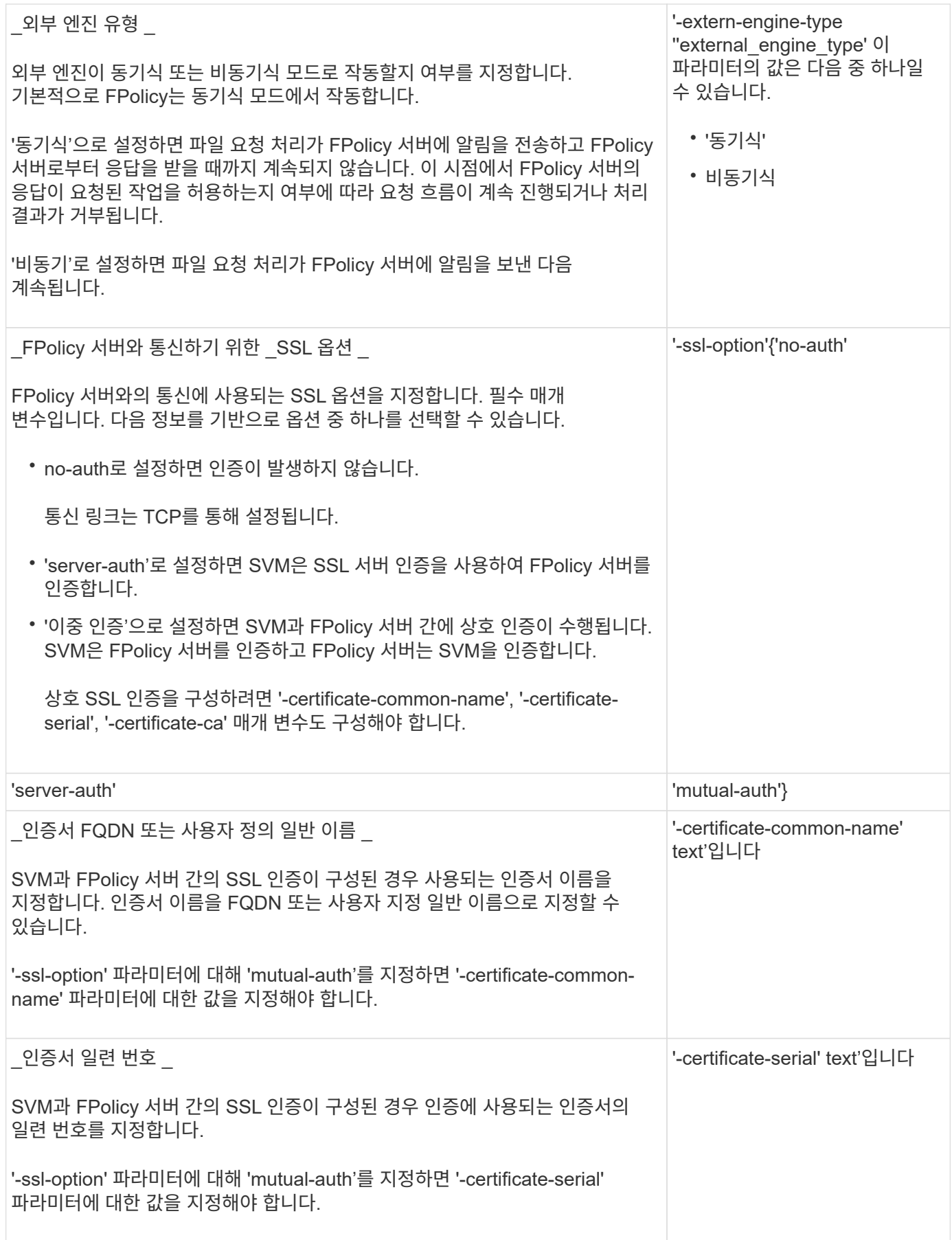

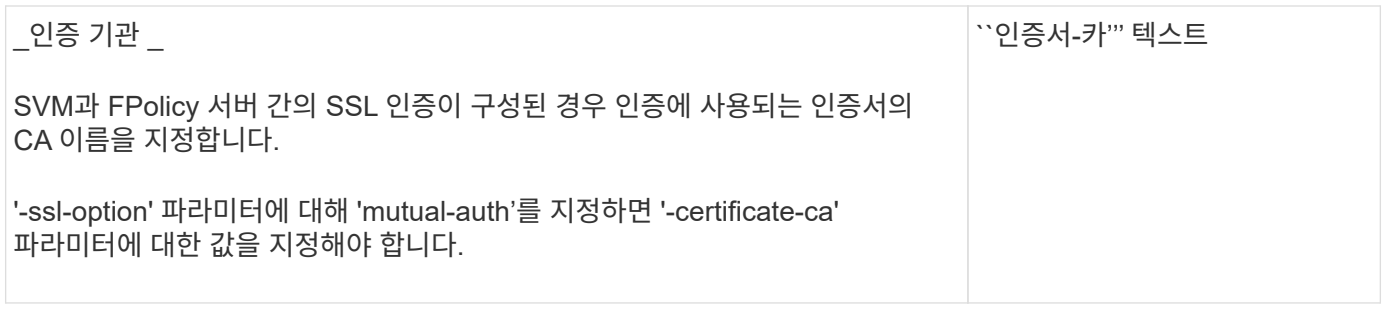

고급 외부 엔진 옵션은 무엇입니까

고급 매개 변수를 사용하여 구성을 사용자 지정할지 여부를 계획할 때 다음 고급 FPolicy 구성 매개 변수 테이블을 사용할 수 있습니다. 다음 매개 변수를 사용하여 클러스터 노드와 FPolicy 서버 간의 통신 동작을 수정합니다.

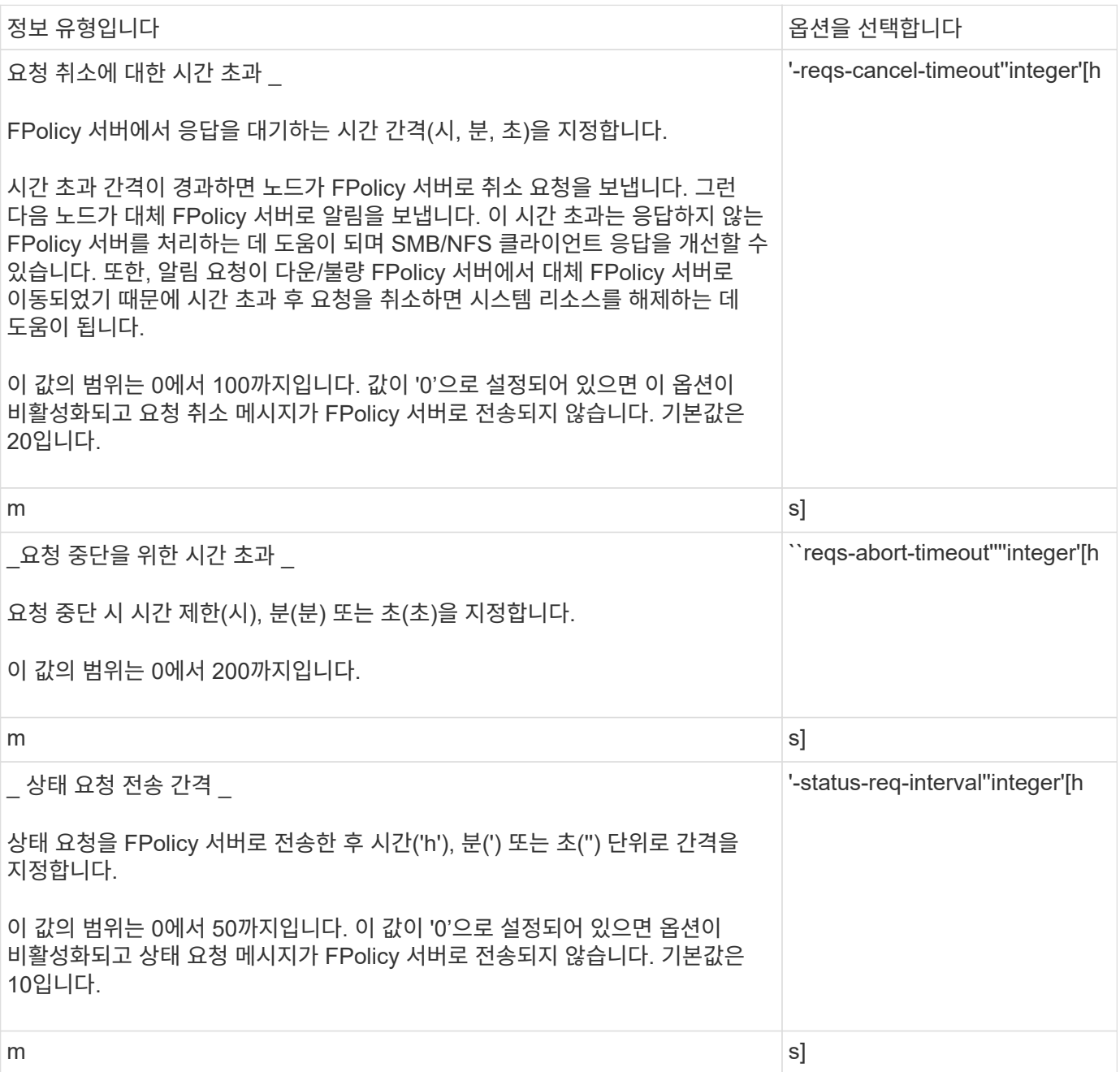

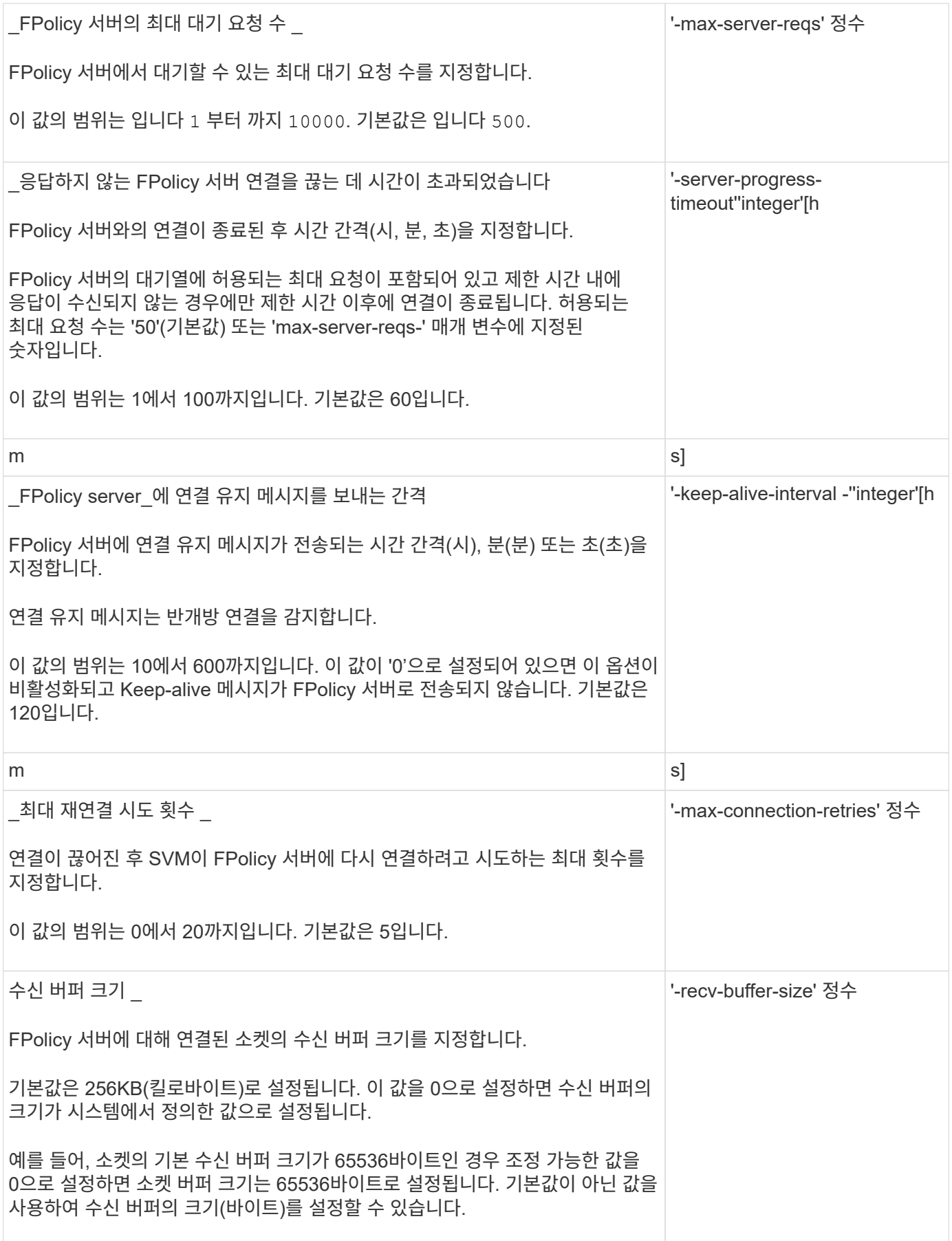

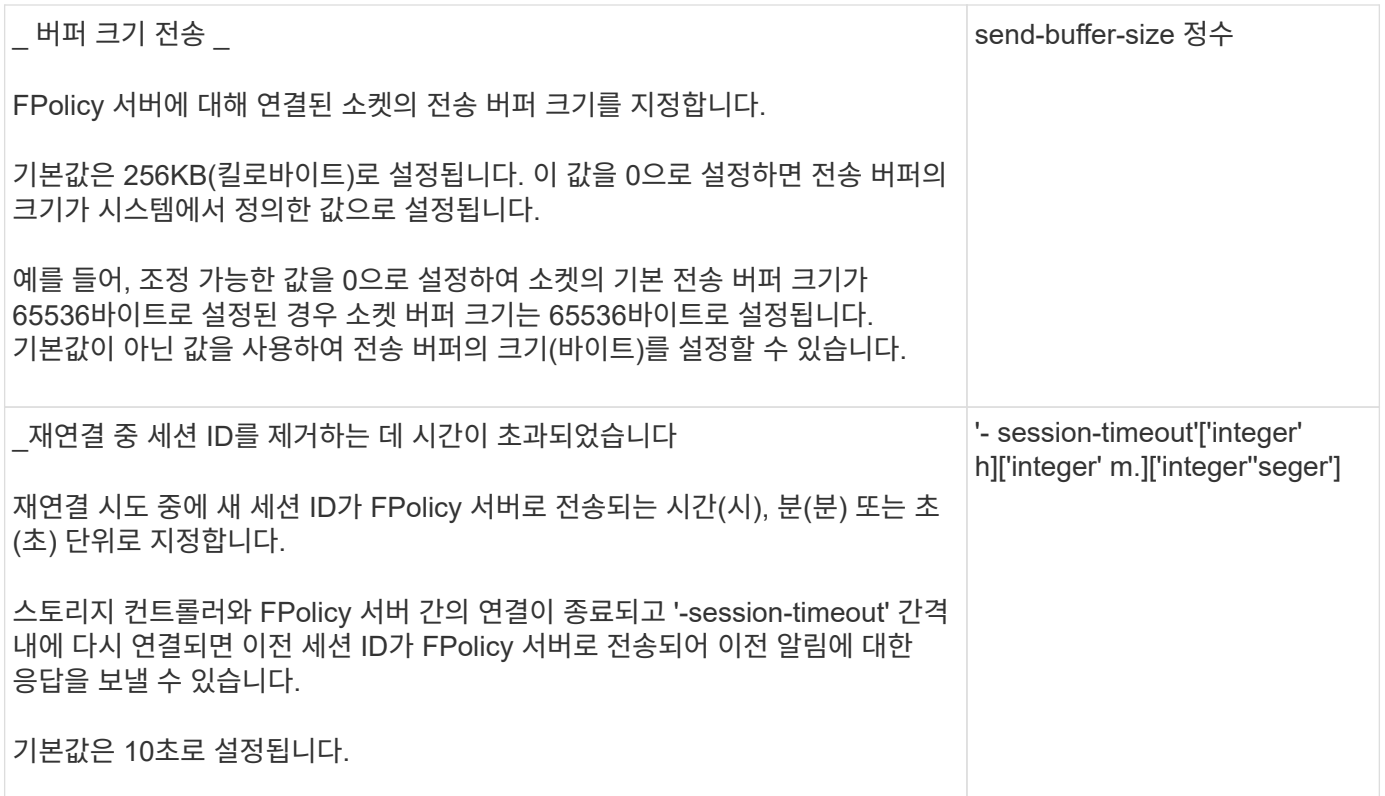

**SSL** 인증된 연결을 사용하도록 **FPolicy** 외부 엔진을 구성하는 방법에 대한 추가 정보입니다

FPolicy 서버에 연결할 때 SSL을 사용하도록 FPolicy 외부 엔진을 구성하려면 몇 가지 추가 정보를 알고 있어야 합니다.

**SSL** 서버 인증

SSL 서버 인증에 FPolicy 외부 엔진을 구성하도록 선택한 경우 외부 엔진을 생성하기 전에 FPolicy 서버 인증서에 서명한 CA(인증 기관)의 공개 인증서를 설치해야 합니다.

상호 인증

SVM(스토리지 가상 머신) 데이터 LIF를 외부 FPolicy 서버에 연결할 때 SSL 상호 인증을 사용하도록 FPolicy 외부 엔진을 구성한 경우, 외부 엔진을 생성합니다. FPolicy 서버 인증서에 서명한 CA의 공용 인증서를 SVM 인증을 위한 공용 인증서 및 키 파일과 함께 설치해야 합니다. FPolicy 정책이 설치된 인증서를 사용하는 동안에는 이 인증서를 삭제할 수 없습니다.

FPolicy가 외부 FPolicy 서버에 연결할 때 상호 인증에 인증서를 사용하는 동안 인증서를 삭제하면 해당 인증서를 사용하는 비활성화된 FPolicy 정책을 다시 활성화할 수 없습니다. 같은 설정의 새 인증서가 SVM에 생성되고 설치된 경우에도 이 상황에서는 FPolicy 정책을 다시 활성화할 수 없습니다.

인증서가 삭제된 경우 새 인증서를 설치하고, 새 인증서를 사용하는 FPolicy 외부 엔진을 새로 생성한 다음, FPolicy 정책을 수정하여 다시 사용할 FPolicy 정책에 새 외부 엔진을 연결해야 합니다.

#### **SSL**용 인증서를 설치합니다

FPolicy 서버 인증서에 서명하는 데 사용되는 CA의 공개 인증서는 을 사용하여 설치됩니다 security certificate install 명령과 함께 -type 매개 변수를 로 설정합니다 client-ca. SVM 인증에 필요한 개인 키와 공개 인증서는 을 사용하여 설치합니다 security certificate install 명령과 함께 -type 매개 변수를 인증서는 **ID**가 아닌 구성을 사용하여 **SVM** 재해 복구 관계에서 복제되지 않습니다

FPolicy 서버에 연결할 때 SSL 인증에 사용되는 보안 인증서는 ID가 아닌 구성을 사용하여 SVM 재해 복구 대상에 복제하지 않습니다. SVM의 FPolicy 외부 엔진 구성이 복제되지만 보안 인증서는 복제되지 않습니다. 대상에 보안 인증서를 수동으로 설치해야 합니다.

SVM 재해 복구 관계를 설정할 때 'napMirror create' 명령의 '-identity-preserve' 옵션에 선택한 값에 따라 타겟 SVM에 복제된 구성 세부 정보가 결정됩니다.

'-identity-preserve' 옵션을 'true'(ID-preserve)로 설정하면 보안 인증서 정보를 비롯한 모든 FPolicy 구성 세부 정보가 복제됩니다. 이 옵션을 "false"(non-ID-preserve)로 설정한 경우에만 대상에 보안 인증서를 설치해야 합니다.

**MetroCluster** 및 **SVM** 재해 복구 구성의 클러스터 범위 **FPolicy** 외부 엔진에 대한 제한 사항

클러스터 스토리지 가상 시스템(SVM)을 외부 엔진에 할당하여 클러스터 범위 FPolicy 외부 엔진을 생성할 수 있습니다. 하지만 MetroCluster 또는 SVM 재해 복구 구성에서 클러스터 범위 외부 엔진을 만들 때는 SVM이 FPolicy 서버와의 외부 통신에 사용하는 인증 방법을 선택할 때 특정 제한이 있습니다.

외부 FPolicy 서버를 생성할 때 인증 없음, SSL 서버 인증 및 SSL 상호 인증이라는 세 가지 인증 옵션을 선택할 수 있습니다. 외부 FPolicy 서버가 데이터 SVM에 할당되는 인증 옵션을 선택할 때는 제한이 없지만 클러스터 범위 FPolicy 외부 엔진을 생성할 때는 제한이 있습니다.

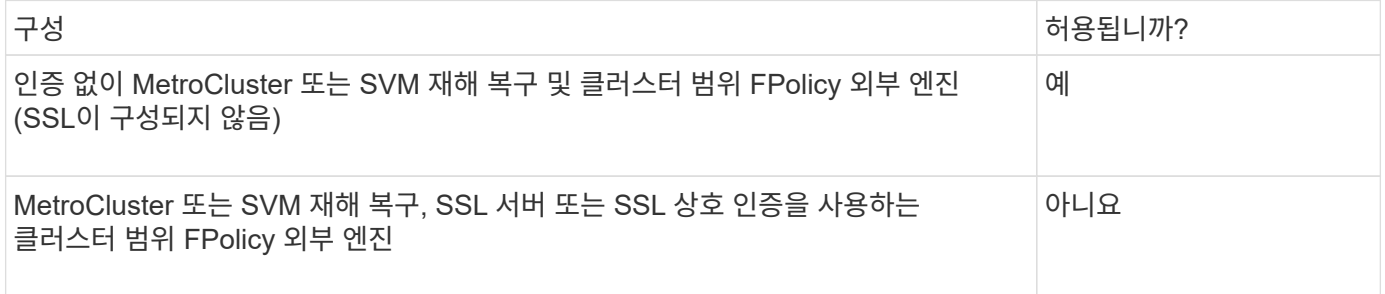

- SSL 인증을 사용하는 클러스터 범위 FPolicy 외부 엔진이 있고 MetroCluster 또는 SVM 재해 복구 구성을 생성하려는 경우, MetroCluster 또는 SVM 재해 복구 구성을 생성하기 전에 이 외부 엔진을 수정하거나 외부 엔진을 제거하지 않아야 합니다.
- MetroCluster 또는 SVM 재해 복구 구성이 이미 있는 경우 ONTAP는 클러스터 범위 FPolicy 외부 엔진을 SSL 인증으로 생성하지 못합니다.

<span id="page-22-0"></span>**FPolicy** 외부 엔진 구성 워크시트를 작성합니다

이 워크시트를 사용하여 FPolicy 외부 엔진 구성 프로세스 중에 필요한 값을 기록할 수 있습니다. 매개 변수 값이 필요한 경우 외부 엔진을 구성하기 전에 해당 매개 변수에 사용할 값을 결정해야 합니다.

기본 외부 엔진 구성에 대한 정보

각 매개 변수 설정을 외부 엔진 구성에 포함할지 여부를 기록한 다음 포함하려는 매개 변수의 값을 기록해야 합니다.

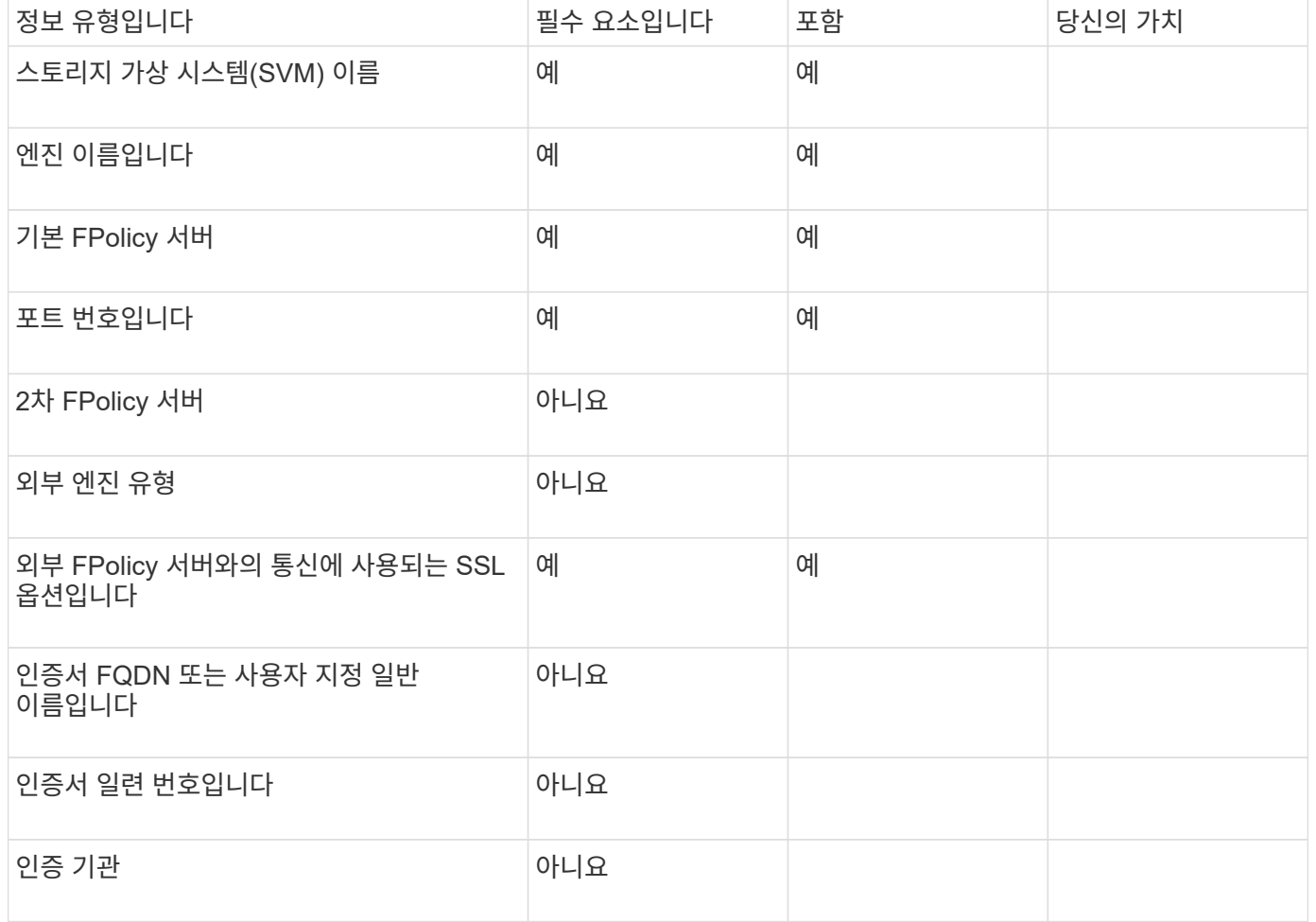

고급 외부 엔진 매개 변수에 대한 정보입니다

고급 매개 변수를 사용하여 외부 엔진을 구성하려면 고급 권한 모드에서 구성 명령을 입력해야 합니다.

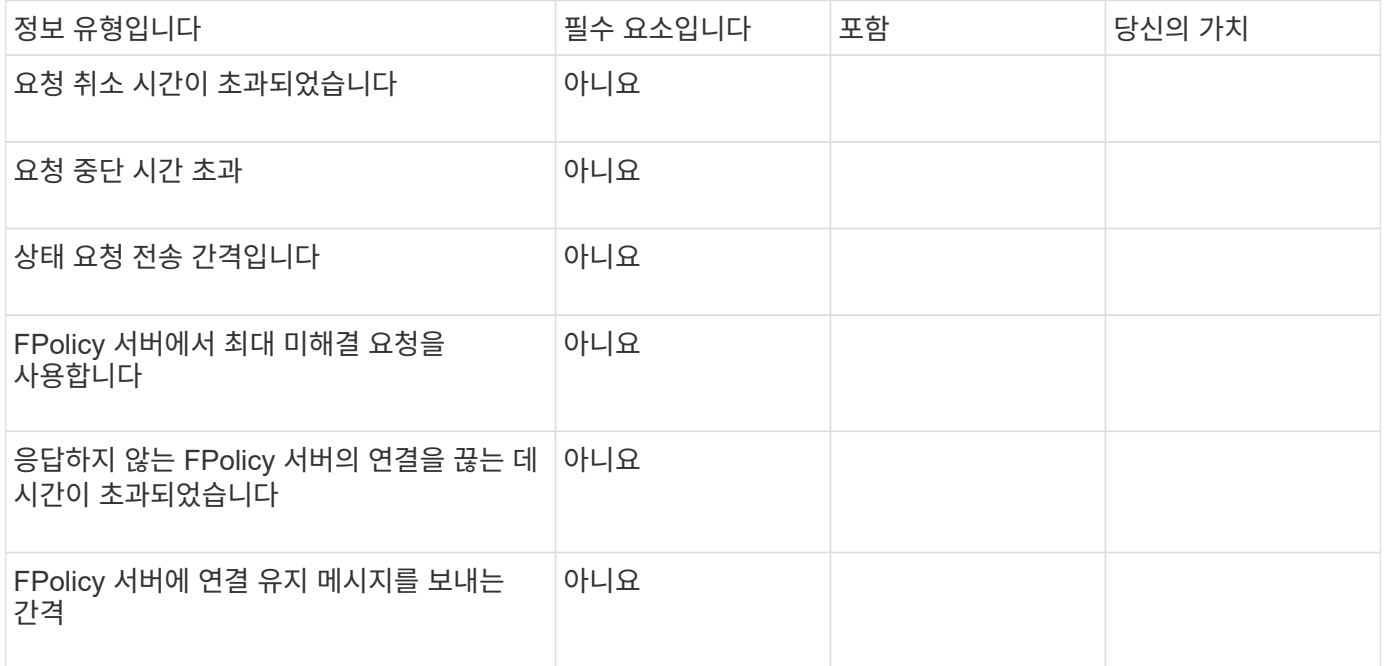

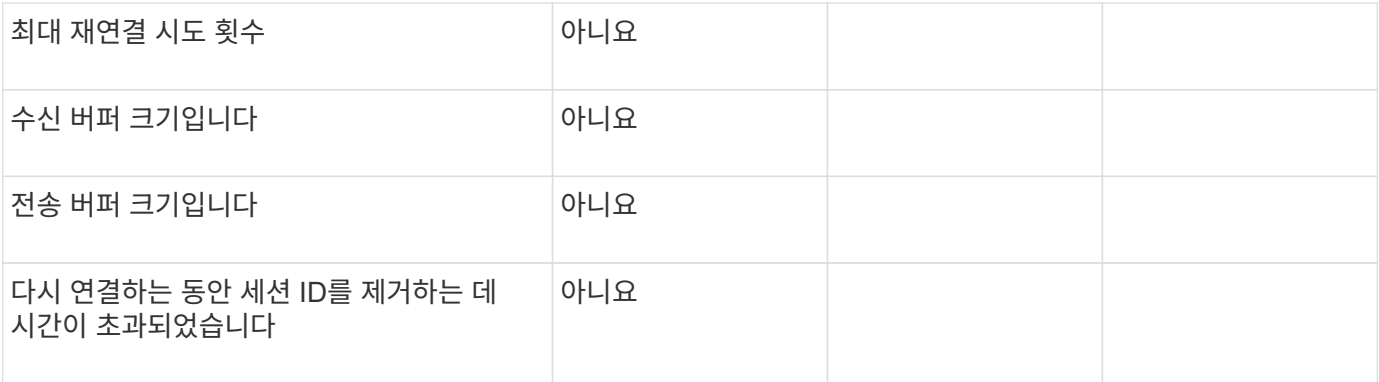

## **FPolicy** 이벤트 구성을 계획합니다

**FPolicy** 이벤트 구성 개요를 계획하십시오

FPolicy 이벤트를 구성하기 전에 FPolicy 이벤트가 생성하는 것이 무엇을 의미하는지 이해해야 합니다. 이벤트를 모니터링할 프로토콜, 모니터링할 이벤트 및 사용할 이벤트 필터를 결정해야 합니다. 이 정보는 설정할 값을 계획하는 데 도움이 됩니다.

**FPolicy** 이벤트를 생성하는 것은 의미입니다

FPolicy 이벤트를 생성한다는 것은 FPolicy 프로세스에서 모니터링할 파일 액세스 작업과 모니터링되는 이벤트 알림 중 외부 FPolicy 서버로 보내야 하는 정보를 정의하는 것입니다. FPolicy 이벤트 구성은 다음 구성 정보를 정의합니다.

- 스토리지 가상 시스템(SVM) 이름
- 이벤트 이름입니다
- 모니터링할 프로토콜

FPolicy는 SMB, NFSv3 및 NFSv4 파일 액세스 작업을 모니터링할 수 있습니다.

• 모니터링할 파일 작업

모든 파일 작업이 각 프로토콜에 유효한 것은 아닙니다.

• 구성할 파일 필터

특정 파일 작업 및 필터 조합만 유효합니다. 각 프로토콜에는 지원되는 고유한 조합 세트가 있습니다.

• 볼륨 마운트 및 마운트 해제 작업을 모니터링할지 여부

세 가지 매개 변수(-protocol, -file-operations, -filters)에 대한 종속성이 있습니다. 다음 조합은 세 가지 매개 변수에 대해 유효합니다.

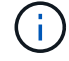

- '-protocol' 및 '-file-operations' 매개변수를 지정할 수 있습니다.
	- 세 가지 매개 변수를 모두 지정할 수 있습니다.
	- 매개 변수를 지정할 수 없습니다.

## 다음 가용 FPolicy 이벤트 구성 매개 변수 목록을 사용하여 구성을 계획할 수 있습니다.

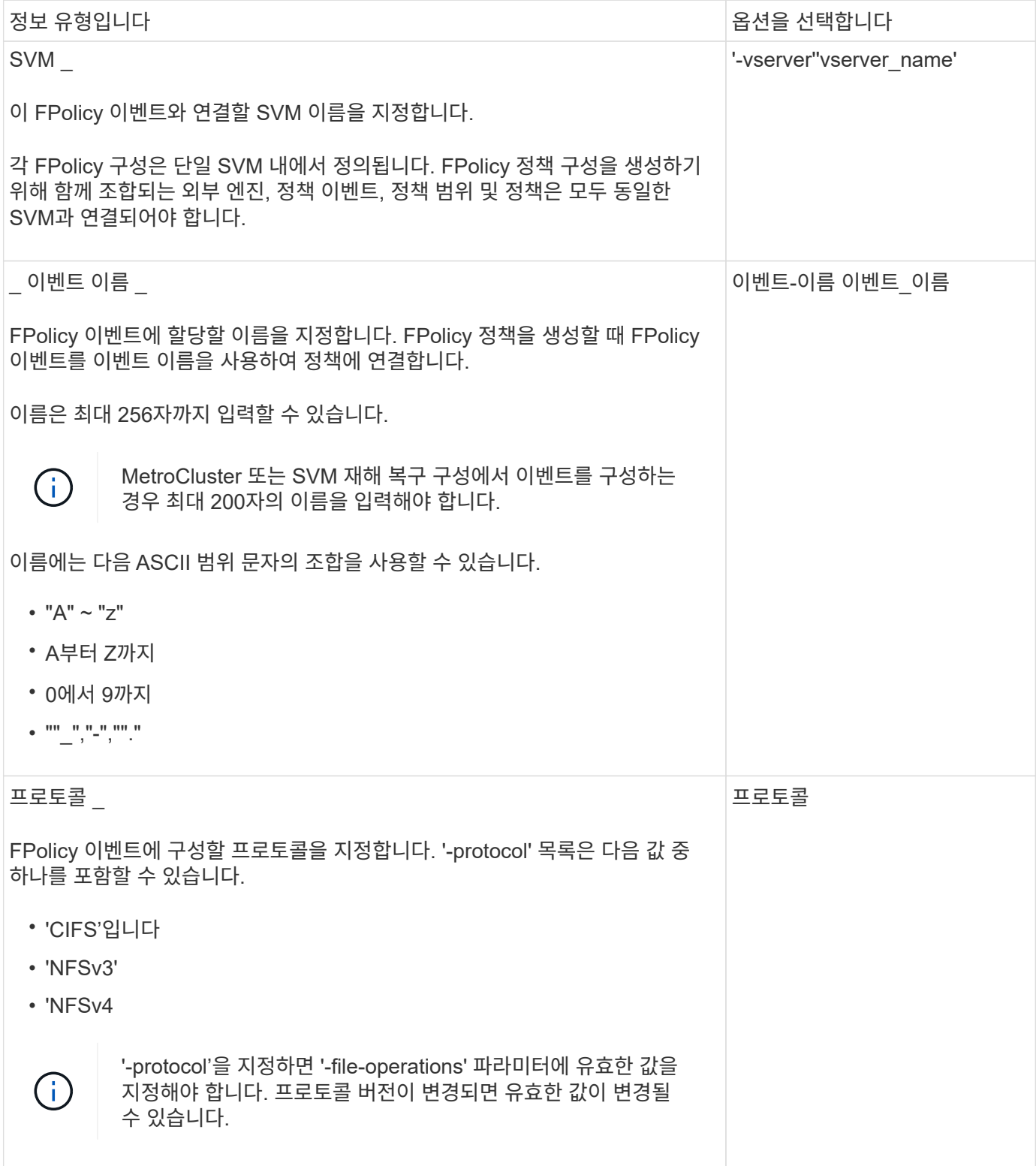

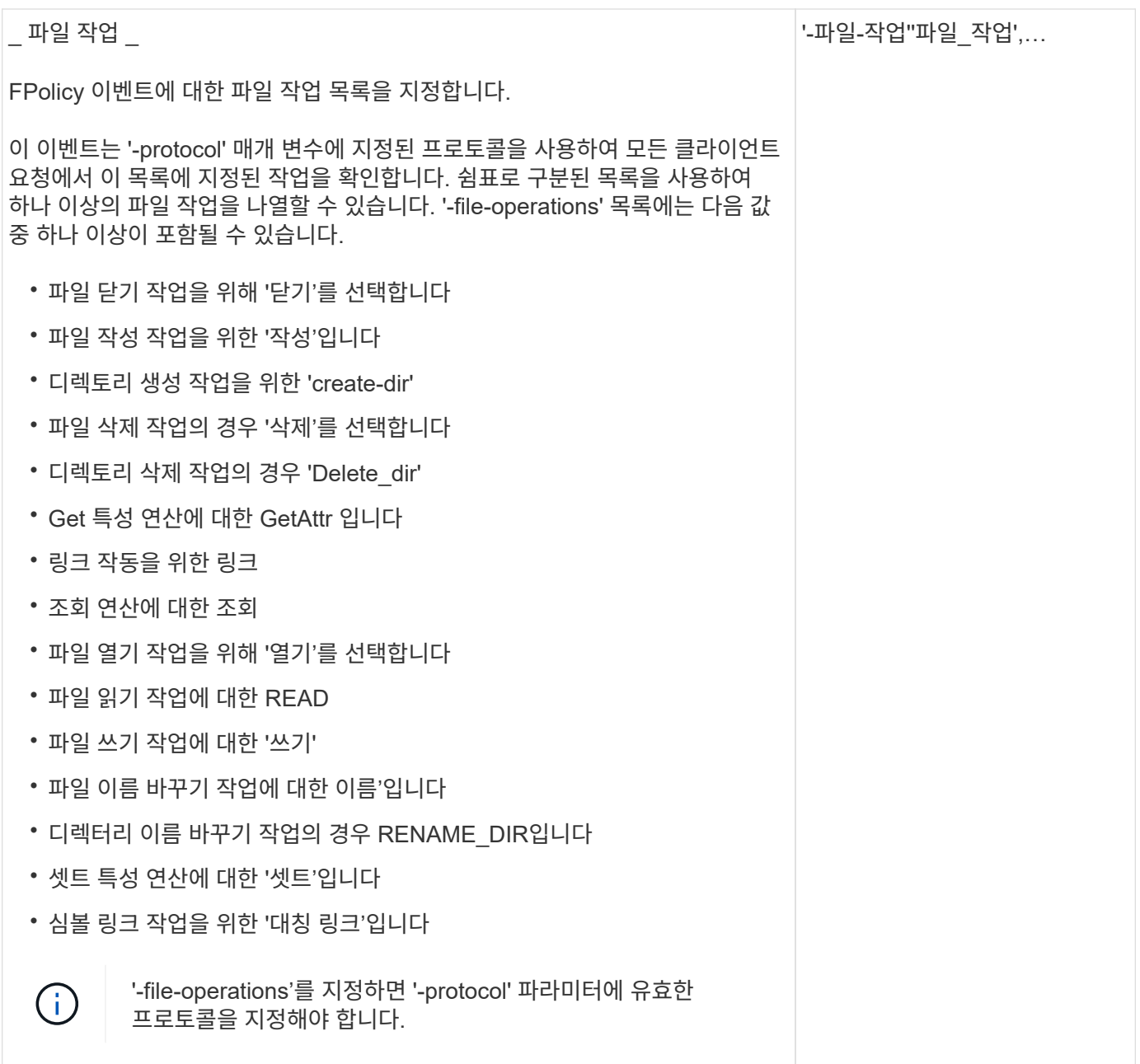

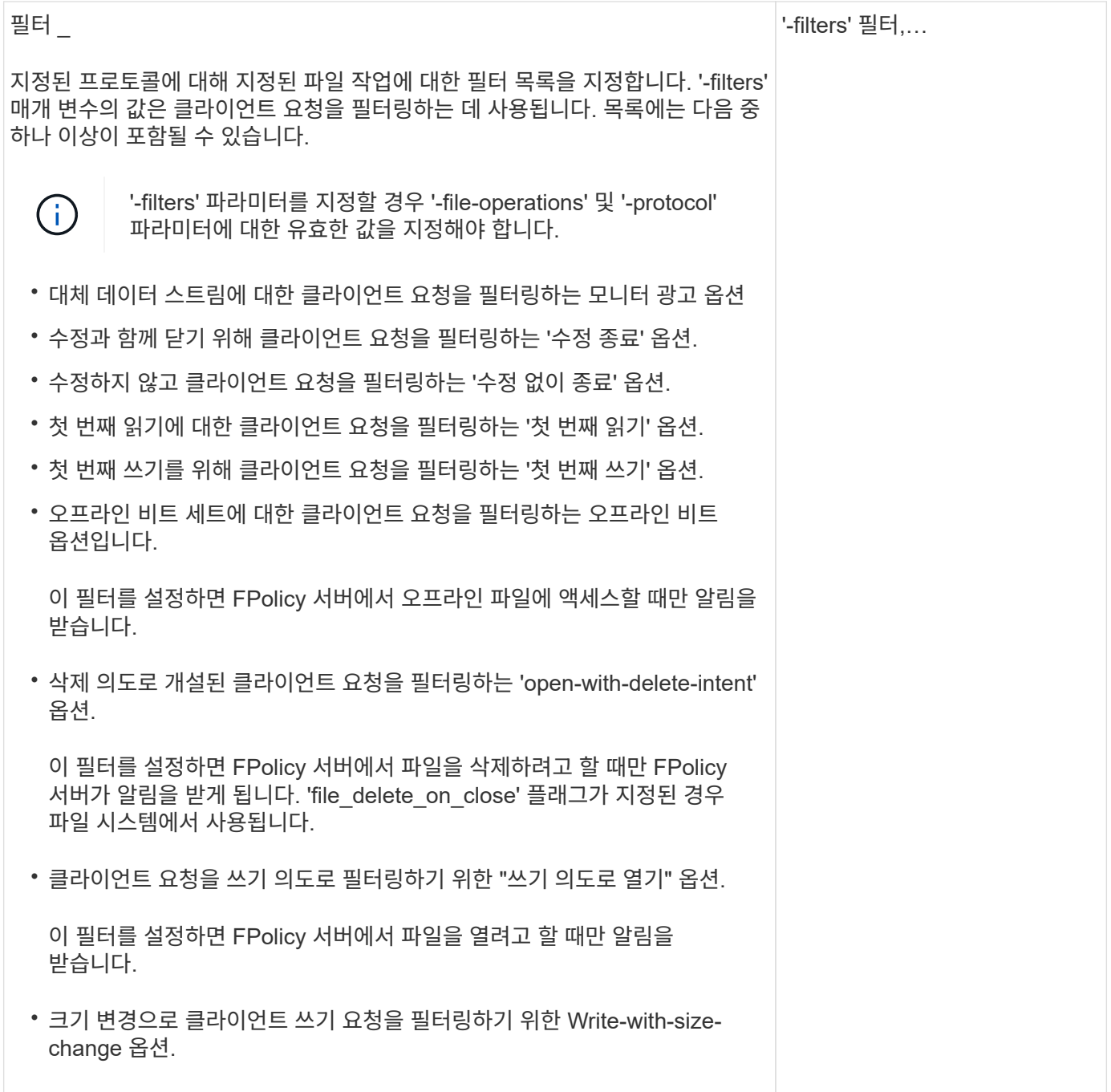

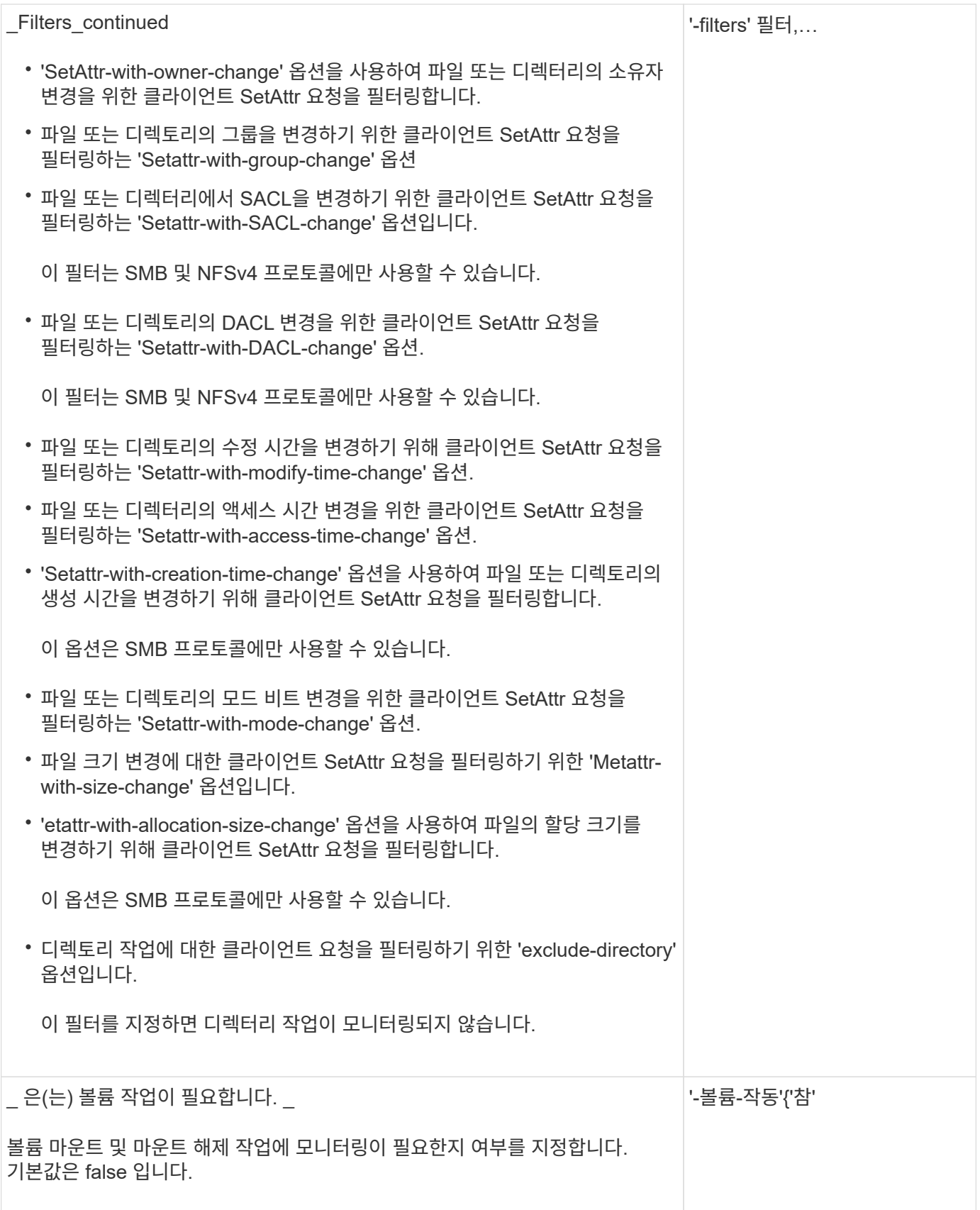

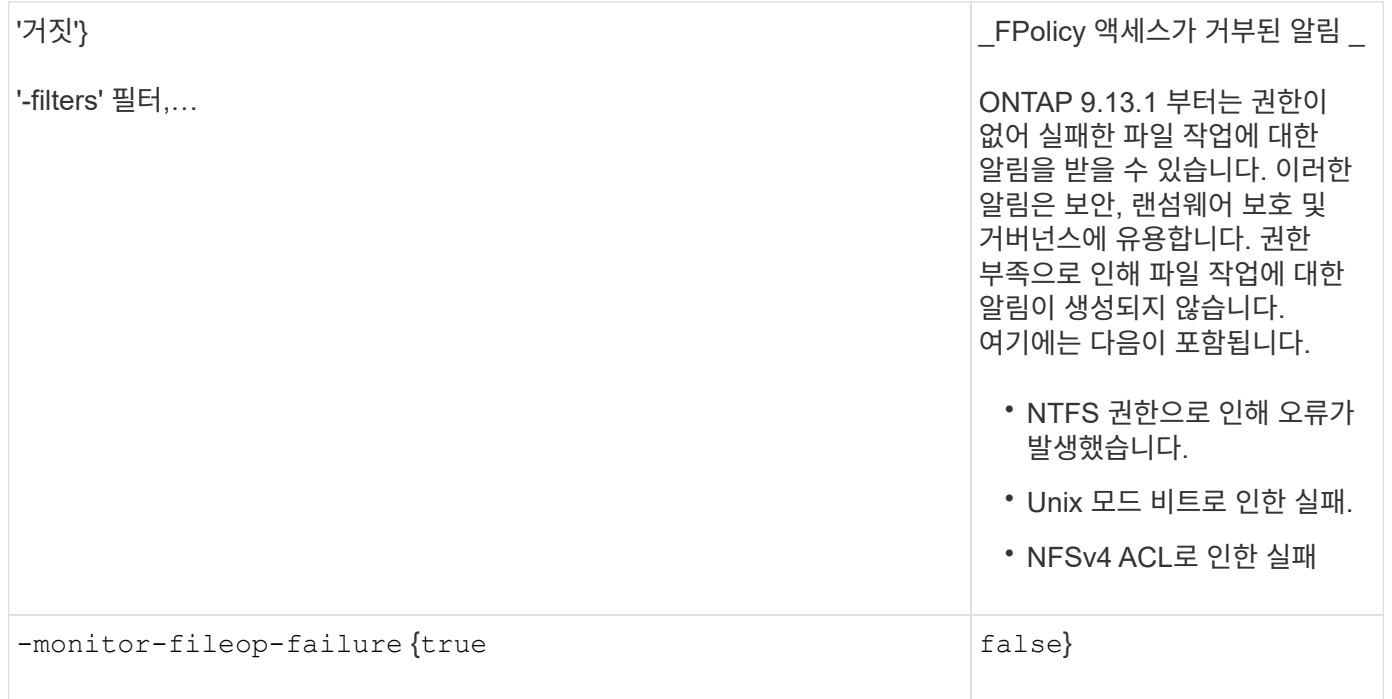

**FPolicy**가 **SMB**용으로 모니터링할 수 있는 지원되는 파일 작업 및 필터 조합

## FPolicy 이벤트를 구성할 때는 특정 조합의 파일 작업 및 필터만 SMB 파일 액세스 작업을 모니터링하는 데 지원됩니다.

SMB 파일 액세스 이벤트의 FPolicy 모니터링을 위해 지원되는 파일 작업 및 필터 조합 목록은 다음 표에 나와 있습니다.

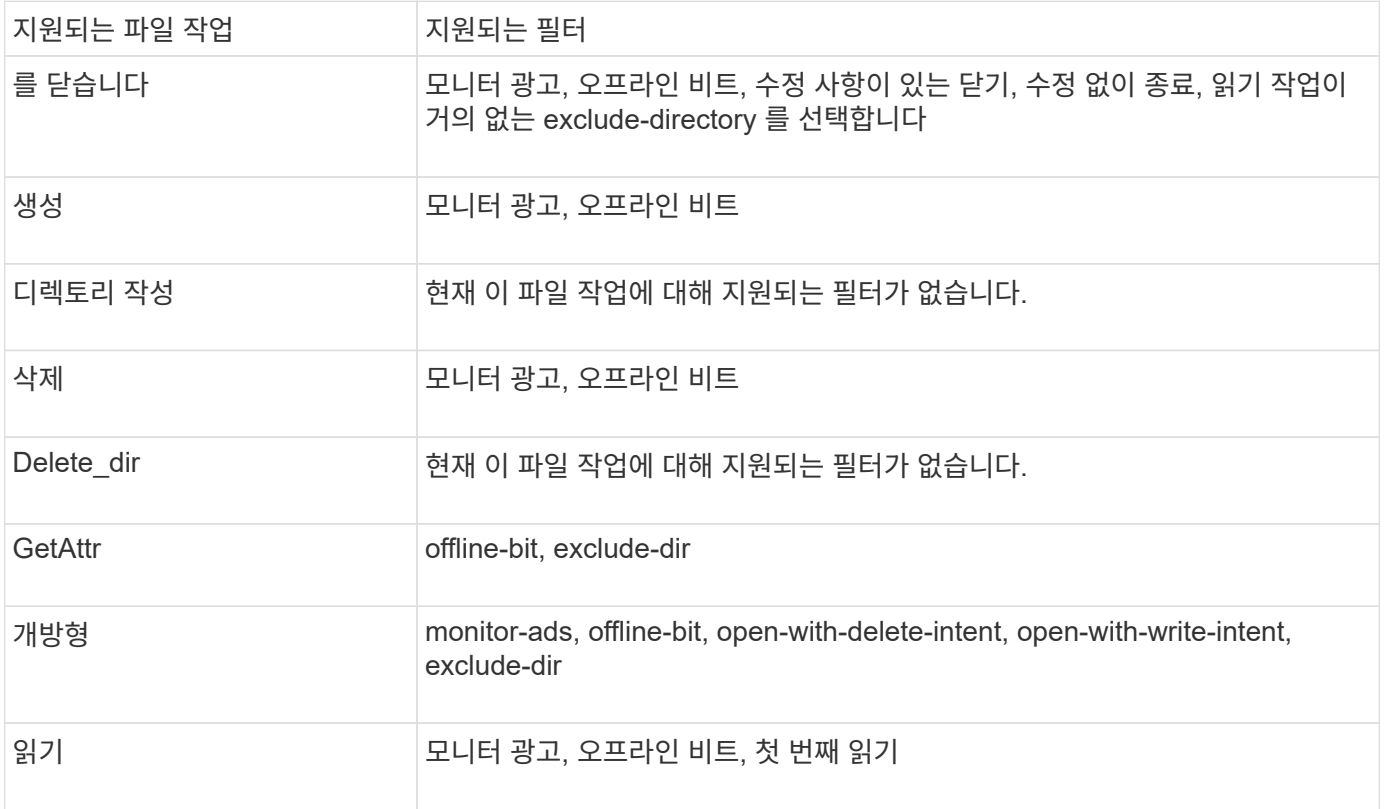

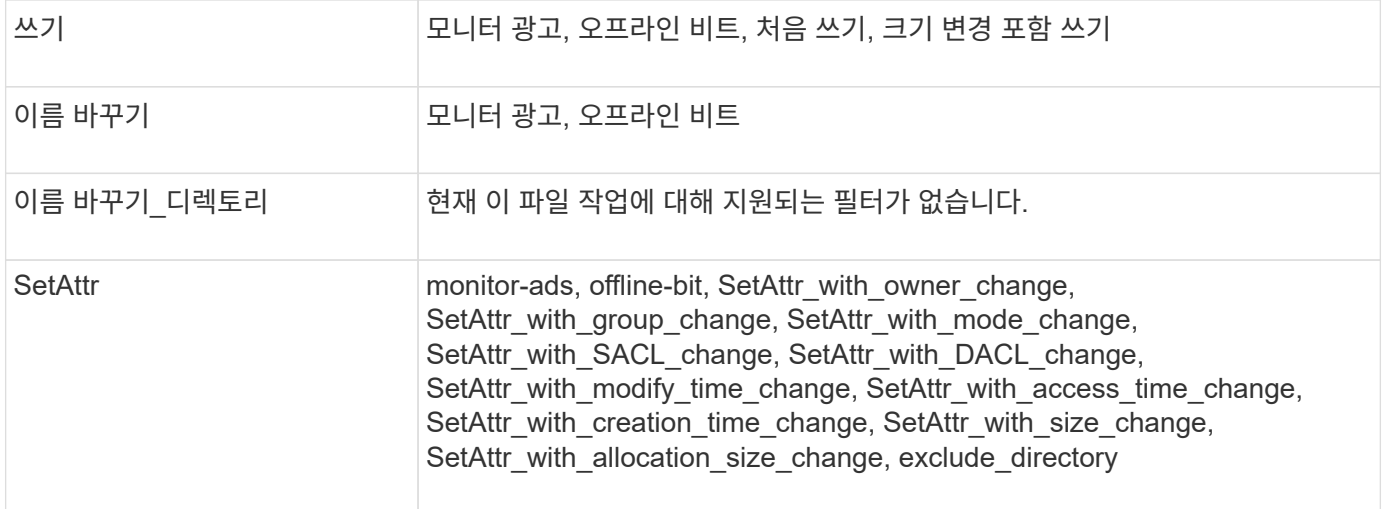

ONTAP 9.13.1 부터는 권한이 없어 실패한 파일 작업에 대한 알림을 받을 수 있습니다. SMB 파일 액세스 이벤트의 FPolicy 모니터링을 위한 지원되는 액세스 거부 파일 작업 및 필터 조합 목록은 다음 표에 나와 있습니다.

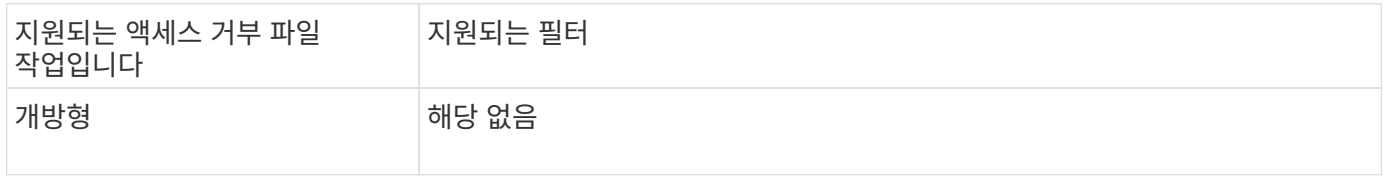

**FPolicy**에서 **NFSv3**을 모니터링할 수 있는 지원되는 파일 작업 및 필터 조합

FPolicy 이벤트를 구성할 때는 NFSv3 파일 액세스 작업을 모니터링하기 위해 특정 파일 작업 및 필터 조합만 지원된다는 점에 유의해야 합니다.

NFSv3 파일 액세스 이벤트의 FPolicy 모니터링을 위해 지원되는 파일 작업 및 필터 조합 목록은 다음 표에 나와 있습니다.

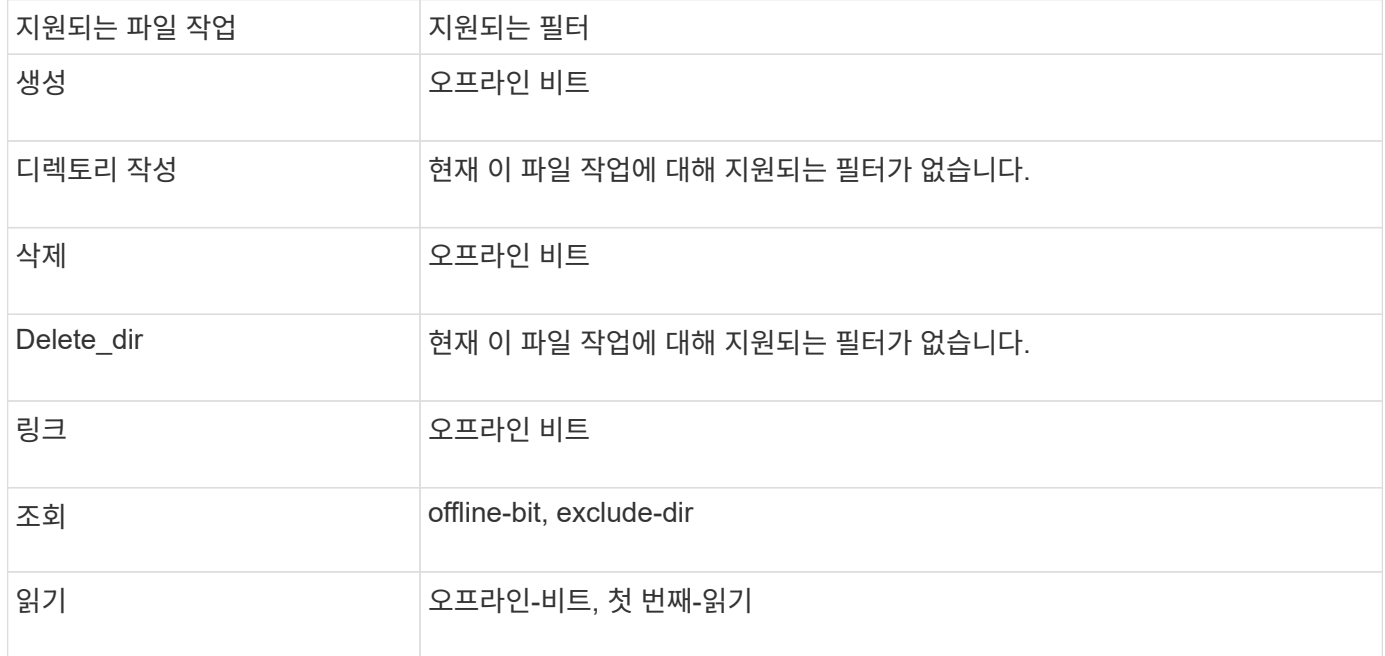

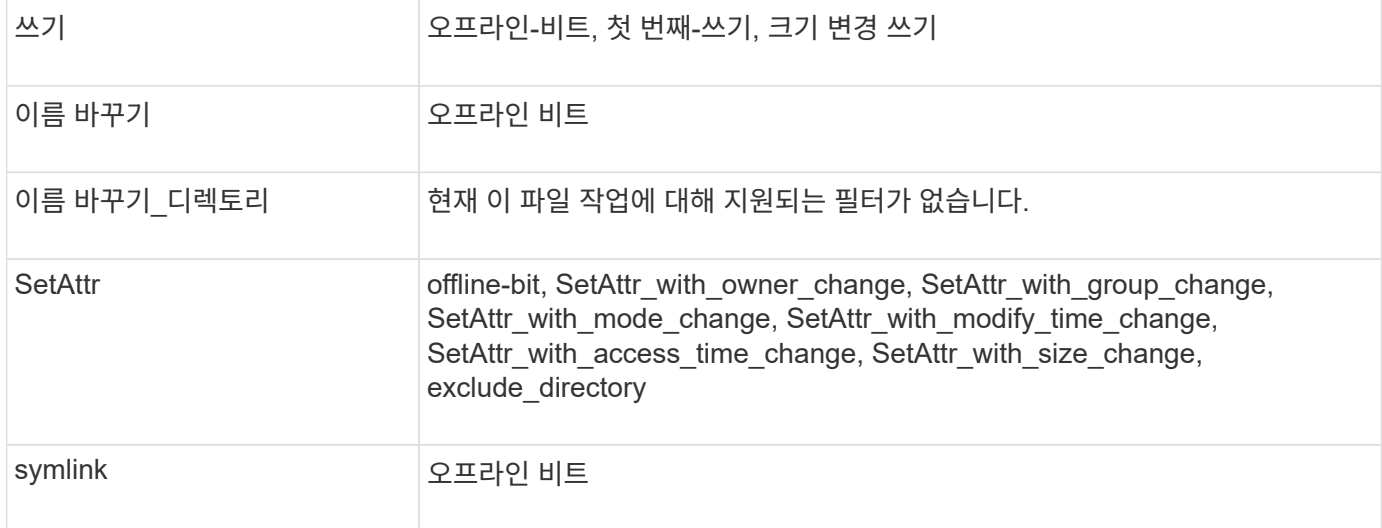

ONTAP 9.13.1 부터는 권한이 없어 실패한 파일 작업에 대한 알림을 받을 수 있습니다. NFSv3 파일 액세스 이벤트의 FPolicy 모니터링을 위한 지원되는 액세스 거부 파일 작업 및 필터 조합 목록은 다음 표에 나와 있습니다.

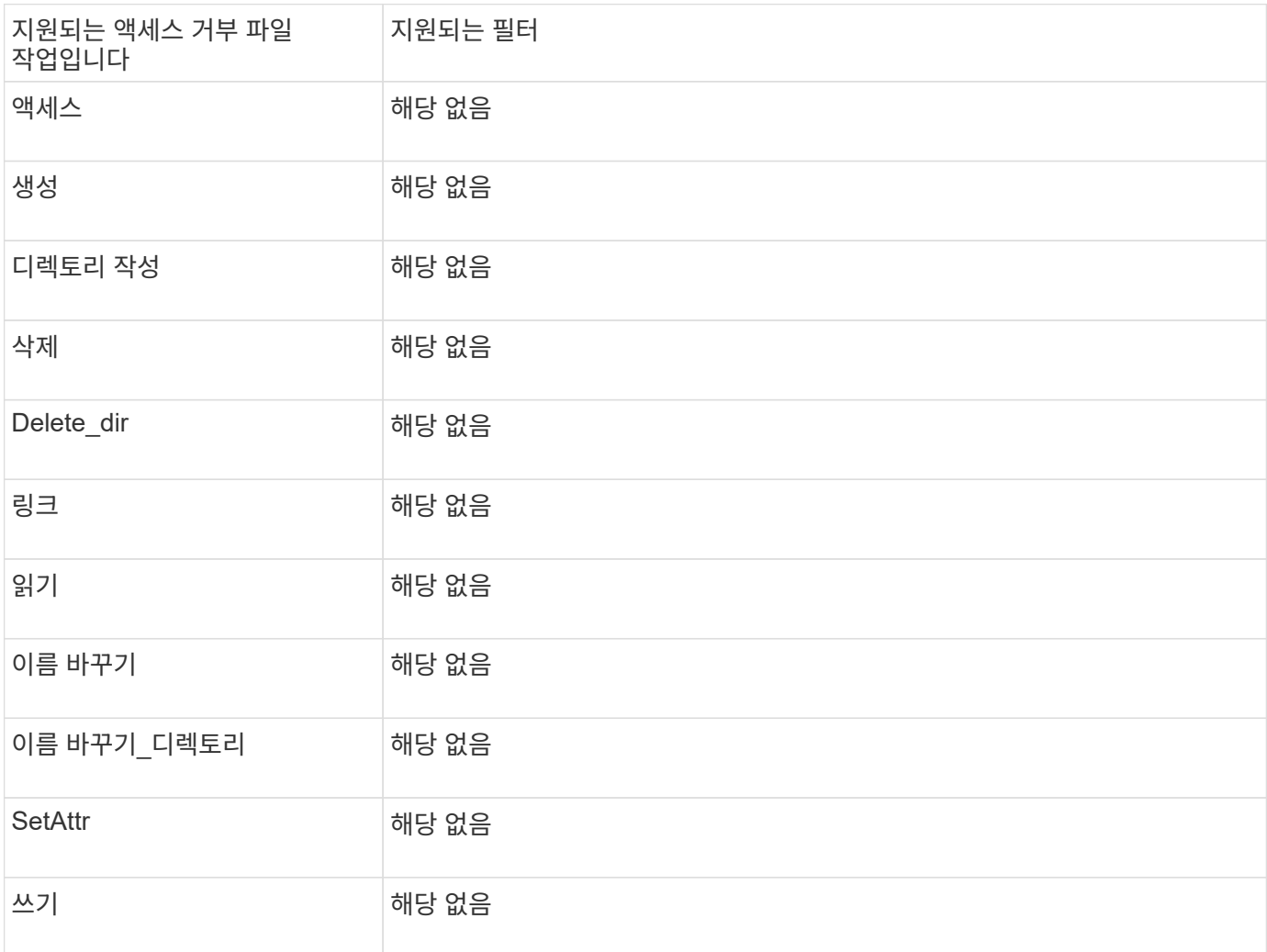

**FPolicy**에서 **NFSv4**를 모니터링할 수 있는 파일 작업 및 필터 조합이 지원됩니다

FPolicy 이벤트를 구성할 때는 NFSv4 파일 액세스 작업을 모니터링하기 위해 특정 파일 작업 및

필터 조합만 지원된다는 점에 유의해야 합니다.

NFSv4 파일 액세스 이벤트의 FPolicy 모니터링을 위해 지원되는 파일 작업 및 필터 조합 목록은 다음 표에 나와 있습니다.

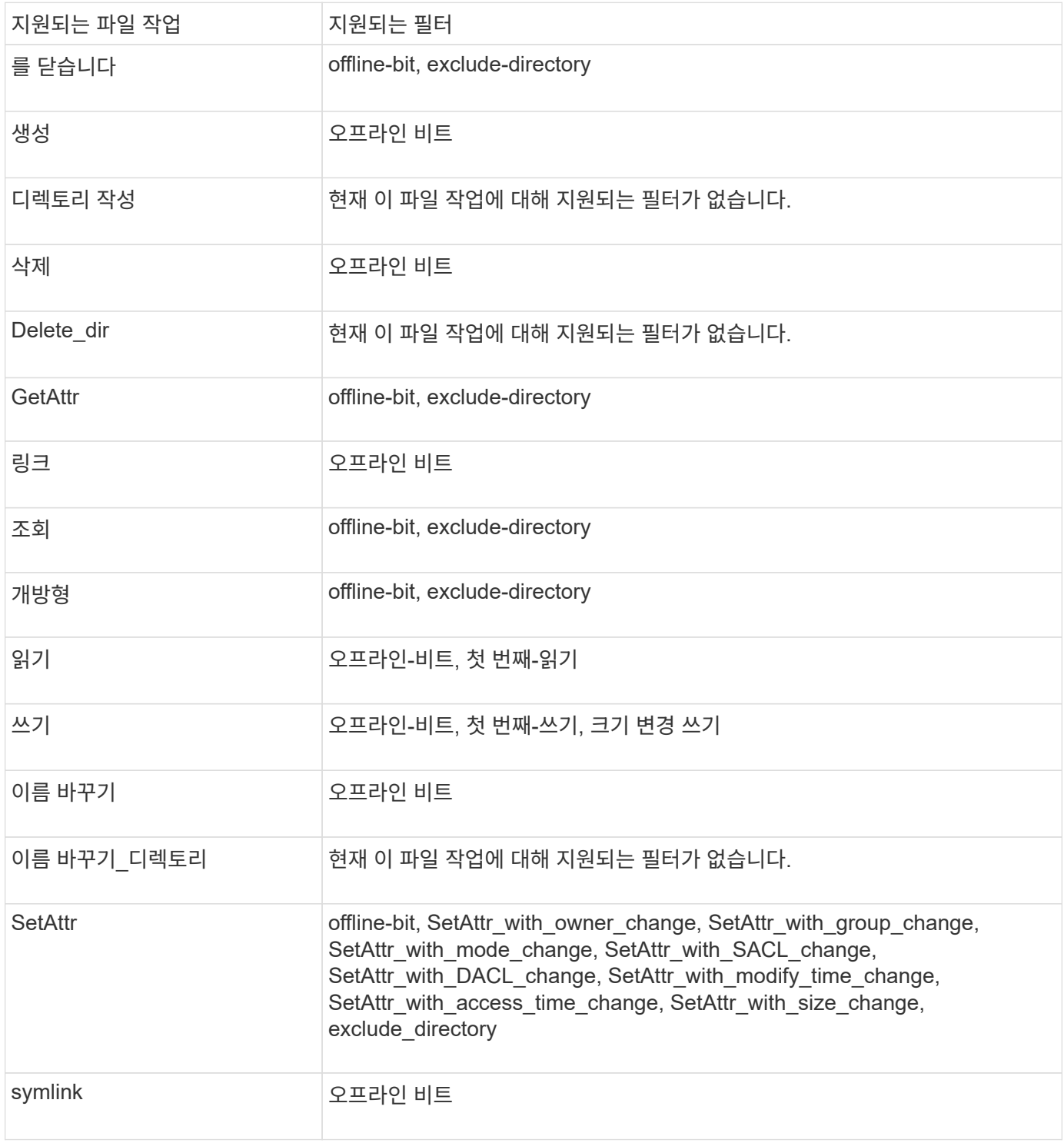

ONTAP 9.13.1 부터는 권한이 없어 실패한 파일 작업에 대한 알림을 받을 수 있습니다. NFSv4 파일 액세스 이벤트의 FPolicy 모니터링을 위한 지원되는 액세스 거부 파일 작업 및 필터 조합 목록은 다음 표에 나와 있습니다.

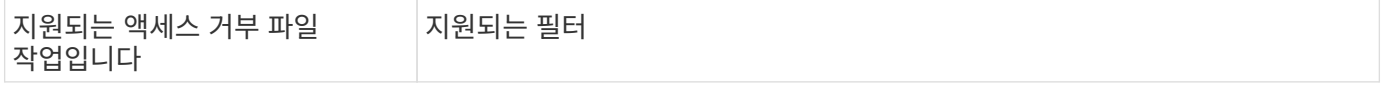

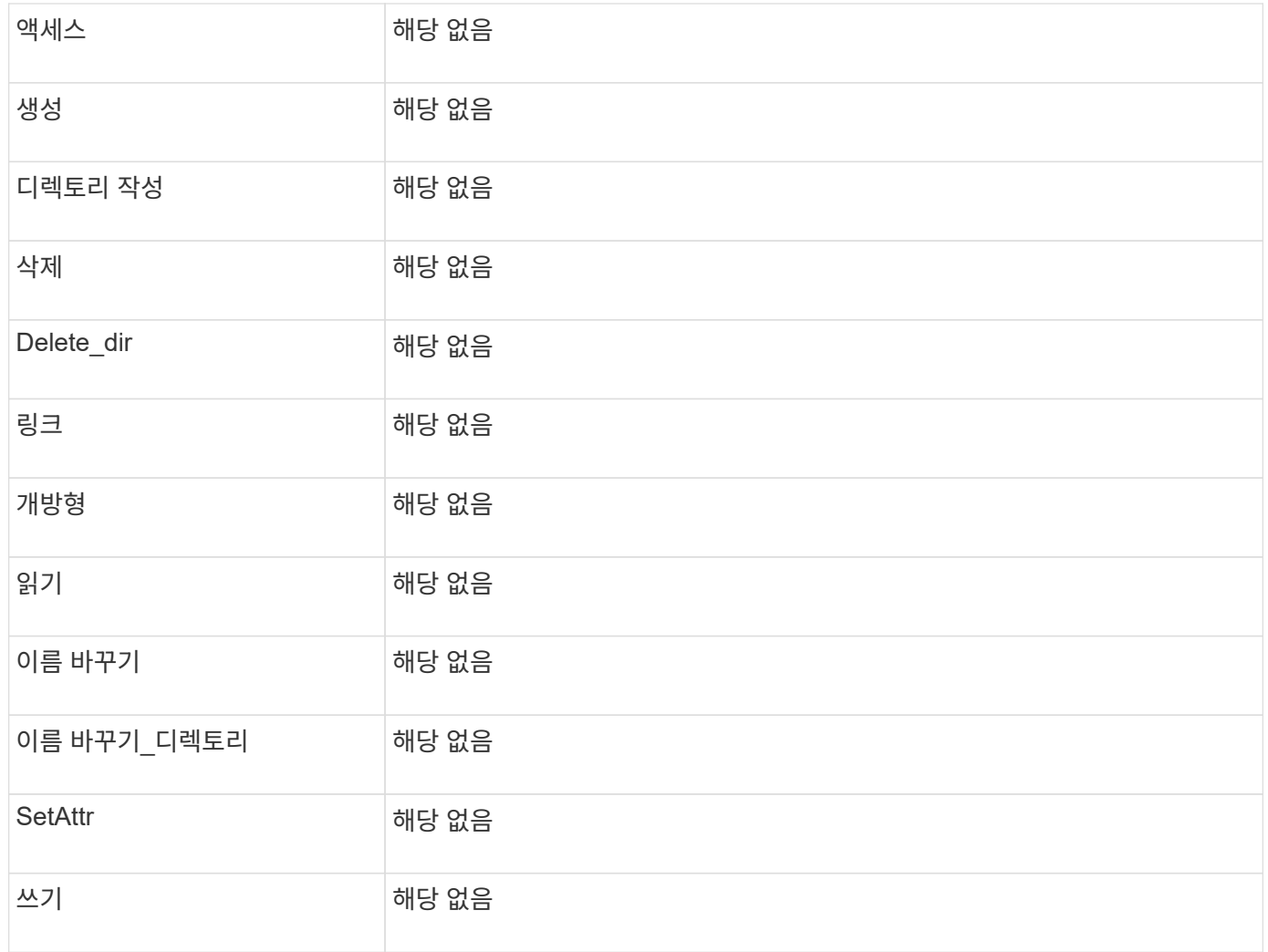

**FPolicy** 이벤트 구성 워크시트를 작성합니다

이 워크시트를 사용하여 FPolicy 이벤트 구성 프로세스 중에 필요한 값을 기록할 수 있습니다. 매개 변수 값이 필요한 경우 FPolicy 이벤트를 구성하기 전에 매개 변수에 사용할 값을 결정해야 합니다.

각 매개 변수 설정을 FPolicy 이벤트 구성에 포함할지 여부를 기록한 다음 포함하려는 매개 변수의 값을 기록해야 합니다.

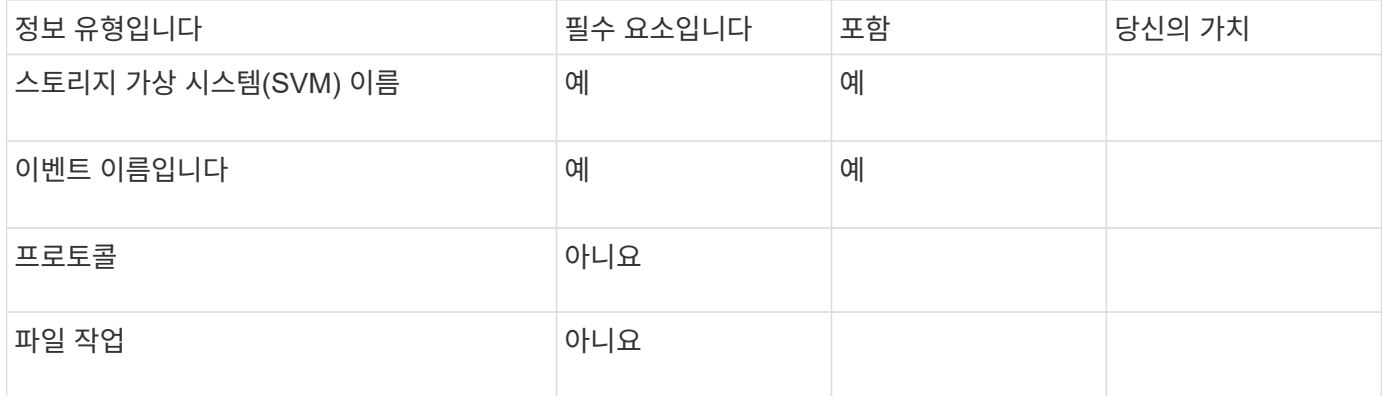

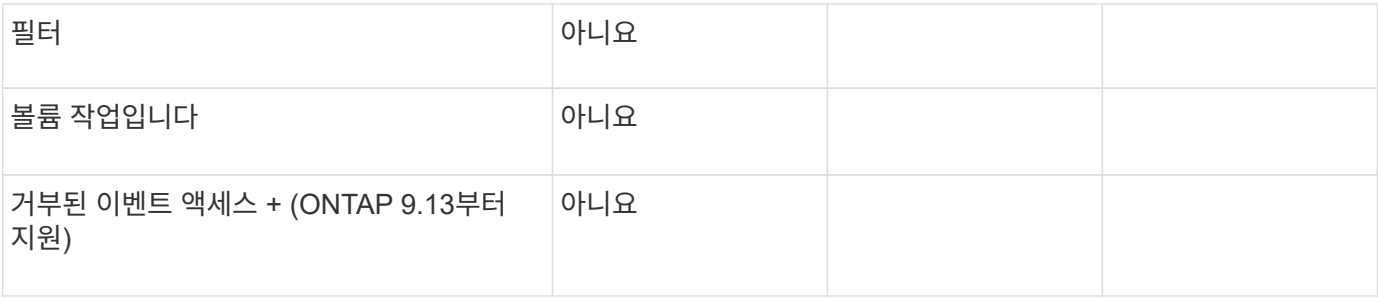

**FPolicy** 정책 구성을 계획합니다

**FPolicy** 정책 구성 개요를 계획하십시오

FPolicy 정책을 구성하기 전에 정책을 생성할 때 어떤 매개 변수가 필요한지, 그리고 특정 선택적 매개 변수를 구성해야 하는 이유를 이해해야 합니다. 이 정보는 각 매개변수에 대해 설정할 값을 결정하는 데 도움이 됩니다.

FPolicy 정책을 생성할 때 정책을 다음과 연계합니다.

- 스토리지 가상 시스템(SVM)
- 하나 이상의 FPolicy 이벤트입니다
- FPolicy 외부 엔진

또한 몇 가지 선택적 정책 설정을 구성할 수도 있습니다.

**FPolicy** 정책 구성에 포함되는 내용

다음 사용 가능한 FPolicy 정책 목록과 선택적 매개 변수를 사용하여 구성을 계획할 수 있습니다.

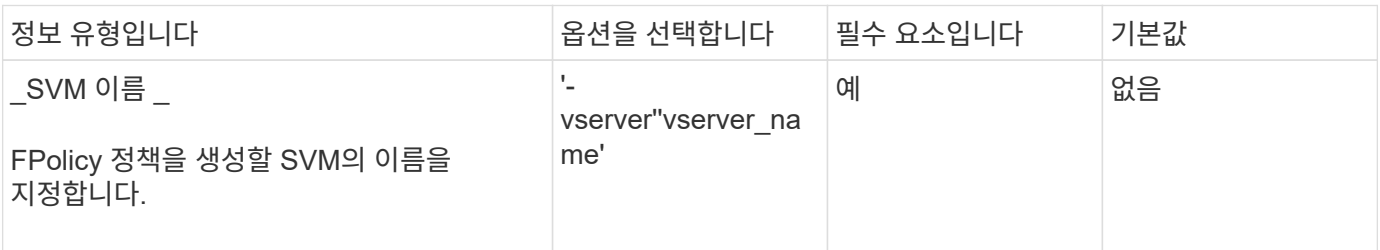

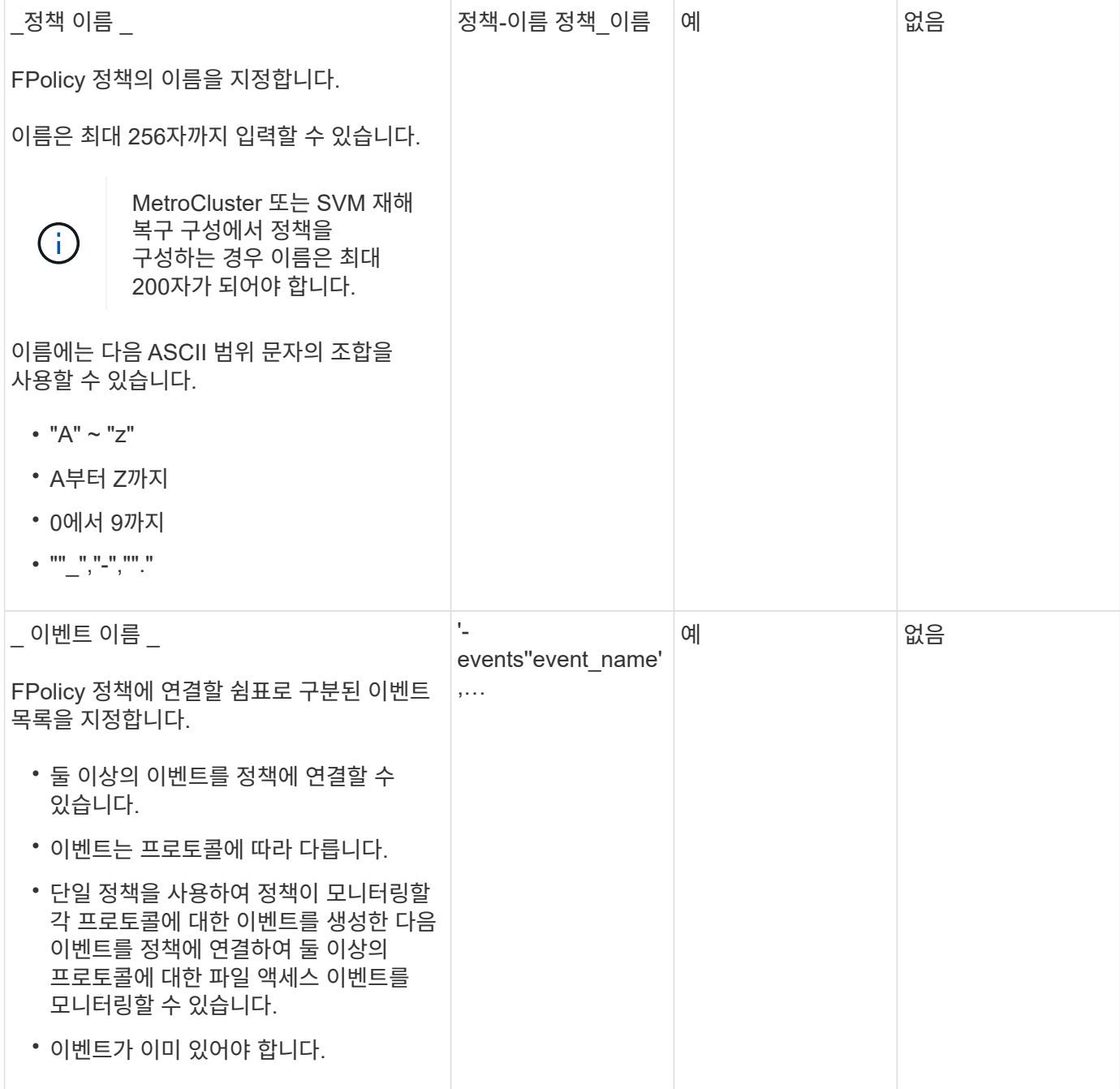

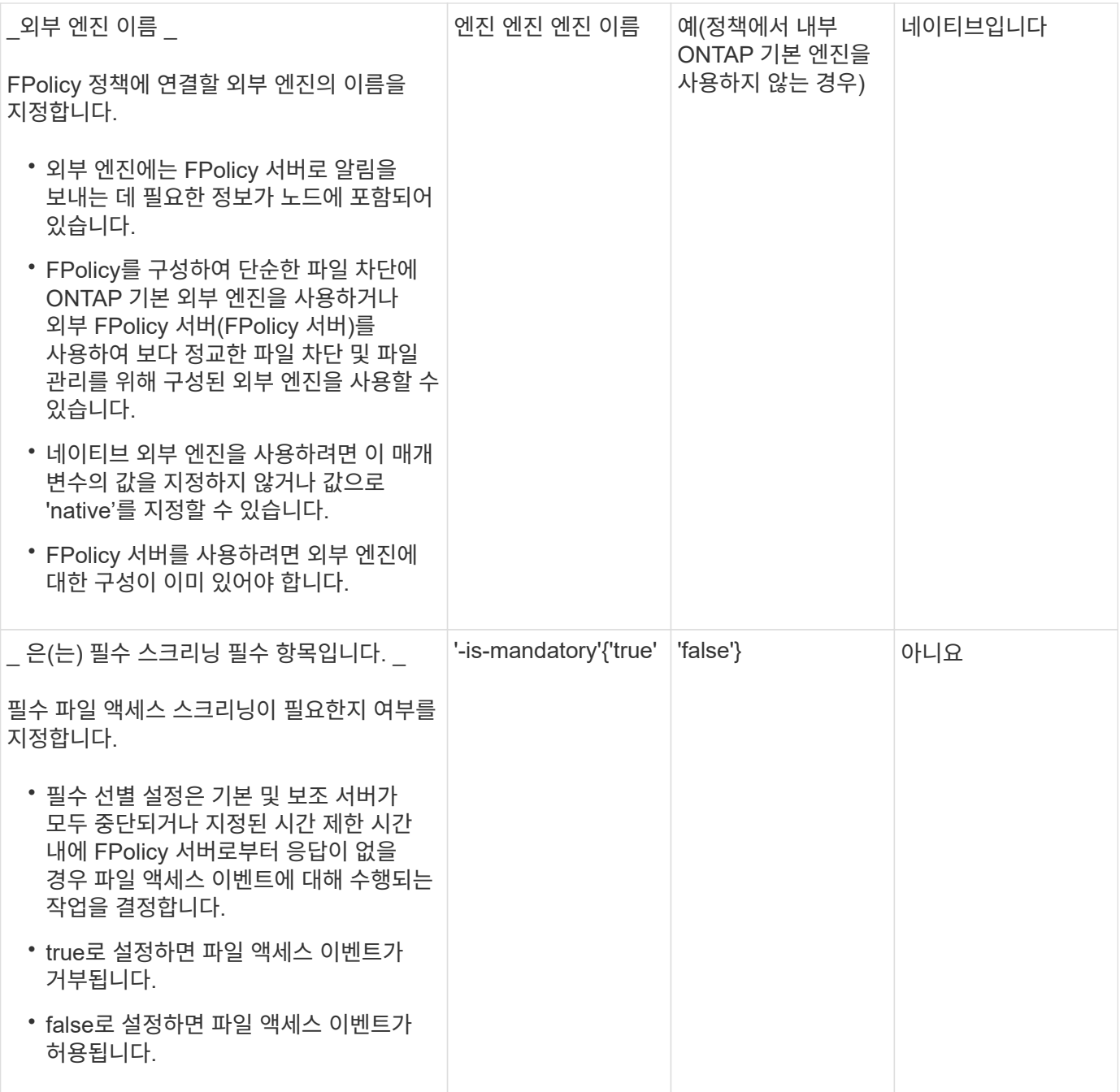

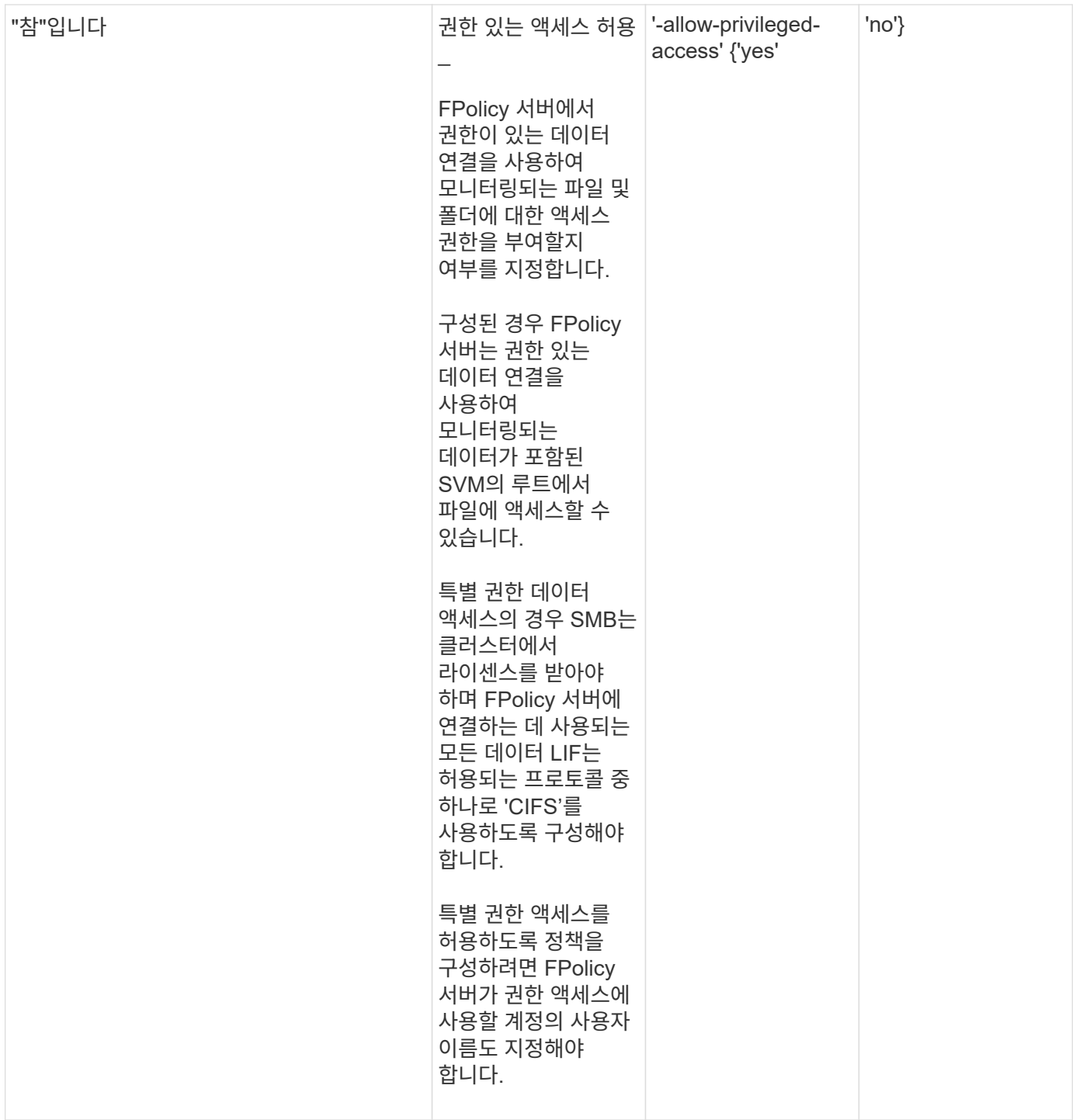

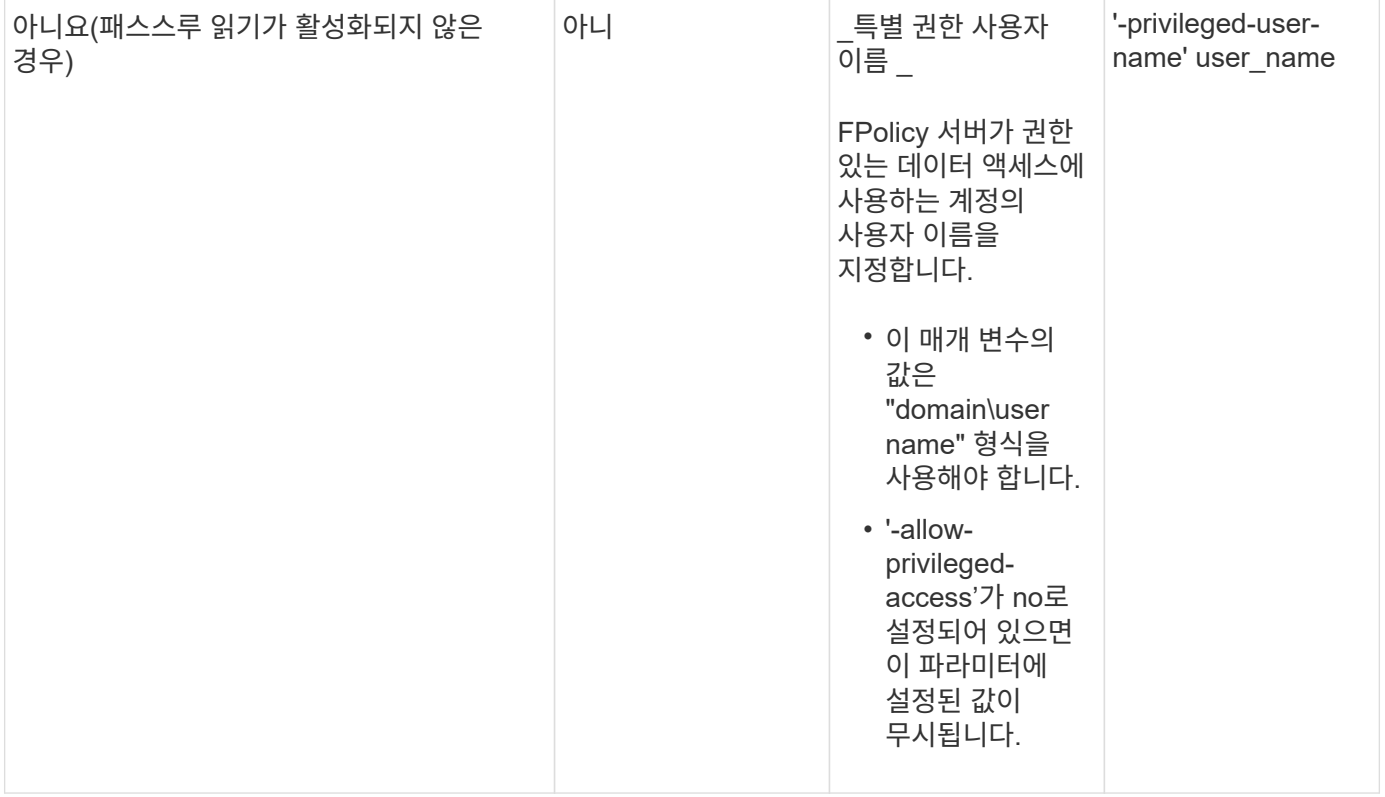

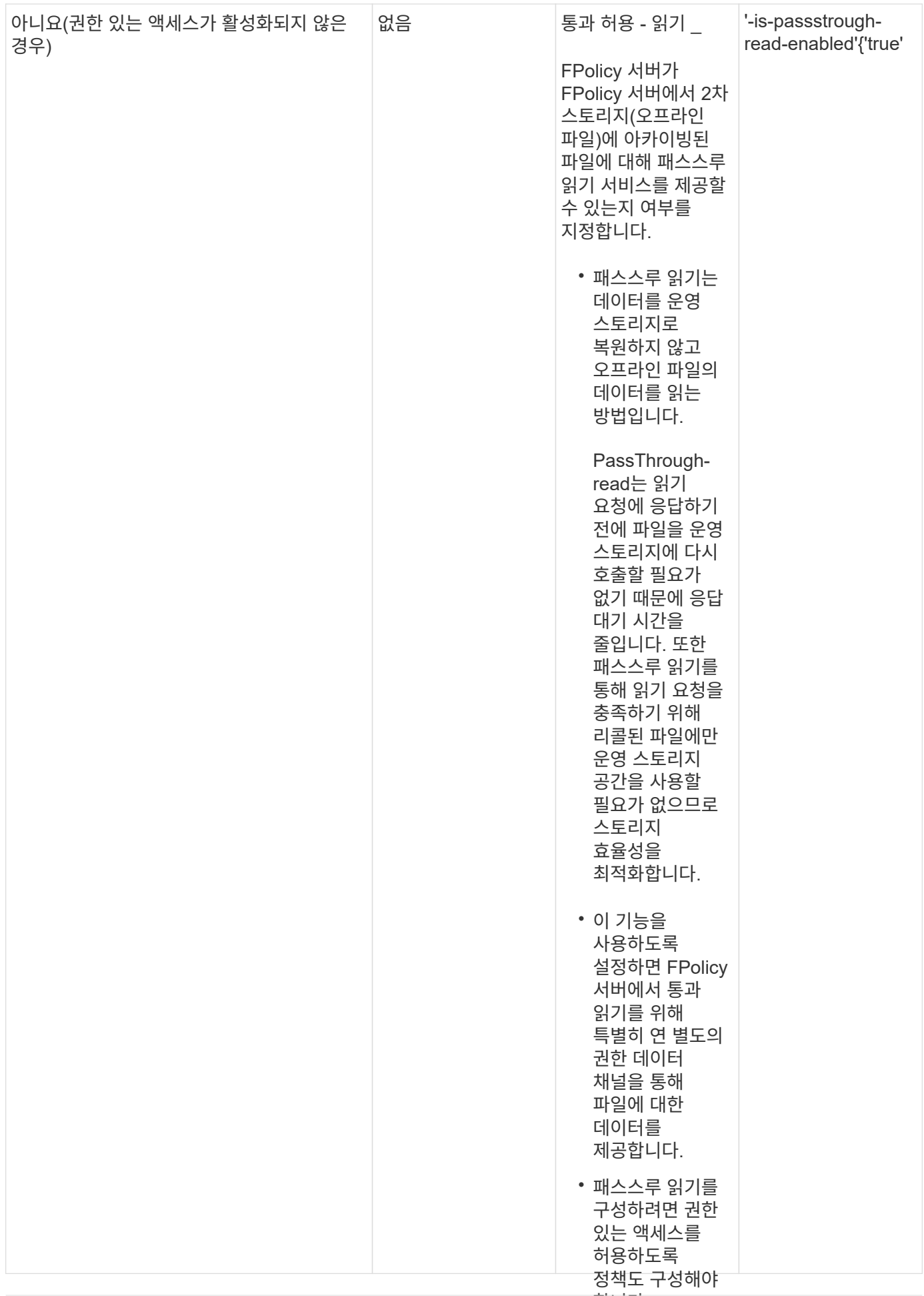

**FPolicy** 정책에서 기본 엔진을 사용하는 경우 **FPolicy** 범위 구성에 대한 요구사항

기본 엔진을 사용하도록 FPolicy 정책을 구성하는 경우 정책에 구성된 FPolicy 범위를 정의하는 방법에 대한 특정 요구사항이 있습니다.

FPolicy 범위는 FPolicy 정책이 적용되는 경계(예: FPolicy가 지정된 볼륨 또는 공유에 적용되는지 여부)를 정의합니다. FPolicy 정책이 적용되는 범위를 더욱 제한하는 다양한 매개 변수가 있습니다. 이 매개 변수 중 하나인 '-is-fileextension-check-on-directories-enabled'는 디렉터리에서 파일 확장명을 검사할지 여부를 지정합니다. 기본값은 false로, 디렉토리의 파일 확장자가 선택되지 않았음을 의미합니다.

기본 엔진을 사용하는 FPolicy 정책이 공유 또는 볼륨에서 활성화되고 정책 범위에 대한 '-is-file-extension-check-ondirectories-enabled' 매개 변수가 'false'로 설정된 경우 디렉토리 액세스가 거부됩니다. 이 구성에서는 파일 확장자가 디렉토리에 대해 검사되지 않으므로 정책 범위에 속하는 경우 모든 디렉토리 작업이 거부됩니다.

네이티브 엔진을 사용할 때 디렉터리 액세스가 성공하도록 하려면 범위를 만들 때 '-is-file-extension-check-ondirectories-enabled 매개 변수'를 'true'로 설정해야 합니다.

이 매개 변수를 'true'로 설정하면 디렉터리 작업에 대한 확장 검사가 수행되어 FPolicy 범위 구성에 포함되거나 제외된 확장명을 기준으로 액세스를 허용할지 또는 거부할지 여부를 결정합니다.

## **FPolicy** 정책 워크시트를 작성합니다

이 워크시트를 사용하여 FPolicy 정책 구성 프로세스 중에 필요한 값을 기록할 수 있습니다. 각 매개 변수 설정을 FPolicy 정책 구성에 포함할지 여부를 기록한 다음 포함하려는 매개 변수의 값을 기록해야 합니다.

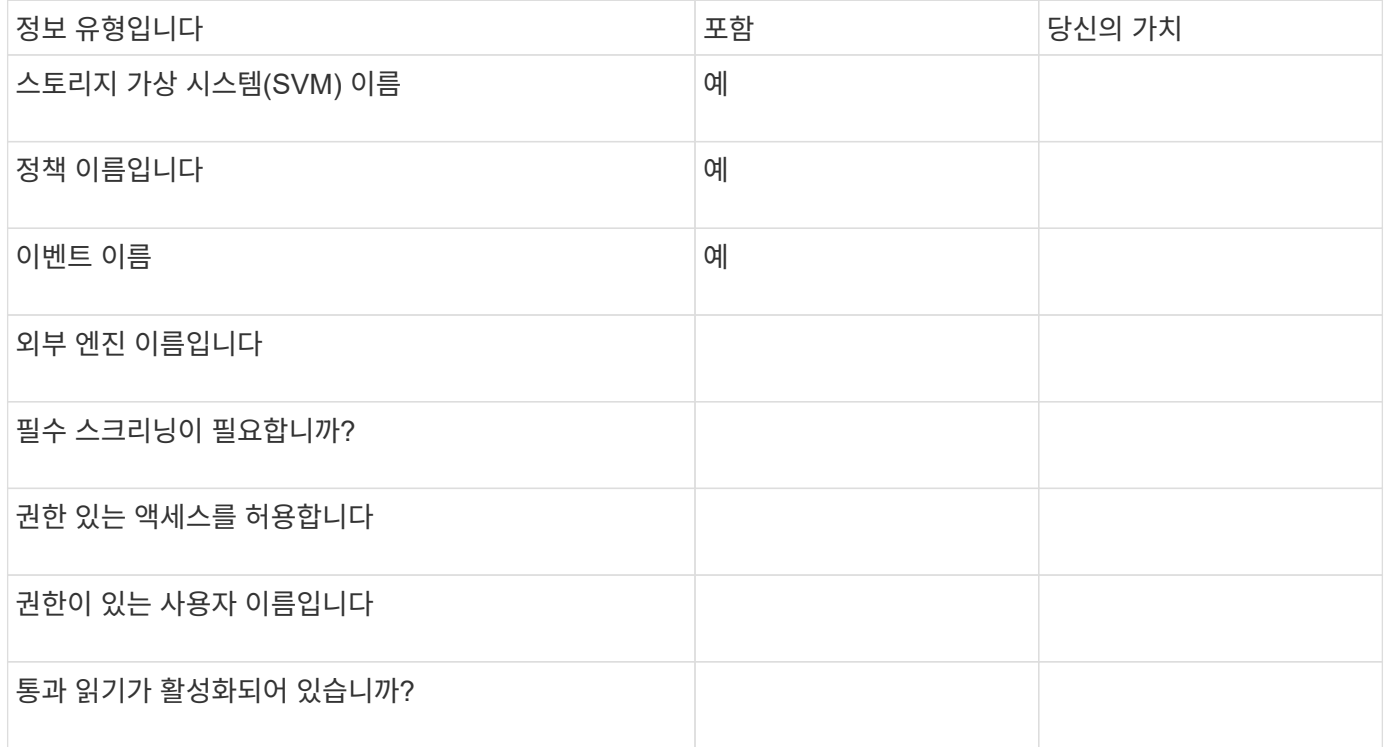

**FPolicy** 범위 구성을 계획합니다

FPolicy 범위를 구성하기 전에 범위를 생성하는 것이 무엇을 의미하는지 이해해야 합니다. 범위 구성에 포함된 내용을 이해해야 합니다. 또한 우선 순위 범위 규칙이 무엇인지 이해해야 합니다. 이 정보는 설정할 값을 계획하는 데 도움이 될 수 있습니다.

#### **FPolicy** 범위를 생성하는 것은 의미입니다

FPolicy 범위를 만들려면 FPolicy 정책이 적용되는 경계를 정의해야 합니다. SVM(스토리지 가상 시스템)은 기본 경계입니다. FPolicy 정책의 범위를 생성할 때 적용되는 FPolicy 정책을 정의해야 하며 범위를 적용할 SVM을 지정해야 합니다.

지정된 SVM 내에서 범위를 더욱 제한하는 다양한 매개 변수가 있습니다. 범위에 포함할 항목을 지정하거나 범위에서 제외할 항목을 지정하여 범위를 제한할 수 있습니다. 설정된 정책에 범위를 적용하면 이 명령에 의해 정의된 범위에 정책 이벤트 검사가 적용됩니다.

""포함" 옵션에서 일치하는 파일 액세스 이벤트에 대한 알림이 생성됩니다. ""제외" 옵션에서 일치하는 파일 액세스 이벤트에 대한 알림이 생성되지 않습니다.

FPolicy 범위 구성은 다음 구성 정보를 정의합니다.

- SVM 이름
- 정책 이름입니다
- 모니터링되는 항목을 포함하거나 제외할 공유입니다
- 모니터링할 항목을 포함하거나 제외할 내보내기 정책입니다
- 모니터링되는 항목을 포함하거나 제외할 볼륨입니다
- 모니터링되는 항목을 포함하거나 제외할 파일 확장입니다
- 디렉토리 객체에 대한 파일 확장자 검사 수행 여부

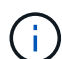

클러스터 FPolicy 정책 범위에는 특별히 고려해야 할 사항이 있습니다. 클러스터 FPolicy 정책은 클러스터 관리자가 admin SVM에 대해 생성하는 정책입니다. 클러스터 관리자가 해당 클러스터 FPolicy 정책의 범위도 생성한 경우 SVM 관리자는 동일한 정책의 범위를 생성할 수 없습니다. 그러나 클러스터 관리자가 클러스터 FPolicy 정책의 범위를 생성하지 않는 경우 SVM 관리자는 해당 클러스터 정책의 범위를 생성할 수 있습니다. SVM 관리자가 해당 클러스터 FPolicy 정책의 범위를 생성하는 경우, 클러스터 관리자가 이후에 동일한 클러스터 정책에 대한 클러스터 범위를 생성할 수 없습니다. 이는 클러스터 관리자가 동일한 클러스터 정책의 범위를 재정의할 수 없기 때문입니다.

우선 순위 범위 규칙은 무엇입니까

범위 구성에 적용되는 우선 순위 규칙은 다음과 같습니다.

- 공유가 '-공유-포함' 매개 변수에 포함되어 있고 공유의 상위 볼륨이 '-볼륨-제외' 매개 변수에 포함된 경우 '-볼륨-제외가 '-공유-포함'보다 우선합니다.
- 수출 정책이 '-export-policies-to-include' 매개 변수에 포함되어 있고 수출 정책의 상위 볼륨이 '-volumes-toexclude' 매개 변수에 포함된 경우 '-volumes-to-exclude'가 '-export-policies-to-include'보다 우선합니다.
- 관리자는 '-file-extensions-to-include' 및 '-file-extensions-to-exclude' 목록을 모두 지정할 수 있습니다.

'-file-extensions-to-exclude' 매개 변수가 검사되기 전에 '-file-extensions-to-include' 매개 변수가 선택됩니다.

### 다음 가용 FPolicy 범위 구성 매개 변수 목록을 사용하여 구성을 계획할 수 있습니다.

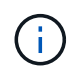

범위에 포함되거나 범위에서 제외될 공유, 내보내기 정책, 볼륨 및 파일 확장명을 구성할 때 포함 및 제외 매개 변수에는 ""와 같은 메타문자도 포함될 수 있습니다?`" and "`"". 정규식의 사용은 지원되지 않습니다.

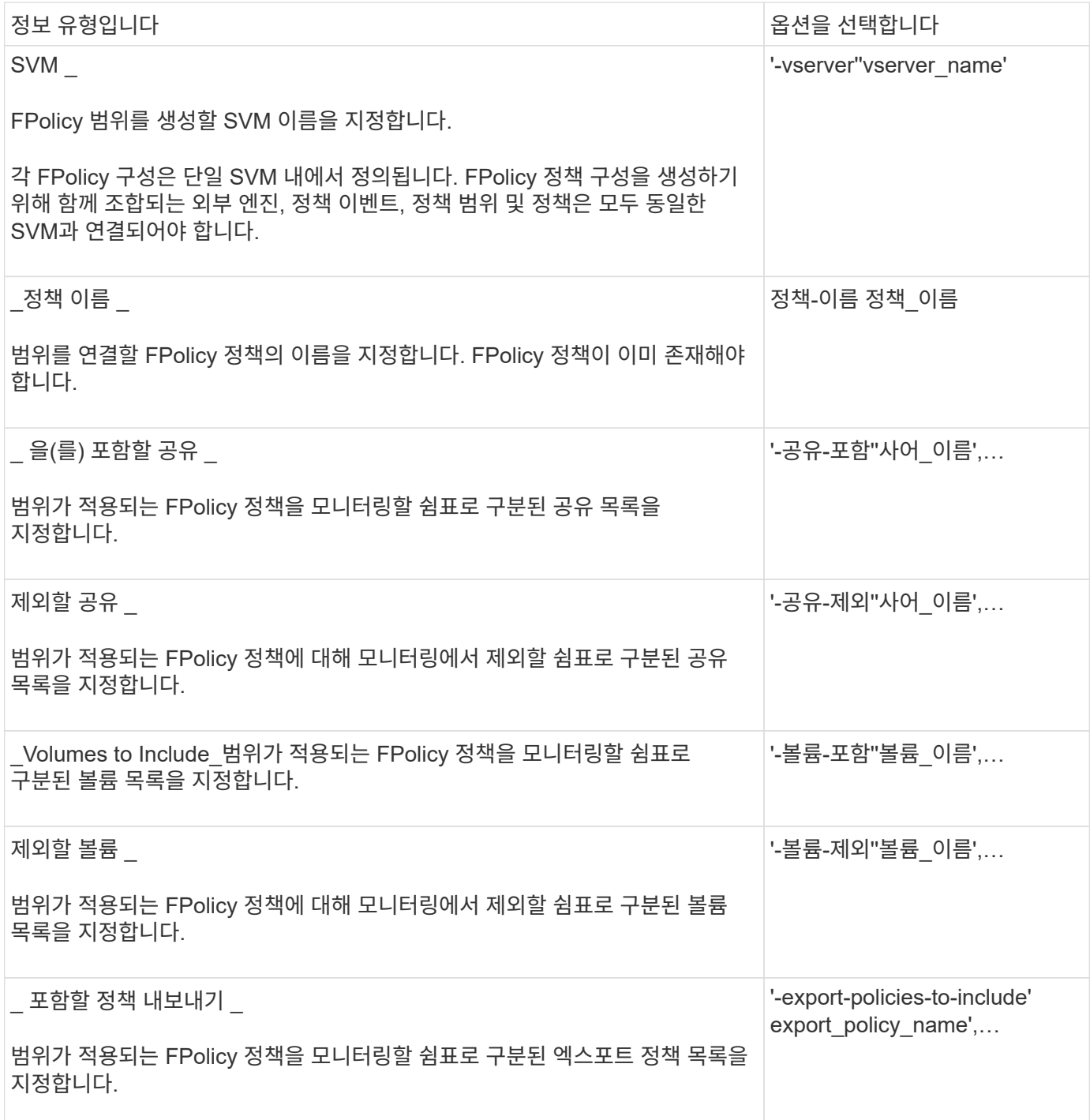

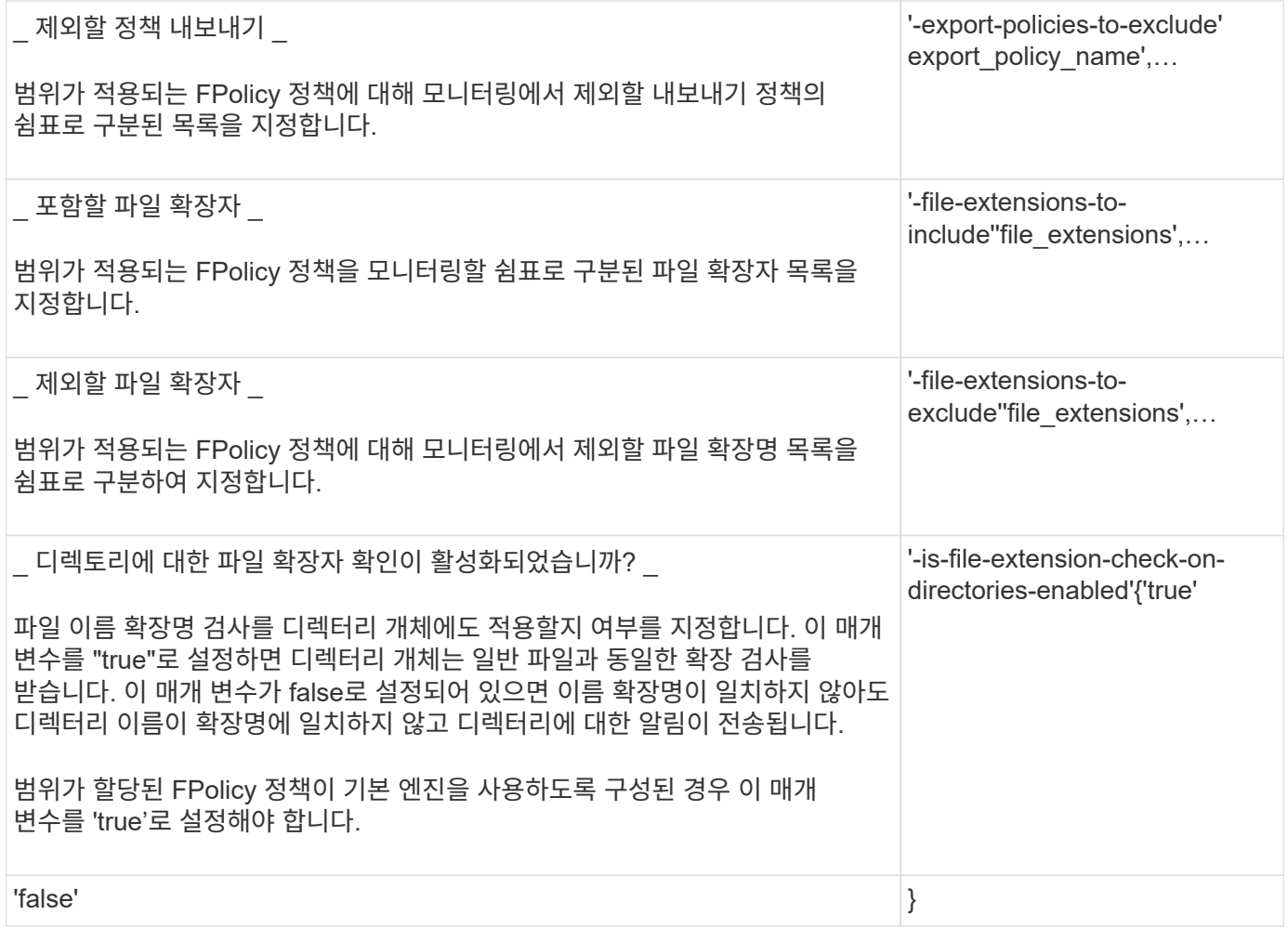

**FPolicy** 범위 워크시트를 작성합니다

이 워크시트를 사용하여 FPolicy 범위 구성 프로세스에서 필요한 값을 기록할 수 있습니다. 매개 변수 값이 필요한 경우 FPolicy 범위를 구성하기 전에 매개 변수에 사용할 값을 결정해야 합니다.

FPolicy 범위 구성에 각 매개 변수 설정을 포함할지 여부를 기록한 다음 포함하려는 매개 변수의 값을 기록해야 합니다.

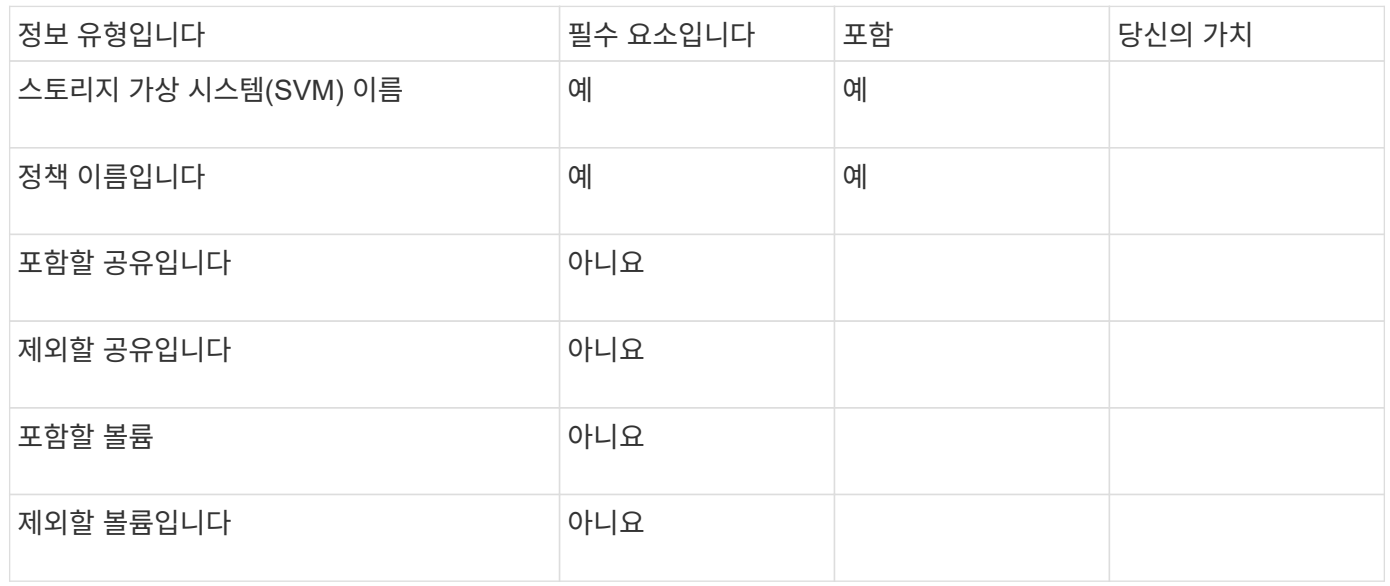

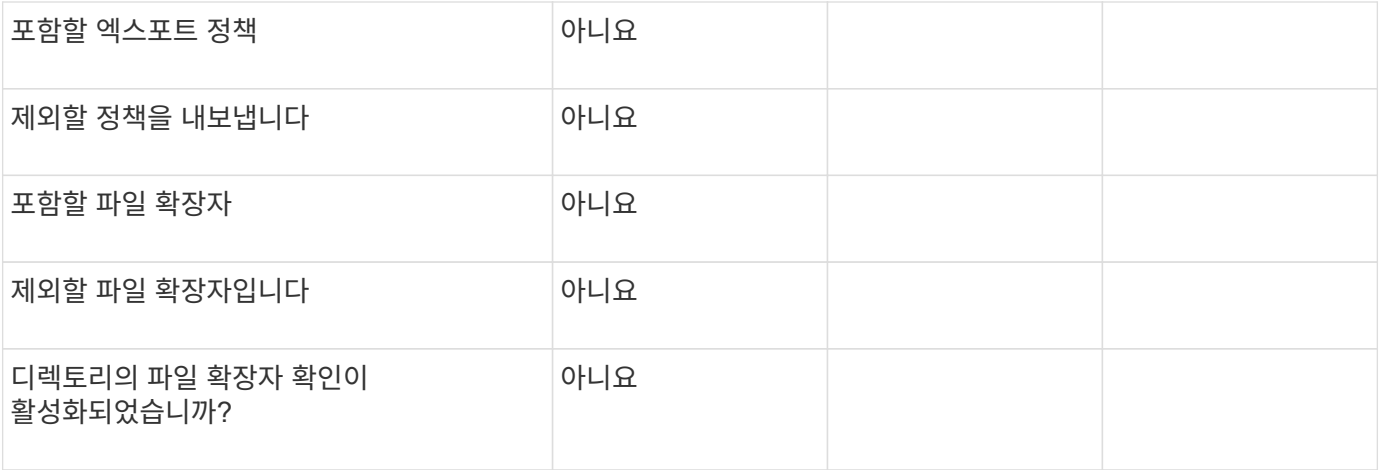

## <span id="page-44-0"></span>**FPolicy** 구성을 생성합니다

## **FPolicy** 외부 엔진을 생성합니다

FPolicy 구성을 생성하려면 외부 엔진을 생성해야 합니다. 외부 엔진은 FPolicy가 외부 FPolicy 서버에 대한 연결을 만들고 관리하는 방법을 정의합니다. 구성에서 내부 ONTAP 엔진(기본 외부 엔진)을 간단한 파일 차단에 사용하는 경우 별도의 FPolicy 외부 엔진을 구성하지 않아도 되며 이 단계를 수행할 필요가 없습니다.

## 필요한 것

를 클릭합니다 ["](#page-22-0)[외부](#page-22-0) [엔진](#page-22-0)["](#page-22-0) 워크시트를 작성해야 합니다.

#### 이 작업에 대해

외부 엔진이 MetroCluster 구성에 사용되는 경우 소스 사이트에 있는 FPolicy 서버의 IP 주소를 1차 서버로 지정해야 합니다. 대상 사이트에 있는 FPolicy 서버의 IP 주소를 2차 서버로 지정해야 합니다.

## 단계

1. 'vserver FPolicy external-engine create' 명령을 사용하여 FPolicy 외부 엔진을 생성합니다.

다음 명령을 실행하면 SVM(스토리지 가상 시스템)vs1.example.com 에서 외부 엔진이 생성됩니다. FPolicy 서버와의 외부 통신에는 인증이 필요하지 않습니다.

'vserver FPolicy external-engine create-vserver-name vs1.example.com -engine-name engine.1-primaryservers 10.1.1.2, 10.1.1.3-port 6789-SSL-option no-auth'

2. 'vserver FPolicy external-engine show' 명령을 사용하여 FPolicy 외부 엔진 구성을 확인하십시오.

다음 명령을 실행하면 SVM vs1.example.com 에 구성된 모든 외부 엔진에 대한 정보가 표시됩니다.

'vserver FPolicy policy external-engine show -vserver vs1.example.com'을 참조하십시오

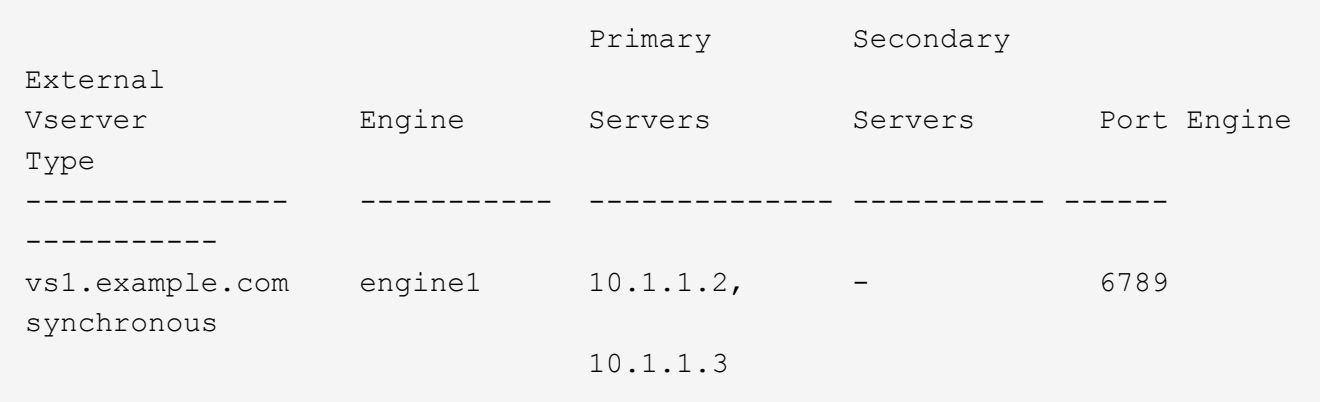

다음 명령을 실행하면 SVM vs1.example.com 의 ""엔진1" 외부 엔진에 대한 자세한 정보가 표시됩니다.

'vserver FPolicy policy external-engine show -vserver vs1.example.com -engine-name engine11'을 참조하십시오

 Vserver: vs1.example.com Engine: engine1 Primary FPolicy Servers: 10.1.1.2, 10.1.1.3 Port Number of FPolicy Service: 6789 Secondary FPolicy Servers: - External Engine Type: synchronous SSL Option for External Communication: no-auth FQDN or Custom Common Name: -Serial Number of Certificate: -Certificate Authority: -

## **FPolicy** 이벤트를 생성합니다

FPolicy 정책 구성을 생성하는 과정에서 FPolicy 이벤트를 생성해야 합니다. 이벤트가 생성될 때 FPolicy 정책에 이벤트를 연결합니다. 이벤트는 모니터링하고 필터링할 파일 액세스 이벤트와 모니터링할 프로토콜을 정의합니다.

시작하기 전에

FPolicy 이벤트를 완료해야 합니다 ["](https://docs.netapp.com/us-en/ontap/nas-audit/fpolicy-event-config-worksheet-reference.html)[워크시트](https://docs.netapp.com/us-en/ontap/nas-audit/fpolicy-event-config-worksheet-reference.html)[".](https://docs.netapp.com/us-en/ontap/nas-audit/fpolicy-event-config-worksheet-reference.html)

## **FPolicy** 이벤트를 생성합니다

1. 'vserver FPolicy event create' 명령을 사용하여 FPolicy 이벤트를 생성합니다.

vserver fpolicy policy event create -vserver vs1.example.com -event-name event1 -protocol cifs -file-operations open, close, read, write

2. 'vserver FPolicy event show' 명령을 사용하여 FPolicy 이벤트 구성을 확인하십시오.

'vserver FPolicy policy event show - vserver vs1.example.com'을 참조하십시오

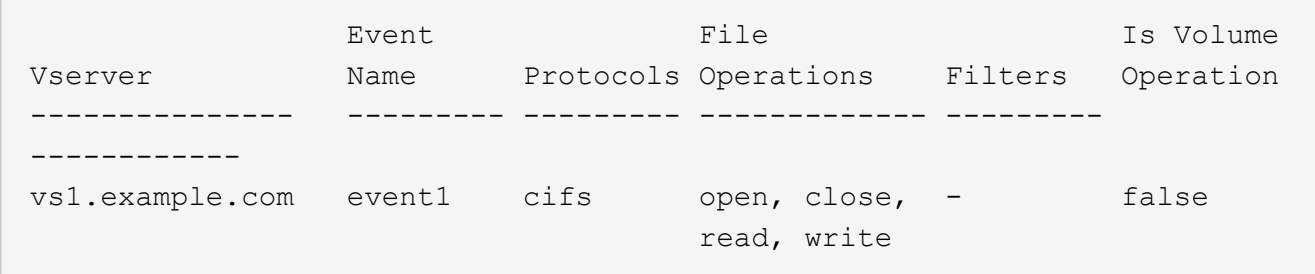

#### **FPolicy** 액세스 거부 이벤트를 생성합니다

ONTAP 9.13.1 부터는 권한이 없어 실패한 파일 작업에 대한 알림을 받을 수 있습니다. 이러한 알림은 보안, 랜섬웨어 보호 및 거버넌스에 유용합니다.

1. 'vserver FPolicy event create' 명령을 사용하여 FPolicy 이벤트를 생성합니다.

vserver fpolicy policy event create -vserver vs1.example.com -event-name event1 -protocol cifs -monitor-fileop-failure true -file-operations open

## <span id="page-46-0"></span>영구 저장소를 만듭니다

ONTAP 9.14.1부터 FPolicy를 통해 를 설정할 수 있습니다 ["](#page-3-0)[영구](#page-3-0) [저장소](#page-3-0)["](#page-3-0) SVM에서 비동기적 정책에 대한 파일 액세스 이벤트를 캡처합니다. 영구 저장소는 클라이언트 I/O 처리를 FPolicy 알림 처리와 분리하여 클라이언트 지연 시간을 줄여 줍니다. 동기(필수 또는 비필수) 및 비동기 필수 구성은 지원되지 않습니다.

모범 사례

- 영구 저장소 기능을 사용하기 전에 파트너 응용 프로그램이 이 구성을 지원하는지 확인하십시오.
- 영구 저장소 볼륨은 SVM별로 설정됩니다. 각 FPolicy가 활성화된 SVM에 대해 영구 저장소 볼륨이 필요합니다.
- 영구 저장소 볼륨 이름과 볼륨 생성 시 지정된 접합 경로가 일치해야 합니다.
- Fpolicy에서 최대 트래픽을 모니터링할 것으로 예상되는 LIF로 노드에 영구 저장소 볼륨을 생성합니다.
- 스냅샷 정책을 로 설정합니다 none 에 대해 이야기해 보려고 합니다 default. 이는 스냅샷을 실수로 복구하여 현재 이벤트가 손실되지 않도록 하고 중복 이벤트 처리를 방지하기 위한 것입니다.
- 영구 저장소 볼륨을 외부 사용자 프로토콜 액세스(CIFS/NFS)에 액세스할 수 없도록 하여 영구 이벤트 레코드가 실수로 손상되거나 삭제되지 않도록 합니다. 이를 위해 FPolicy를 활성화한 후 ONTAP에서 볼륨을 마운트 해제하여 접합 경로를 제거하면 사용자 프로토콜 액세스에 액세스할 수 없게 됩니다.

단계

1. 영구 저장소용으로 프로비저닝할 수 있는 SVM에 빈 볼륨을 생성합니다.

volume create -vserver <SVM Name> -volume <volume> -state <online> -junction -path <path> -policy <default> -unix-permissions <777> -size <value> -aggregate <aggregate name> -snapshot-policy <none>

◦ 영구 저장소 볼륨의 크기는 외부 서버(파트너 응용 프로그램)에 전달되지 않은 이벤트를 유지할 기간을 기준으로 합니다.

예를 들어, 초당 30,000개의 알림이 있는 클러스터에서 30분 이벤트를 지속하려는 경우:

필요한 볼륨 크기 = 30000 x 30 x 60 x 0.6KB(평균 알림 레코드 크기) = 32400000KB = ~32GB

대략적인 알림 비율을 확인하려면 FPolicy 파트너 애플리케이션에 문의하거나 FPolicy 카운터를 활용하십시오 requests\_dispatched\_rate.

◦ 충분한 RBAC 권한(볼륨을 생성하기 위해)을 가진 관리자가 원하는 크기의 볼륨(volume CLI 명령 또는 REST API 사용)을 생성하고 해당 볼륨의 이름을 로 제공해야 합니다 -volume 영구 저장소에서 CLI 명령 또는 REST API를 생성합니다.

2. 영구 저장소 만들기:

vserver fpolicy persistent store create -vserver <SVM> -persistent-store <PS\_name> -volume <volume>

- 영구 저장소 이름입니다
- 볼륨: 영구 저장소 볼륨입니다
- 3. 영구 저장소를 생성한 후 FPolicy 정책을 생성하고 영구 저장소 이름을 해당 정책에 추가할 수 있습니다. 자세한 내용은 을 참조하십시오 ["FPolicy](https://docs.netapp.com/us-en/ontap/nas-audit/create-fpolicy-policy-task.html) [정책을](https://docs.netapp.com/us-en/ontap/nas-audit/create-fpolicy-policy-task.html) [생성합니다](https://docs.netapp.com/us-en/ontap/nas-audit/create-fpolicy-policy-task.html)["](https://docs.netapp.com/us-en/ontap/nas-audit/create-fpolicy-policy-task.html).

## **FPolicy** 정책을 생성합니다

FPolicy 정책을 생성할 때 외부 엔진과 하나 이상의 이벤트를 정책에 연결합니다. 또한 이 정책은 필수 선별 작업이 필요한지 여부, FPolicy 서버가 SVM(스토리지 가상 머신)의 데이터에 액세스할 수 있는 권한이 있는지 여부 및 오프라인 파일에 대한 패스스루 읽기를 사용할 수 있는지 여부도 지정합니다.

필요한 것

- FPolicy 정책 워크시트를 작성해야 합니다.
- FPolicy 서버를 사용하도록 정책을 구성하려는 경우 외부 엔진이 존재해야 합니다.
- FPolicy 정책과 연관하려는 FPolicy 이벤트가 하나 이상 있어야 합니다.
- 특별 권한 데이터 액세스를 구성하려면 SVM에 SMB 서버가 있어야 합니다.
- 정책에 대한 영구 저장소를 구성하려면 엔진 유형이 \* 비동기 \* 여야 하고 정책이 \* 비필수 \* 여야 합니다.

자세한 내용은 을 참조하십시오 ["](#page-46-0)[영구](#page-46-0) [저장소를](#page-46-0) [만](#page-46-0)듭[니다](#page-46-0)["](#page-46-0).

#### 단계

1. FPolicy 정책을 생성합니다.

vserver fpolicy policy create -vserver-name vserver name -policy-name policy name -engine engine name -events event name, [-persistent-store PS\_name] [-is-mandatory {true|false}] [-allow-privileged-access {yes|no}] [privileged-user-name domain\user\_name] [-is-passthrough-read-enabled {true|false}]

◦ FPolicy 정책에 하나 이상의 이벤트를 추가할 수 있습니다.

- 기본적으로 필수 스크리닝이 활성화됩니다.
- '-allow-privileged-access' 파라미터를 'yes'로 설정하여 권한 있는 액세스를 허용하려면 권한 있는 액세스에 대한 권한 있는 사용자 이름도 구성해야 합니다.
- '-is-passthrough-read-enabled' 매개 변수를 'true'로 설정하여 패스스루 읽기를 구성하려면 권한이 있는 데이터 액세스도 구성해야 합니다.

다음 명령을 실행하면 이벤트1, 외부 엔진 엔진 엔진 엔진 엔진 엔진 엔진 엔진 엔진 엔진 엔진 엔진 엔진 엔진 엔진1 등의 정책1이 생성됩니다. 이 정책은 정책 구성에서 'vserver FPolicy policy create - vserver vs1.example.com -policy -name policy1 -events event1 - engine engine 1'이라는 기본값을 사용합니다

다음 명령을 실행하면 이벤트2, 외부 엔진 엔진 엔진 엔진 엔진 엔진 엔진 엔진 엔진 엔진 엔진 엔진 엔진 엔진 엔진 엔진 엔진 엔진 엔진 등의 정책2가 생성됩니다. 이 정책은 지정된 사용자 이름을 사용하여 권한 있는 액세스를 사용하도록 구성됩니다. 패스스루 읽기가 활성화된 경우:

'vserver FPolicy policy create - vserver vs1.example.com - policy -name policy2 - event2 - event2 engine engine 2 - allow-privileged-access yes-privileged-user-name example\archive\_acct-ispassthrough-read-enabled true'

다음 명령은 ""event3""이라는 이벤트가 연결된 ""네이티브e1""이라는 정책을 만듭니다. 이 정책은 네이티브 엔진을 사용하며 정책 구성에서 기본값을 사용합니다.

'vserver FPolicy policy create-vserver vs1.example.com -policy-name naive1-event3-engine native'

2. 'vserver FPolicy show' 명령을 사용하여 FPolicy 정책 구성을 확인하십시오.

다음 명령을 실행하면 다음 정보를 비롯하여 세 가지 구성된 FPolicy 정책에 대한 정보가 표시됩니다.

- 정책과 연결된 SVM
- 정책과 연결된 외부 엔진입니다
- 정책과 관련된 이벤트입니다
- 필수 스크리닝이 필요한지 여부
- 특별 권한 액세스가 'vserver FPolicy show'인지 여부

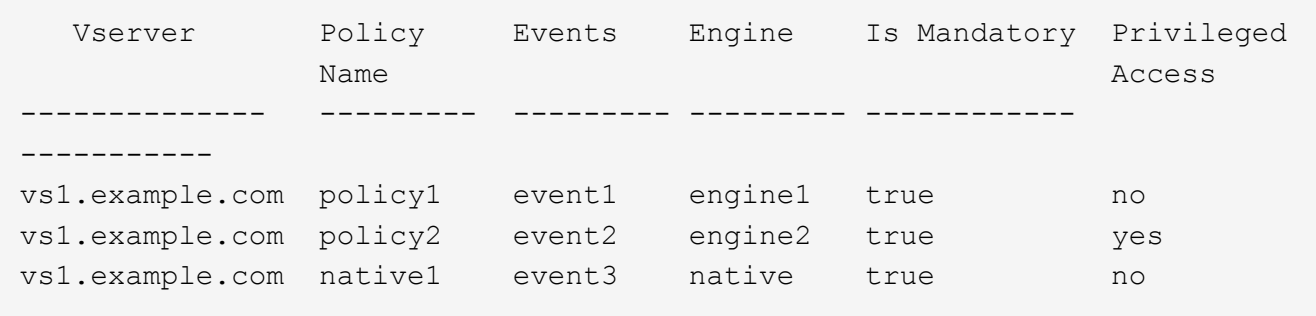

## **FPolicy** 범위를 생성합니다

FPolicy 정책을 생성한 후에는 FPolicy 범위를 생성해야 합니다. 범위를 생성할 때 범위를 FPolicy 정책과 연계합니다. 범위는 FPolicy 정책이 적용되는 경계를 정의합니다. 범위에는 공유, 엑스포트 정책, 볼륨, 파일 확장명을 기준으로 파일을 포함하거나 제외할 수 있습니다.

#### 필요한 것

FPolicy 범위 워크시트를 작성해야 합니다. FPolicy 정책은 연결된 외부 엔진과 함께 있어야 하며(정책이 외부 FPolicy 서버를 사용하도록 구성된 경우) 하나 이상의 관련 FPolicy 이벤트가 있어야 합니다.

단계

1. 'vserver FPolicy scope create' 명령을 사용하여 FPolicy 범위를 생성합니다.

'vserver FPolicy policy scope create-vserver-name vs1.example.com -policy-name policy1-volumes-toinclude datavol1, datavol2'

2. 'vserver FPolicy scope show' 명령을 사용하여 FPolicy 범위 구성을 확인하십시오.

'vserver FPolicy scope show -vserver vs1.example.com -instance'

```
  Vserver: vs1.example.com
                       Policy: policy1
           Shares to Include: -
           Shares to Exclude: -
          Volumes to Include: datavol1, datavol2
          Volumes to Exclude: -
Export Policies to Include: -
Export Policies to Exclude: -
File Extensions to Include: -
File Extensions to Exclude: -
```
## **FPolicy** 정책을 사용합니다

FPolicy 정책 구성을 수행한 후 FPolicy 정책을 사용하도록 설정합니다. 정책을 설정하면 우선 순위가 설정되고 정책에 대한 파일 액세스 모니터링이 시작됩니다.

필요한 것

FPolicy 정책은 연결된 외부 엔진과 함께 있어야 하며(정책이 외부 FPolicy 서버를 사용하도록 구성된 경우) 하나 이상의 관련 FPolicy 이벤트가 있어야 합니다. FPolicy 정책 범위가 존재하며 FPolicy 정책에 할당해야 합니다.

이 작업에 대해

우선 순위는 SVM(스토리지 가상 시스템)에서 여러 정책이 활성화되어 있고 둘 이상의 정책이 동일한 파일 액세스 이벤트에 가입되어 있는 경우에 사용됩니다. 네이티브 엔진 구성을 사용하는 정책은 정책을 설정할 때 할당된 시퀀스 번호에 관계없이 다른 엔진에 대한 정책보다 우선 순위가 높습니다.

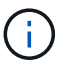

관리 SVM에서 정책을 활성화할 수 없습니다.

단계

1. 'vserver FPolicy enable' 명령을 사용하여 FPolicy 정책을 활성화하십시오.

'vserver FPolicy enable-vserver-name vs1.example.com - policy-name policy1-sequence-number 1'

2. 'vserver FPolicy show' 명령을 사용하여 FPolicy 정책이 활성화되어 있는지 확인하십시오.

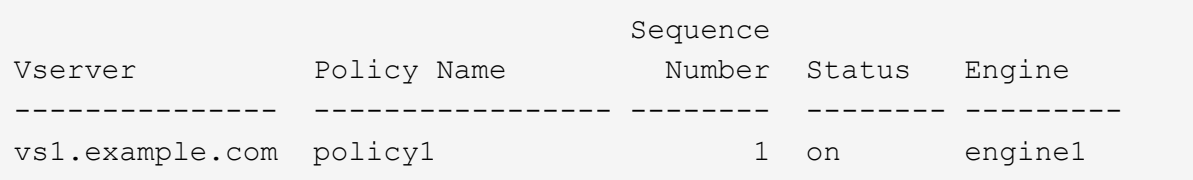

## <span id="page-50-0"></span>**FPolicy** 구성을 관리합니다

**FPolicy** 구성을 수정합니다

**FPolicy** 구성을 수정하는 명령입니다

FPolicy 구성은 구성을 구성하는 요소를 수정하여 수정할 수 있습니다. 외부 엔진, FPolicy 이벤트, FPolicy 범위 및 FPolicy 정책을 수정할 수 있습니다. FPolicy 정책을 사용하거나 사용하지 않도록 설정할 수도 있습니다. FPolicy 정책을 사용하지 않도록 설정하면 해당 정책에 대한 파일 모니터링이 중단됩니다.

구성을 수정하기 전에 FPolicy 정책을 비활성화하는 것이 좋습니다.

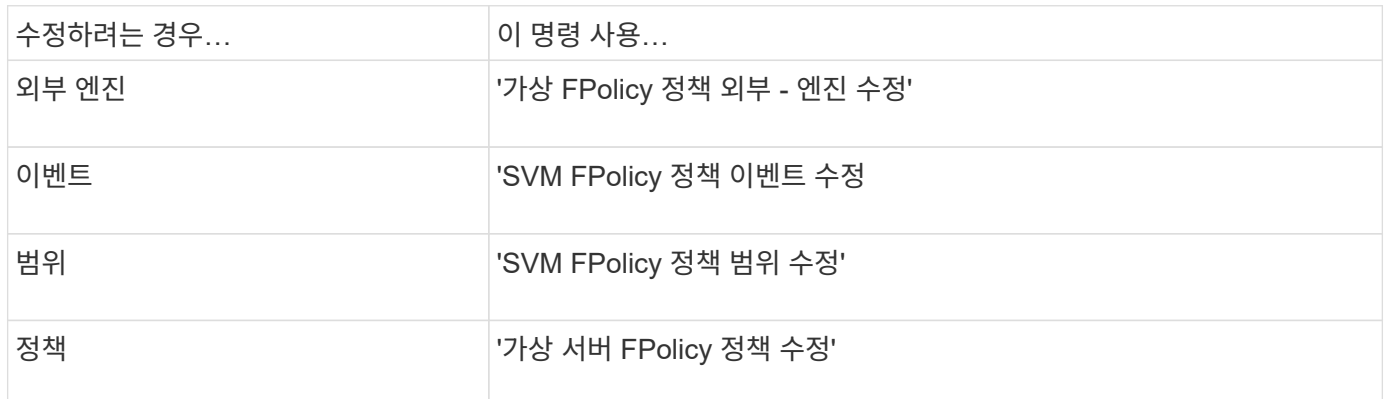

자세한 내용은 명령에 대한 man 페이지를 참조하십시오.

**FPolicy** 정책을 사용하거나 사용하지 않도록 설정합니다

구성이 완료된 후 FPolicy 정책을 활성화할 수 있습니다. 정책을 설정하면 우선 순위가 설정되고 정책에 대한 파일 액세스 모니터링이 시작됩니다. 정책에 대한 파일 액세스 모니터링을 중지하려면 FPolicy 정책을 사용하지 않도록 설정할 수 있습니다.

## 필요한 것

FPolicy 정책을 활성화하기 전에 FPolicy 구성을 완료해야 합니다.

이 작업에 대해

• 우선 순위는 SVM(스토리지 가상 시스템)에서 여러 정책이 활성화되어 있고 둘 이상의 정책이 동일한 파일 액세스 이벤트에 가입되어 있는 경우에 사용됩니다.

- 네이티브 엔진 구성을 사용하는 정책은 정책을 설정할 때 할당된 시퀀스 번호에 관계없이 다른 엔진에 대한 정책보다 우선 순위가 높습니다.
- FPolicy 정책의 우선순위를 변경하려면 정책을 사용하지 않도록 설정한 다음 새 시퀀스 번호를 사용하여 다시 사용하도록 설정해야 합니다.

단계

1. 적절한 작업을 수행합니다.

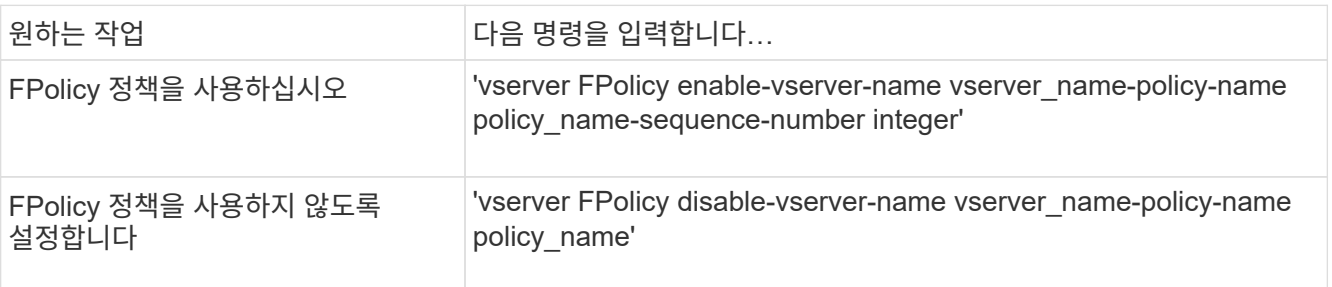

## **FPolicy** 구성에 대한 정보를 표시합니다

**show** 명령이 작동하는 방식

FPolicy 구성에 대한 정보를 표시하여 '방법' 명령의 작동 방식을 이해하는 것이 좋습니다.

추가 매개 변수 없이 'show' 명령을 실행하면 요약 형식으로 정보가 표시됩니다. 또한 모든 'show' 명령은 'instance', ' fields'라는 상호 배타적인 두 개의 선택적 매개 변수를 갖습니다.

'-instance' 매개 변수를 'show' 명령과 함께 사용하면 명령 출력에 자세한 정보가 목록 형식으로 표시됩니다. 경우에 따라 상세 출력 시간이 오래 걸리고 필요한 것보다 많은 정보를 포함할 수 있습니다. '-fields''fieldname[,fieldname…]' 파라미터를 사용하면 지정한 필드에 대한 정보만 표시하도록 출력을 사용자 정의할 수 있습니다. '?'를 입력하여 지정할 수 있는 필드를 식별할 수 있습니다 '-fields' 파라미터 뒤에

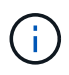

필드 매개 변수가 있는 'show' 명령의 출력에는 요청된 필드와 관련된 다른 관련 필드와 필수 필드가 표시될 수 있습니다.

모든 'show' 명령에는 출력을 필터링하고 명령 출력에 표시되는 정보의 범위를 좁힐 수 있도록 하는 하나 이상의 선택적 매개 변수가 있습니다. '?'를 입력하여 명령에 사용할 수 있는 선택적 매개 변수를 식별할 수 있습니다 'show' 명령 뒤에.

'show' 명령은 UNIX 스타일 패턴과 와일드카드를 지원하여 명령 매개 변수 인수의 여러 값을 일치시킬 수 있습니다. 예를 들어 값을 지정할 때 와일드카드 연산자(\*), NOT 연산자(!), OR 연산자(|), 범위 연산자(integer…integer), 보다 작음 연산자(<), 보다 큼 연산자(>), 보다 작거나 같음 연산자(<=) 및 보다 크거나 같음 연산자(>=)를 사용할 수 있습니다.

UNIX 스타일 패턴 및 와일드카드 사용에 대한 자세한 내용은 을 참조하십시오 [ONTAP](https://docs.netapp.com/ko-kr/ontap/system-admin/command-line-interface-concept.html) 명[령](https://docs.netapp.com/ko-kr/ontap/system-admin/command-line-interface-concept.html)[줄](https://docs.netapp.com/ko-kr/ontap/system-admin/command-line-interface-concept.html) [인터페이스](https://docs.netapp.com/ko-kr/ontap/system-admin/command-line-interface-concept.html) [사용](https://docs.netapp.com/ko-kr/ontap/system-admin/command-line-interface-concept.html).

**FPolicy** 구성에 대한 정보를 표시하는 명령입니다

FPolicy show 명령을 사용하면 외부 엔진, 이벤트, 범위, 정책에 대한 정보를 비롯하여 FPolicy 구성에 대한 정보를 표시할 수 있습니다.

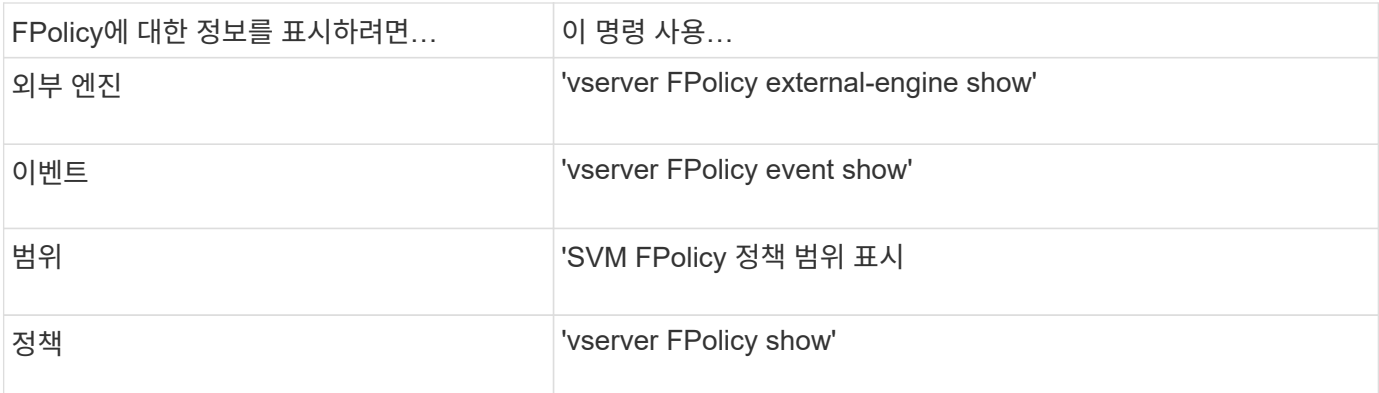

자세한 내용은 명령에 대한 man 페이지를 참조하십시오.

**FPolicy** 정책 상태에 대한 정보를 표시합니다

FPolicy 정책 상태에 대한 정보를 표시하여 정책이 사용되는지 여부, 외부 엔진이 사용하도록 구성되었는지, 정책의 시퀀스 번호가 무엇인지, FPolicy 정책이 어떤 스토리지 가상 머신 (SVM)과 연결되어 있는지 확인할 수 있습니다.

이 작업에 대해

매개 변수를 지정하지 않으면 다음 정보가 표시됩니다.

- SVM 이름
- 정책 이름입니다
- 정책 시퀀스 번호입니다
- 정책 상태입니다

클러스터 또는 특정 SVM에 구성된 FPolicy 정책의 정책 상태에 대한 정보를 표시할 뿐만 아니라 명령 매개 변수를 사용하여 명령 출력을 다른 기준으로 필터링할 수 있습니다.

나열된 정책에 대한 자세한 정보를 표시하려면 '-instance' 매개 변수를 지정할 수 있습니다. 또는 '-fields' 매개 변수를 사용하여 명령 출력 또는 '-fields?'에 표시된 필드만 표시할 수 있습니다 사용할 수 있는 필드를 결정합니다.

단계

1. 적절한 명령을 사용하여 FPolicy 정책 상태에 대한 필터링된 정보를 표시합니다.

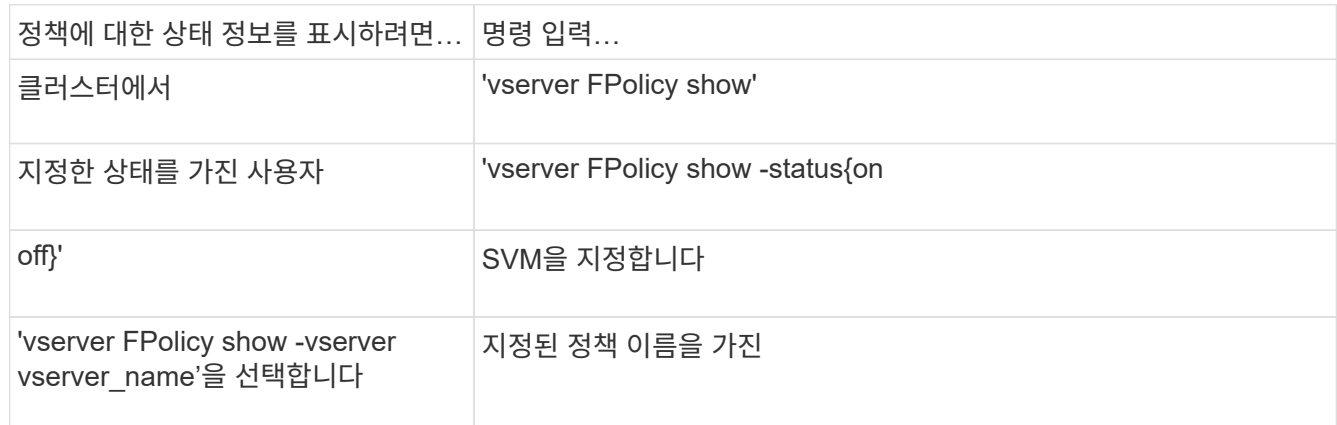

## 지정된 외부 엔진을 사용합니다

#### 예

다음 예는 클러스터의 FPolicy 정책에 대한 정보를 표시합니다.

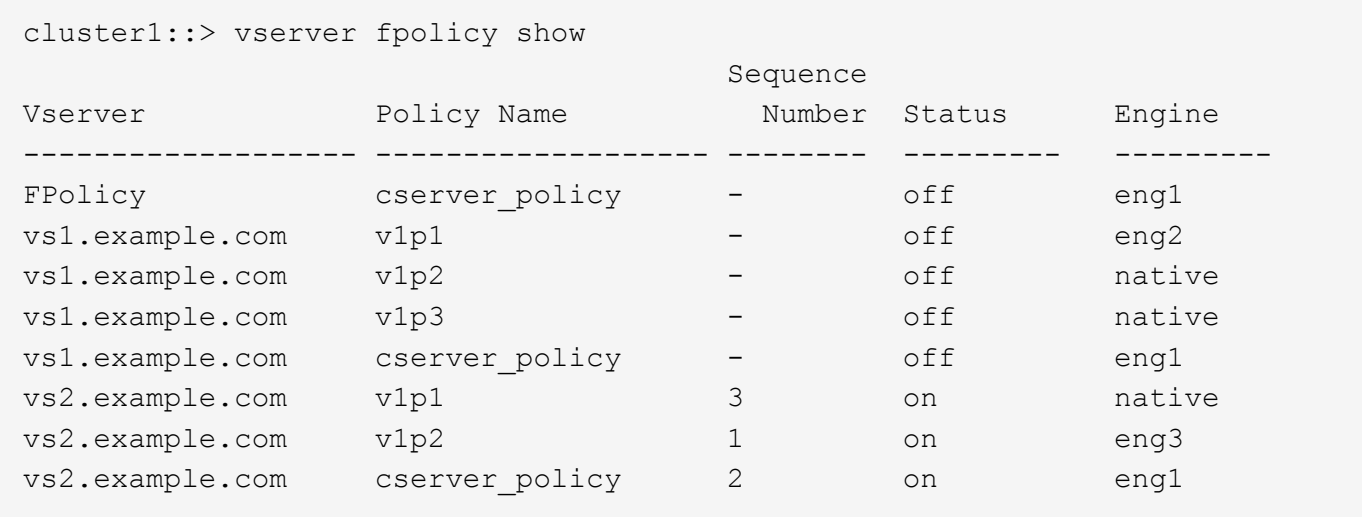

활성화된 **FPolicy** 정책에 대한 정보를 표시합니다

활성화된 FPolicy 정책에 대한 정보를 표시하여 사용자가 사용하도록 구성된 FPolicy 외부 엔진, 정책의 우선순위 및 FPolicy 정책이 연결된 스토리지 가상 시스템(SVM)을 결정할 수 있습니다.

이 작업에 대해

매개 변수를 지정하지 않으면 다음 정보가 표시됩니다.

- SVM 이름
- 정책 이름입니다
- 정책 우선 순위

명령 매개 변수를 사용하여 지정된 기준에 따라 명령의 출력을 필터링할 수 있습니다.

단계

1. 적절한 명령을 사용하여 활성화된 FPolicy 정책에 대한 정보를 표시합니다.

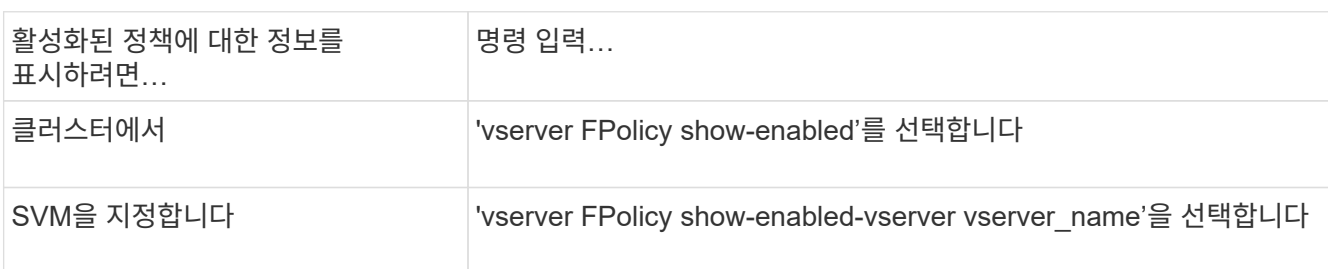

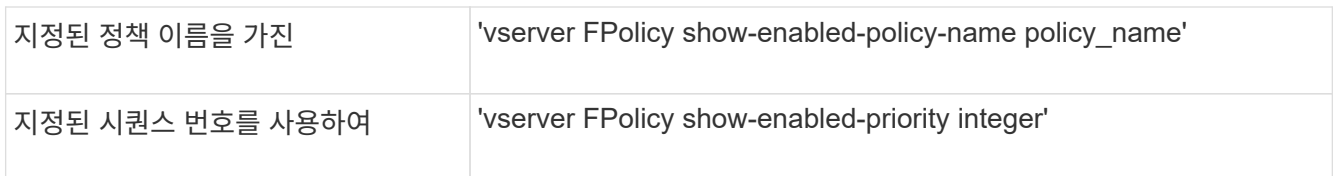

예

다음 예는 클러스터에서 활성화된 FPolicy 정책에 대한 정보를 표시합니다.

```
cluster1::> vserver fpolicy show-enabled
Vserver Policy Name Priority
----------------------- ------------------------- ----------
vs1.example.com pol native native native
vs1.example.com pol_native2 native
vs1.example.com pol1 2
vs1.example.com pol2 4
```
## **FPolicy** 서버 연결을 관리합니다

외부 **FPolicy** 서버에 연결합니다

파일 처리를 활성화하려면 이전에 연결이 종료된 경우 외부 FPolicy 서버에 수동으로 연결해야 할 수 있습니다. 서버 시간 초과에 도달하거나 일부 오류로 인해 연결이 종료됩니다. 또는 관리자가 수동으로 연결을 종료할 수도 있습니다.

이 작업에 대해

치명적인 오류가 발생하면 FPolicy 서버에 대한 연결을 종료할 수 있습니다. 치명적인 오류를 일으키는 문제를 해결한 후에는 FPolicy 서버에 수동으로 다시 연결해야 합니다.

단계

1. 'vserver FPolicy engine-connect' 명령을 사용하여 외부 FPolicy 서버에 연결하십시오.

명령에 대한 자세한 내용은 man 페이지를 참조하십시오.

2. 'vserver FPolicy show -engine' 명령을 사용하여 외부 FPolicy 서버가 연결되어 있는지 확인하십시오.

명령에 대한 자세한 내용은 man 페이지를 참조하십시오.

외부 **FPolicy** 서버에서 분리하십시오

외부 FPolicy 서버에서 수동으로 연결을 끊어야 할 수도 있습니다. FPolicy 서버에 알림 요청 처리에 문제가 있거나 FPolicy 서버에서 유지 관리를 수행해야 하는 경우 이 방법이 바람직할 수 있습니다.

단계

1. 'vserver FPolicy engine-disconnect' 명령을 사용하여 외부 FPolicy 서버에서 분리하십시오.

명령에 대한 자세한 내용은 man 페이지를 참조하십시오.

2. 'vserver FPolicy show -engine' 명령을 사용하여 외부 FPolicy 서버의 연결이 끊겼는지 확인하십시오.

명령에 대한 자세한 내용은 man 페이지를 참조하십시오.

외부 **FPolicy** 서버 연결에 대한 정보를 표시합니다

클러스터의 외부 FPolicy 서버(FPolicy 서버) 또는 지정된 SVM(스토리지 가상 머신)에 대한 연결에 대한 상태 정보를 표시할 수 있습니다. 이 정보는 어떤 FPolicy 서버가 연결되어 있는지 확인하는 데 도움이 될 수 있습니다.

#### 이 작업에 대해

매개 변수를 지정하지 않으면 다음 정보가 표시됩니다.

- SVM 이름
- 노드 이름
- FPolicy 정책 이름입니다
- FPolicy 서버 IP 주소입니다
- FPolicy 서버 상태입니다
- FPolicy 서버 유형입니다

클러스터 또는 특정 SVM에서 FPolicy 연결에 대한 정보를 표시하는 것 외에도 명령 매개 변수를 사용하여 명령 출력을 다른 기준으로 필터링할 수 있습니다.

나열된 정책에 대한 자세한 정보를 표시하려면 '-instance' 매개 변수를 지정할 수 있습니다. 또는 '-fields' 매개 변수를 사용하여 명령 출력에 표시된 필드만 표시할 수 있습니다. 당신은 `?'를 입력할 수 있습니다 '-fields' 매개 변수 뒤에 사용할 수 있는 필드를 찾습니다.

#### 단계

1. 적절한 명령을 사용하여 노드와 FPolicy 서버 사이의 연결 상태에 대한 필터링된 정보를 표시합니다.

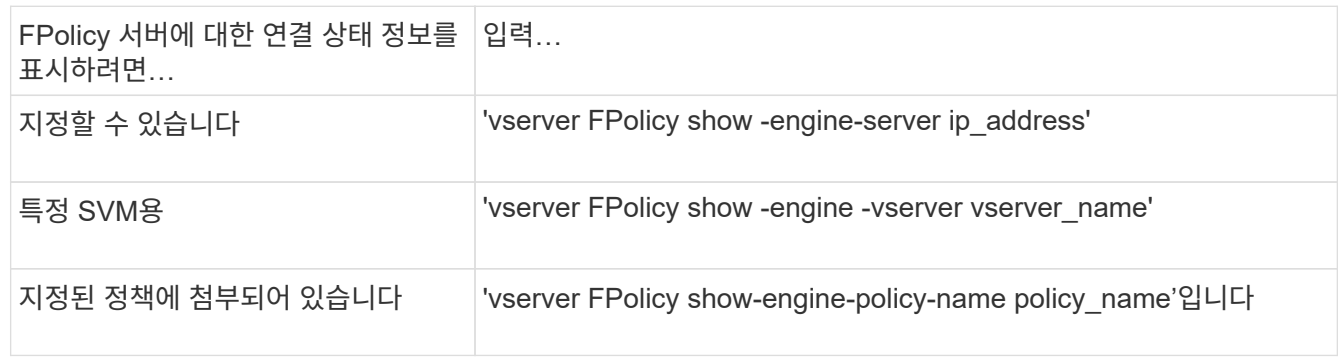

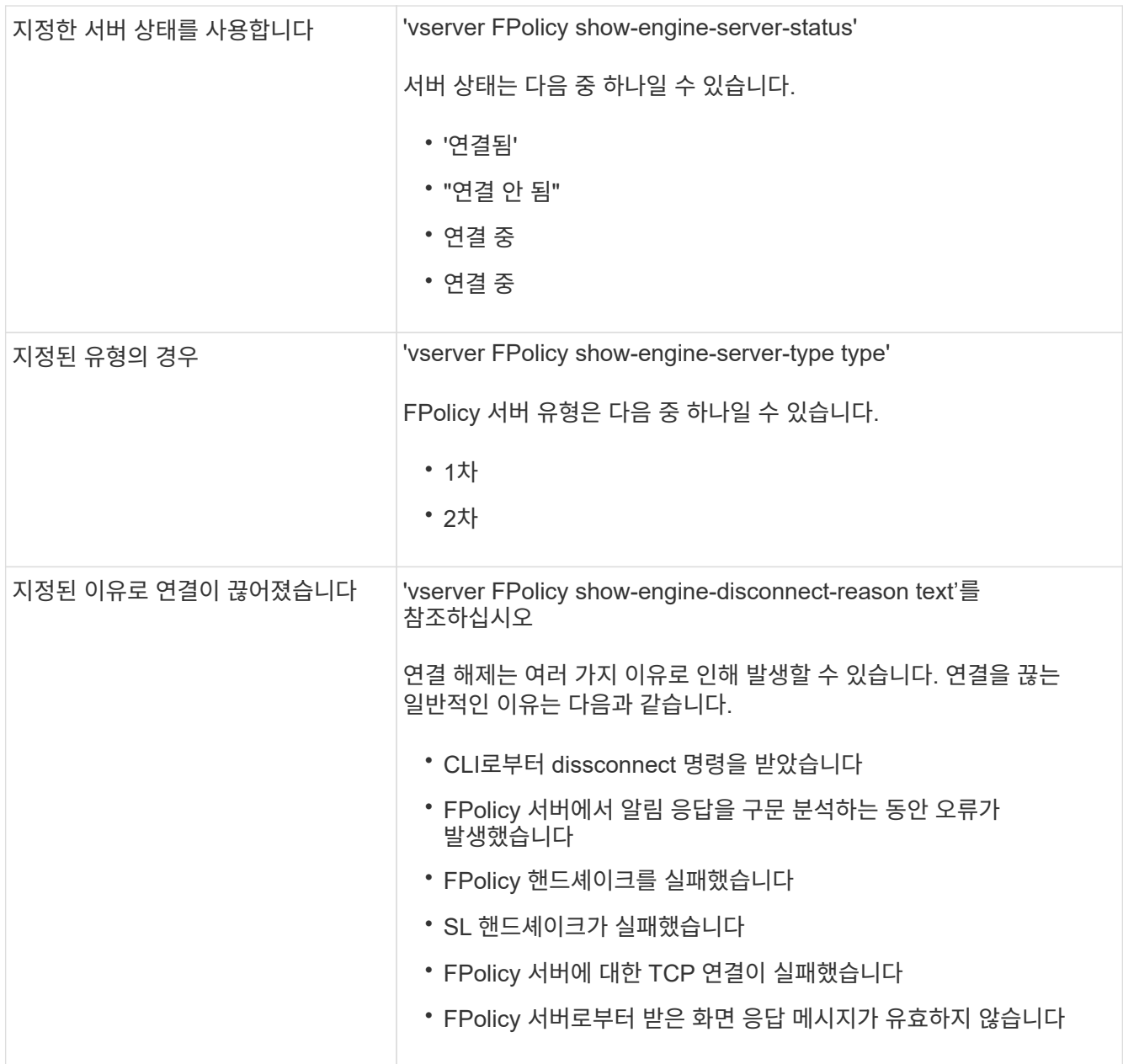

예

이 예는 SVM의 FPolicy 서버에 대한 외부 엔진 연결 정보를 표시합니다. vs1.example.com:

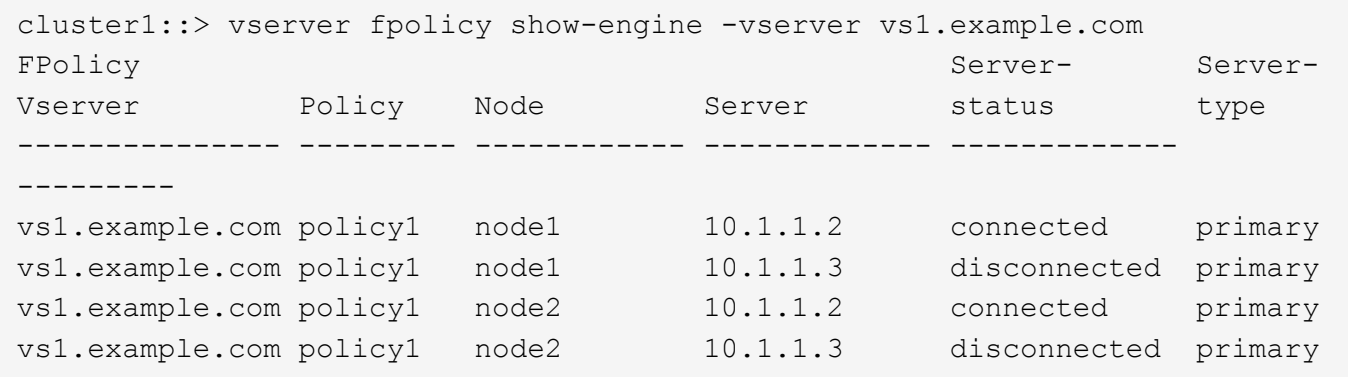

이 예는 연결된 FPolicy 서버에 대한 정보만 표시합니다.

cluster1::> vserver fpolicy show-engine -fields server -server-status connected node vserver policy-name server ---------- --------------- ----------- ------ node1 vs1.example.com policy1 10.1.1.2 node2 vs1.example.com policy1 10.1.1.2

패스스루 읽기 연결 상태에 대한 정보를 표시합니다

클러스터에서 FPolicy 패스스루 읽기 연결 상태에 대한 정보를 외부 FPolicy 서버(FPolicy 서버 )에 표시하거나 지정된 SVM(스토리지 가상 머신)에 대한 정보를 표시할 수 있습니다. 이 정보를 통해 패스스루 읽기 데이터 연결이 있는 FPolicy 서버와 패스스루 읽기 연결이 끊어진 FPolicy 서버를 확인할 수 있습니다.

이 작업에 대해

매개 변수를 지정하지 않으면 다음 정보가 표시됩니다.

- SVM 이름
- FPolicy 정책 이름입니다
- 노드 이름
- FPolicy 서버 IP 주소입니다
- FPolicy 패스스루 읽기 연결 상태입니다

클러스터 또는 특정 SVM에서 FPolicy 연결에 대한 정보를 표시하는 것 외에도 명령 매개 변수를 사용하여 명령 출력을 다른 기준으로 필터링할 수 있습니다.

나열된 정책에 대한 자세한 정보를 표시하려면 '-instance' 매개 변수를 지정할 수 있습니다. 또는 '-fields' 매개 변수를 사용하여 명령 출력에 표시된 필드만 표시할 수 있습니다. 당신은 `?'를 입력할 수 있습니다 '-fields' 매개 변수 뒤에 사용할 수 있는 필드를 찾습니다.

#### 단계

1. 적절한 명령을 사용하여 노드와 FPolicy 서버 사이의 연결 상태에 대한 필터링된 정보를 표시합니다.

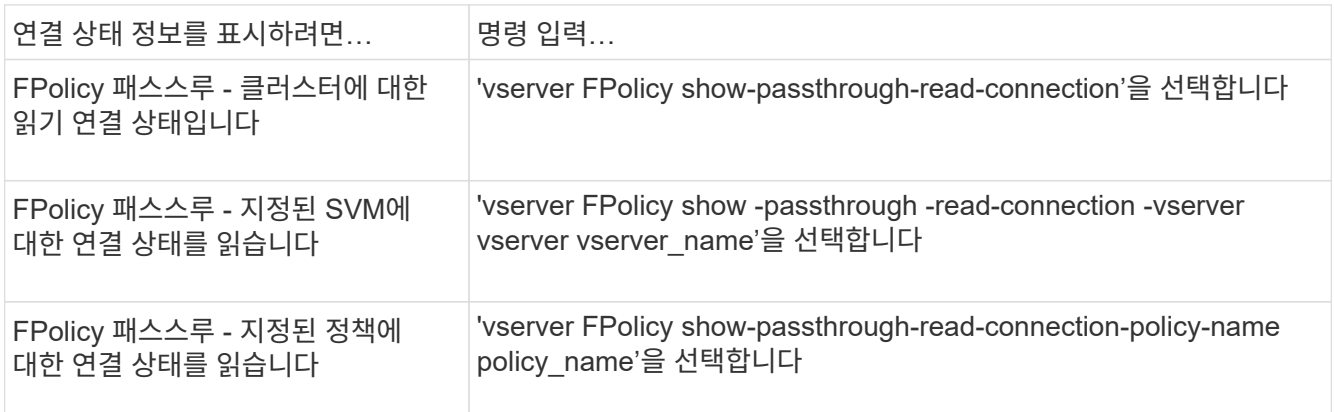

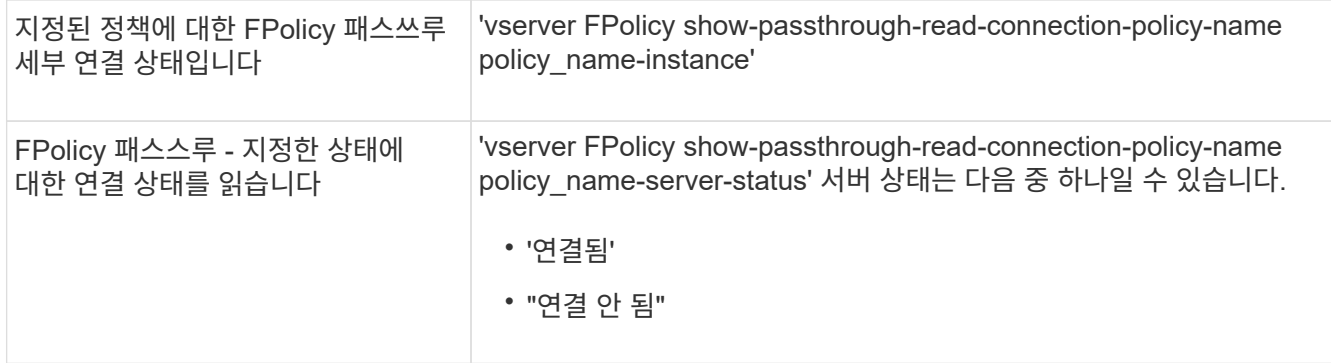

예

다음 명령을 실행하면 클러스터의 모든 FPolicy 서버에서 패스스루 읽기 연결에 대한 정보가 표시됩니다.

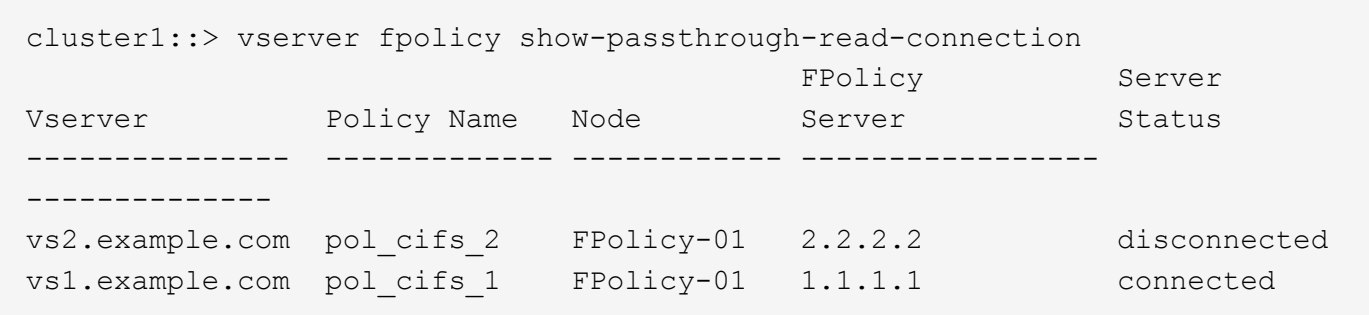

다음 명령을 실행하면 ""pol\_cifs\_1" 정책에 구성된 FPolicy 서버의 패스스루 읽기 연결에 대한 자세한 정보가 표시됩니다.

cluster1::> vserver fpolicy show-passthrough-read-connection -policy-name pol\_cifs\_1 -instance Node: FPolicy-01 Vserver: vs1.example.com Policy: pol\_cifs\_1 Server: 1.1.1.1 Session ID of the Control Channel: 8cef052e-2502-11e3- 88d4-123478563412 Server Status: connected Time Passthrough Read Channel was Connected: 9/24/2013 10:17:45 Time Passthrough Read Channel was Disconnected: -Reason for Passthrough Read Channel Disconnection: none

Copyright © 2024 NetApp, Inc. All Rights Reserved. 미국에서 인쇄됨 본 문서의 어떠한 부분도 저작권 소유자의 사전 서면 승인 없이는 어떠한 형식이나 수단(복사, 녹음, 녹화 또는 전자 검색 시스템에 저장하는 것을 비롯한 그래픽, 전자적 또는 기계적 방법)으로도 복제될 수 없습니다.

NetApp이 저작권을 가진 자료에 있는 소프트웨어에는 아래의 라이센스와 고지사항이 적용됩니다.

본 소프트웨어는 NetApp에 의해 '있는 그대로' 제공되며 상품성 및 특정 목적에의 적합성에 대한 명시적 또는 묵시적 보증을 포함하여(이에 제한되지 않음) 어떠한 보증도 하지 않습니다. NetApp은 대체품 또는 대체 서비스의 조달, 사용 불능, 데이터 손실, 이익 손실, 영업 중단을 포함하여(이에 국한되지 않음), 이 소프트웨어의 사용으로 인해 발생하는 모든 직접 및 간접 손해, 우발적 손해, 특별 손해, 징벌적 손해, 결과적 손해의 발생에 대하여 그 발생 이유, 책임론, 계약 여부, 엄격한 책임, 불법 행위(과실 또는 그렇지 않은 경우)와 관계없이 어떠한 책임도 지지 않으며, 이와 같은 손실의 발생 가능성이 통지되었다 하더라도 마찬가지입니다.

NetApp은 본 문서에 설명된 제품을 언제든지 예고 없이 변경할 권리를 보유합니다. NetApp은 NetApp의 명시적인 서면 동의를 받은 경우를 제외하고 본 문서에 설명된 제품을 사용하여 발생하는 어떠한 문제에도 책임을 지지 않습니다. 본 제품의 사용 또는 구매의 경우 NetApp에서는 어떠한 특허권, 상표권 또는 기타 지적 재산권이 적용되는 라이센스도 제공하지 않습니다.

본 설명서에 설명된 제품은 하나 이상의 미국 특허, 해외 특허 또는 출원 중인 특허로 보호됩니다.

제한적 권리 표시: 정부에 의한 사용, 복제 또는 공개에는 DFARS 252.227-7013(2014년 2월) 및 FAR 52.227- 19(2007년 12월)의 기술 데이터-비상업적 품목에 대한 권리(Rights in Technical Data -Noncommercial Items) 조항의 하위 조항 (b)(3)에 설명된 제한사항이 적용됩니다.

여기에 포함된 데이터는 상업용 제품 및/또는 상업용 서비스(FAR 2.101에 정의)에 해당하며 NetApp, Inc.의 독점 자산입니다. 본 계약에 따라 제공되는 모든 NetApp 기술 데이터 및 컴퓨터 소프트웨어는 본질적으로 상업용이며 개인 비용만으로 개발되었습니다. 미국 정부는 데이터가 제공된 미국 계약과 관련하여 해당 계약을 지원하는 데에만 데이터에 대한 전 세계적으로 비독점적이고 양도할 수 없으며 재사용이 불가능하며 취소 불가능한 라이센스를 제한적으로 가집니다. 여기에 제공된 경우를 제외하고 NetApp, Inc.의 사전 서면 승인 없이는 이 데이터를 사용, 공개, 재생산, 수정, 수행 또는 표시할 수 없습니다. 미국 국방부에 대한 정부 라이센스는 DFARS 조항 252.227-7015(b)(2014년 2월)에 명시된 권한으로 제한됩니다.

#### 상표 정보

NETAPP, NETAPP 로고 및 <http://www.netapp.com/TM>에 나열된 마크는 NetApp, Inc.의 상표입니다. 기타 회사 및 제품 이름은 해당 소유자의 상표일 수 있습니다.